การพัฒนาแกมมาสเปกโตรมิเตอรโดยใชเครื่องเลนเกมสแบบพกพา

นายปิยเเทพ ชอบทำกิจ

วิทยานิพนธนี้เปนสวนหนึ่งของการศึกษาตามหลักสูตรปริญญาวิศวกรรมศาสตรมหาบัณฑิต สาขาวิชานิวเคลียรเทคโนโลยีภาควิชาวิศวกรรมนิวเคลียร คณะวิศวกรรมศาสตรจุฬาลงกรณมหาวิทยาลัย ปการศึกษา 2554 ลิขสิทธิ์ของจุฬาลงกรณมหาวิทยาลัย

บทคัดย่อและแฟ้มข้อมูลฉบับเต็มของวิทยานิพนธ์ตั้งแต่ปีการศึกษา2554 ที่ให้บริการในคลังปัญญาจุฬาฯ (CUIR) เป็นแฟ้มข้อมูลของนิสิตเจ้าของวิทยานิพนธ์ที่ส่งผ่านทางบัณฑิตวิทยาลัย

The abstract and full text of theses from the academic year2011 in Chulalongkorn University Intellectual Repository (CUIR)

are the thesis authors' files submitted through the Graduate School.

# DEVELOPMENT OF A GAMMA SPECTROMETER USING A PORTABLE GAMES PLAYER

Mr. Piyathep Chobthumkit

A Thesis Submitted in Partial Fulfillment of the Requirements for the Degree of Master of Engineering Program in Nuclear Technology Department of Nuclear Engineering Faculty of Engineering Chulalongkorn University Academic Year 2011 Copyright of Chulalongkorn University

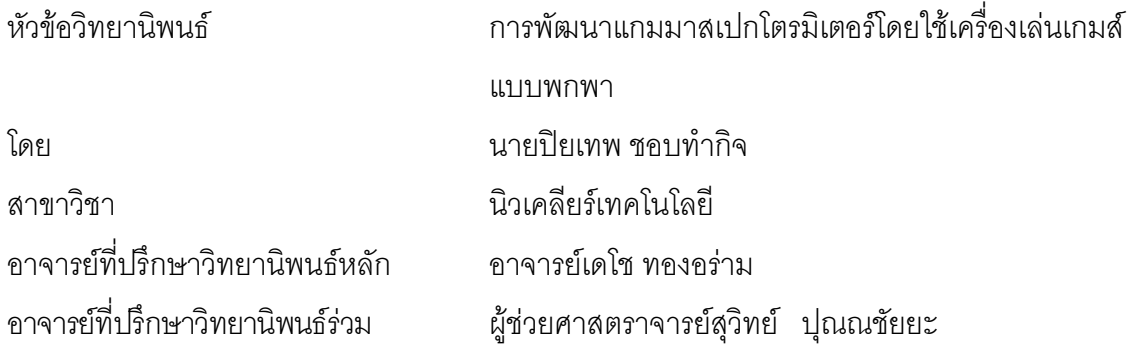

คณะวิศวกรรมศาสตรจุฬาลงกรณมหาวิทยาลัย อนุมัติใหนับวิทยานิพนธฉบับนี้เปนสวน หนึ่งของการศึกษาตามหลักสูตรปริญญามหาบัณฑิต

> ………………………………………….. คณบดีคณะวิศวกรรมศาสตร (รองศาสตราจารย ดร.บุญสม เลิศหิรัญวงศ)

คณะกรรมการสอบวิทยานิพนธ

……………………………………………ประธานกรรมการ

(รองศาสตราจารย์ สมยศ ศรีสถิตย์)

…………………………………………... อาจารยที่ปรึกษาวิทยานิพนธหลัก

(อาจารยเดโช ทองอราม)

 ……………………………………………อาจารยที่ปรึกษาวิทยานิพนธรวม (ผูชวยศาสตราจารยสุวิทย ปุณณชัยยะ)

……………………………………………กรรมการ

(ผูชวยศาสตราจารยอรรถพร ภัทรสุมันต)

……………………………………………กรรมการภายนอกมหาวิทยาลัย

(อาจารย ดร.บุญชวย ศรีธรรมศักดิ์)

้ปิยเทพ ชอบทำกิจ · การพัฒนาแกมมาสเปกโตรมิเตอร์โดยใช้เครื่องเล่นเกมส์แบบ พกพา. (DEVELOPMENT OF A GAMMA SPECTROMETER USING A PORTABLE GAMES PLAYER) อ. ที่ปรึกษาวิทยานิพนธหลัก: อ.เดโช ทองอราม, อ. ที่ปรึกษา วิทยานิพนธ์ร่วม: ผศ. สุวิทย์ ปุณณชัยยะ 100 หน้า.

วิทยานิพนธนี้มีวัตถุประสงคเพื่อพัฒนาแกมมาสเปกโตรมิเตอรที่ทํางานรวมกับ เครื่องเลนเกมสแบบพกพา โดยไดออกแบบระบบใหสามารถเลือกโหมดการทํางานไดทั้ง โหมดวัดสเปกตรัมรังสีแกมมาพรอมแสดงสเปกตรัมพลังงานและโหมดวัดอัตราปริมาณรังสี แบบเครื่องสํารวจรังสี ซึ่งสามารถแสดงอัตรานับรังสีในหนวย cps และแสดงอัตราเอกซโพ เชอร์ในย่าน 0-100 mR/h แบ่งย่านวัดย่อยเป็น 3 ช่วง คือ x1, x0.1 และ x0.01 การจัดการข้อมูล วัดรังสีอาศัยการทำงานร่วมกันระหว่างไมโครคอนโทรลเลอร์ขนาด 8 บิตและไอซีพีเอสดี (PSD) เชื่อมโยงกับเครื่องเล่นเกมส์แบบพกพา ในส่วนของระบบวัดรังสีได้ออกแบบให้ให้งาน กับหัววัดเรืองรังสีชนิด CsI(Tl) ขนาดผลึก 1 cm x 1cm ประกอบกับพินโฟโตไดโอด มีวงจร หลัก 5 ส่วน ประกอบด้วย วงจรแหล่งจ่ายไฟฟ้าศักดาต่ำ วงจรขยายสัญญาณพัลส์ วงจร วิเคราะห์ความสงของสัญญาณพัลส์นิวเคลียร์แบบช่องเคี่ยว วงจรนับจำนวนพัลส์พร้อม โปรแกรมตั้งเวลาและวงจรเชื่อมโยงสัญญาณซึ่งทําหนาที่ถายโอนขอมูลและสัญญาณควบคุม ระหว่างไอซีพีเอสดีกับเครื่องเล่นเกมส์แบบพกพา สำหรับวงจรนับจำนวนพัลส์พร้อม โปรแกรมตั้งเวลาและวงจรวิเคราะหความสูงของสัญญาณพัลสนิวเคลียรแบบชองเดี่ยวทํางาน ภายใตการควบคุมของไมโครคอนโทรลเลอร

จากการพัฒนาพบว่าเครื่องเล่นเกมส์แบบพกพาช่วยลดการใช้สาร์ดแวร์ในส่วนแสดงผล ลงและมีความยืดหยุนในการออกแบบเชิงกราฟฟก ผลทดสอบการทํางานในโหมดวัด สเปกตรัมรังสีแกมมาพบวาระบบมีความสามารถในการแจกแจงพลังงาน 12.9% ที่พลังงาน รังสีแกมมา 662 keV ของ Cs-137 สวนในโหมดวัดอัตราปริมาณรังสีสามารถวัดอัตรานับรังสี ไดสูงสุด 10 kcps และวัดอัตราเอกซโพเชอรที่ยานวัด x1, x0.1 และ x0.01 มีความคลาดเคลื่อน เทากับ 5.1%, 3.9% และ 4.7% ตามลําดับ

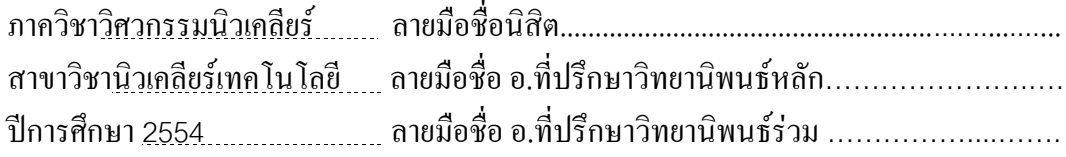

## # # 5170382721: MAJOR NUCLEAR ENGINEERING KEYWORDS : GAMES PLAYER / CsI(Tl) / GAMMA SPECTROMETER / SCA

PIYATHEP CHOBTHUMKIT: DEVELOPMENT OF A GAMMA SPECTROMETER USING A PORTABLE GAMES PLAYER. ADVISOR: DECHO THONG-ARAM, CO-ADVISOR: ASST. PROF. SUVIT PUNNACHAIYA, 100 pp.

This thesis was aimed to develop a gamma spectrometer operating on a portable game player. The system was designed to be capable of both gamma spectrometry mode with energy spectrum display and dose rate mode, like the radiation survey meter, which could displayed a count rate in cps unit and an exposure rate in the range of 0-100 mR/h with 3 divided sub-ranges: x1, x0.1 and x0.01. The manipulation of radiation measurement data relied on the cooperation between an 8 bit microcontroller and a PSD integrated circuit to interface with a portable games player. The radiation detection system was designed to match with a 1cm x 1 cm CsI(Tl) scintillation crystal coupled to PIN photodiode. It has 5 main circuits: low voltage power supply, pulse amplifier, single channel analyzer (SCA), pulse counter with programmable timer, and interfacing circuit for transferring data and control signal between the portable games player and PSD. The pulse counter with programmable timer and SCA operation were controlled by a microcontroller.

 The portable games player was very helpful for reducing the hardware requirement for display and giving flexibility on the graphic design. The spectroscopy mode had 12.9% energy resolution at 662 keV, tested with Cs-137 gamma source, and the dose rate mode was capable of the maximum count rate of 10 kcps. The exposure rate errors were found to be 5.1%, 3.9% and 4.7% in the sub-range of .x1, x0.1 and x0.01, respectively.

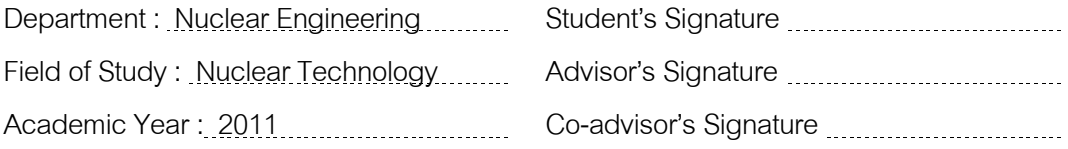

## **กิตติกรรมประกาศ**

้วิทยานิพนธ์ฉบับนี้สำเร็จลุล่วงไปได้ด้วยดี ผู้เขียนขอกราบขอบพระคุณ อาจารย์ เดโช ทองอร่าม ผู้ช่วยศาสตราจารย์สุวิทย์ ปุณณชัยยะ ที่ได้ประสิทธิประสาทวิชาและองค์ความรู้ ตางๆ ใหคําปรึกษาชี้แนะ อีกทั้งใหโอกาสในการศึกษาและทําวิทยานิพนธนี้ ขอขอบคุณบัณฑิตวิทยาลัย จุฬาลงกรณมหาวิทยาลัย ที่ใหการสนับสนุนเงิน ทุนอุดหนุนวิทยานิพนธสําหรับนิสิตในการทําวิจัยนี้ ขอขอบพระคุณคณาจารย์ภาควิชาวิศวกรรมนิวเคลียร์ คณะวิศวกรรมศาสตร์ จุฬาลงกรณมหาวิทยาลัย ทุกทานที่ใหโอกาสในการศึกษาในครั้งนี้ ขอขอบคุณศูนยเชี่ยวชาญนิวเคลียรเทคโนโลยีสําหรับวิเคราะหและทดสอบวัสดุ ภาควิชาวิศวกรรมนิวเคลียร คณะวิศวกรรมศาสตร จุฬาลงกรณมหาวิทยาลัย ที่อํานวยความ ้สะดวกด้านเครื่องมือและอุปกรณ์ต่างๆ สำหรับการดำเนินงานวิจัยตลอดมา

ขอขอบคุณ คุณเฉลิมพงษ์ โพธิ์ลี้ เจ้าหน้าที่ความปลอดภัยทางด้านรังสีระดับสูง ที่ชวยเหลือในการปรับเทียบเครื่องมือวัด

ทายสุดนี้ ผูเขียนขอกราบขอบพระคุณ คุณพอ คุณแม ที่ใหความรักใหการอบรม ้สั่งสอน ให้คำปรึกษา และเป็นกำลังใจให้ข้าพเจ้าเสมอมา ขอขอบคุณพี่ชาย และคุณพิมอัณณ์ ราโชกาญจน์ ที่เป็นกำลังใจให้กับข้าพเจ้าเสมอมา

# สารบัญ

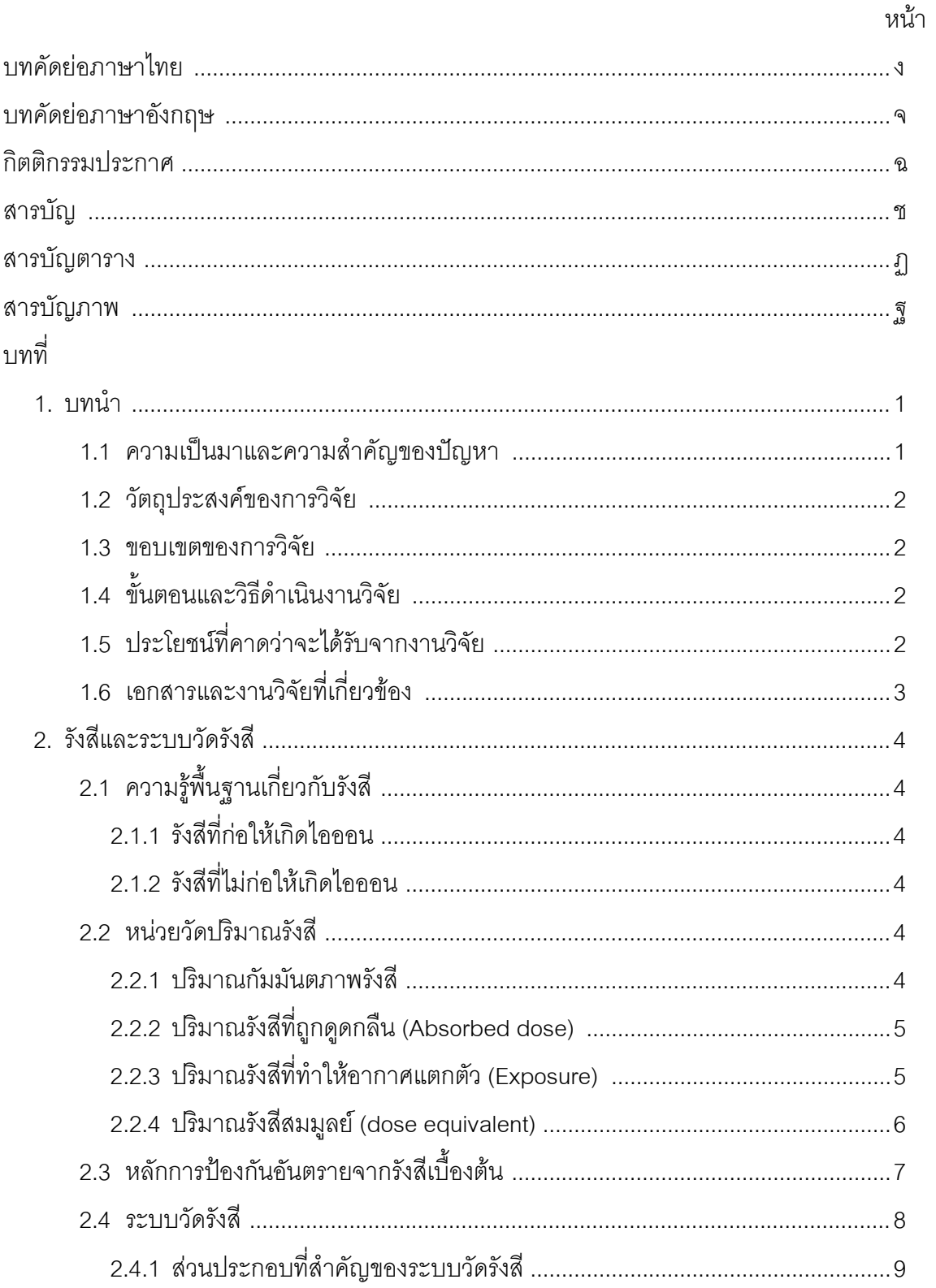

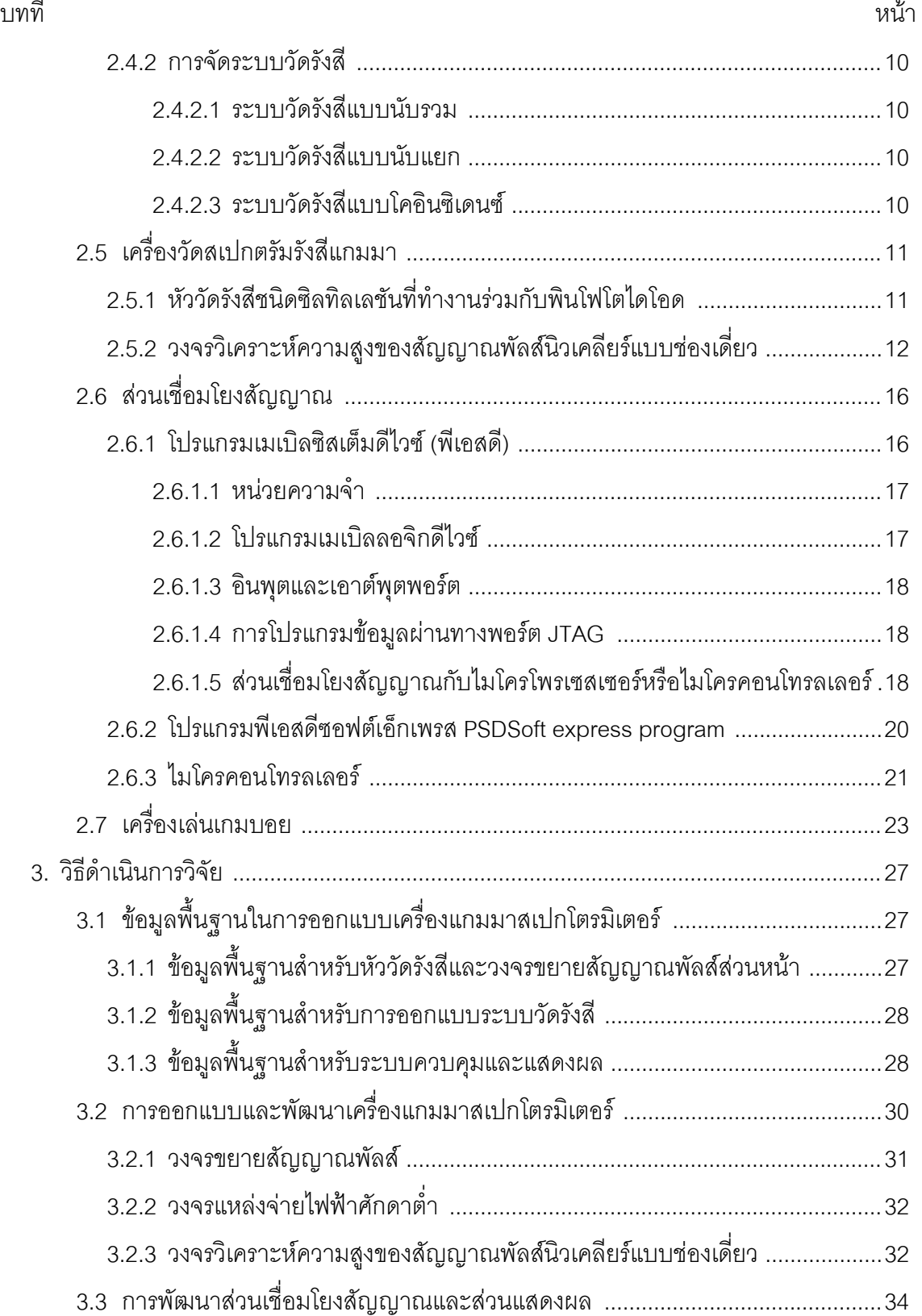

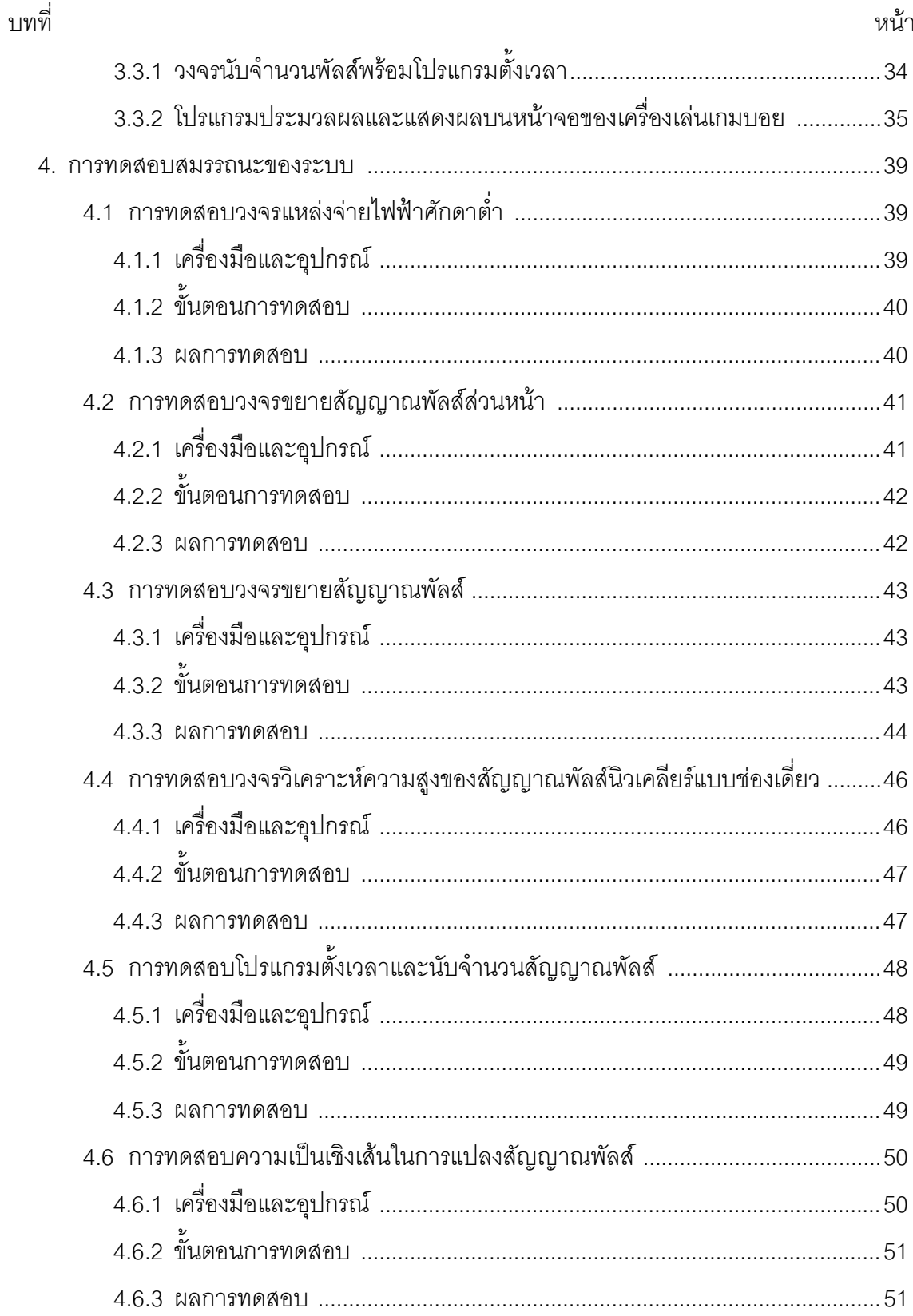

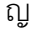

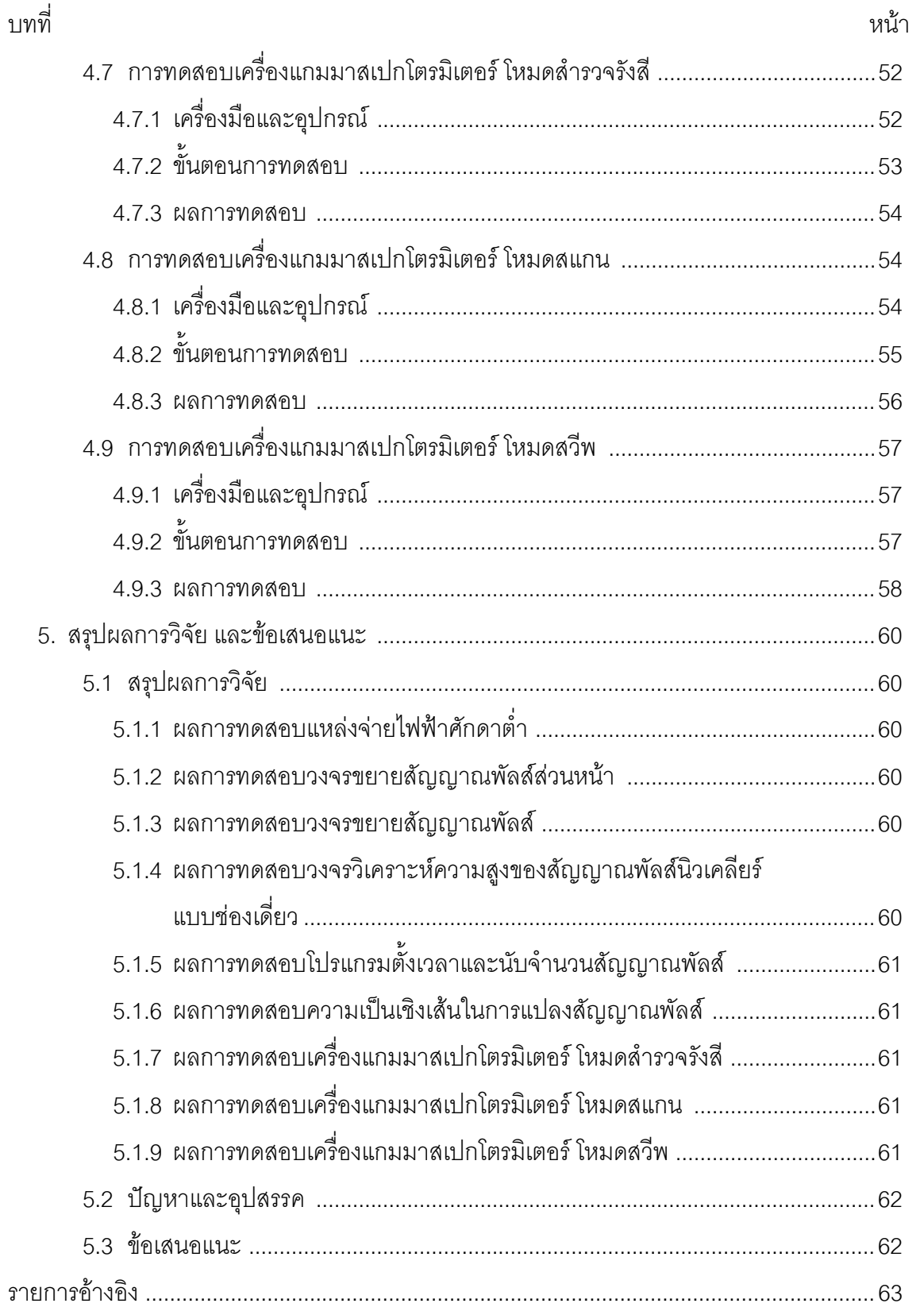

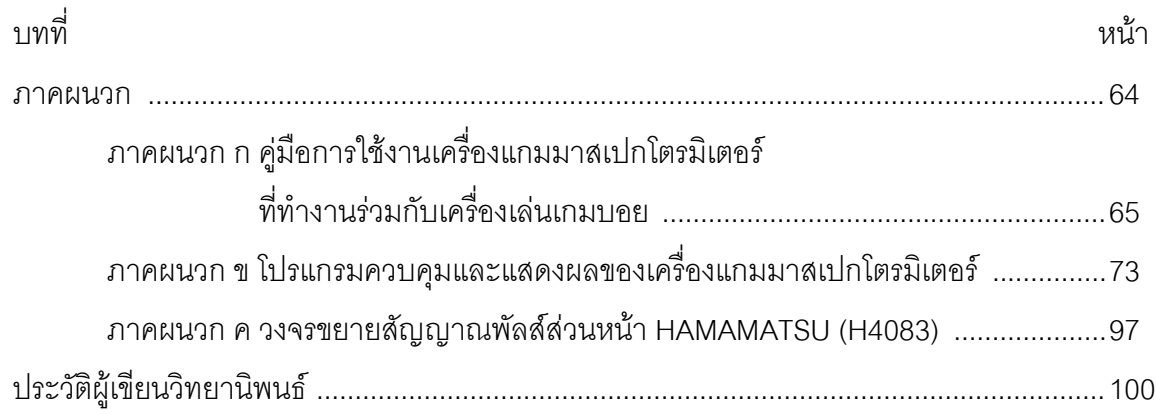

# **สารบัญตาราง**

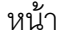

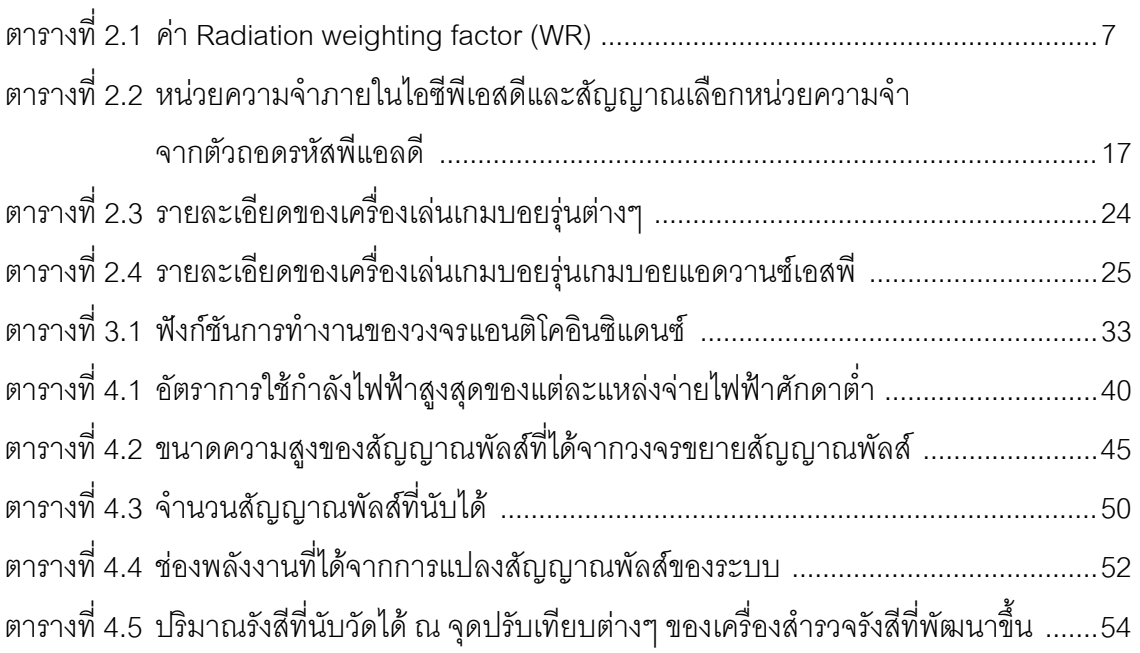

# **สารบัญภาพ**

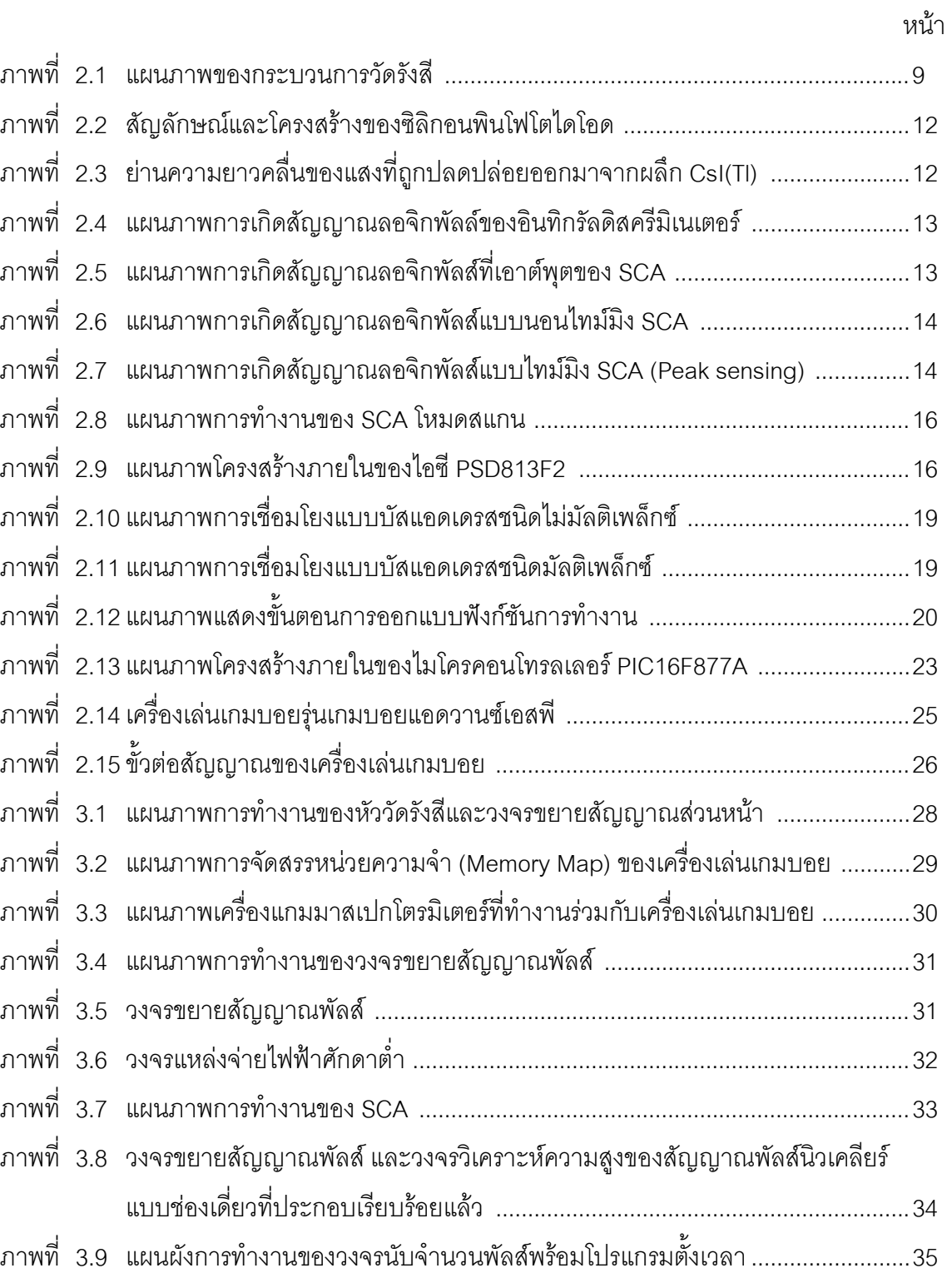

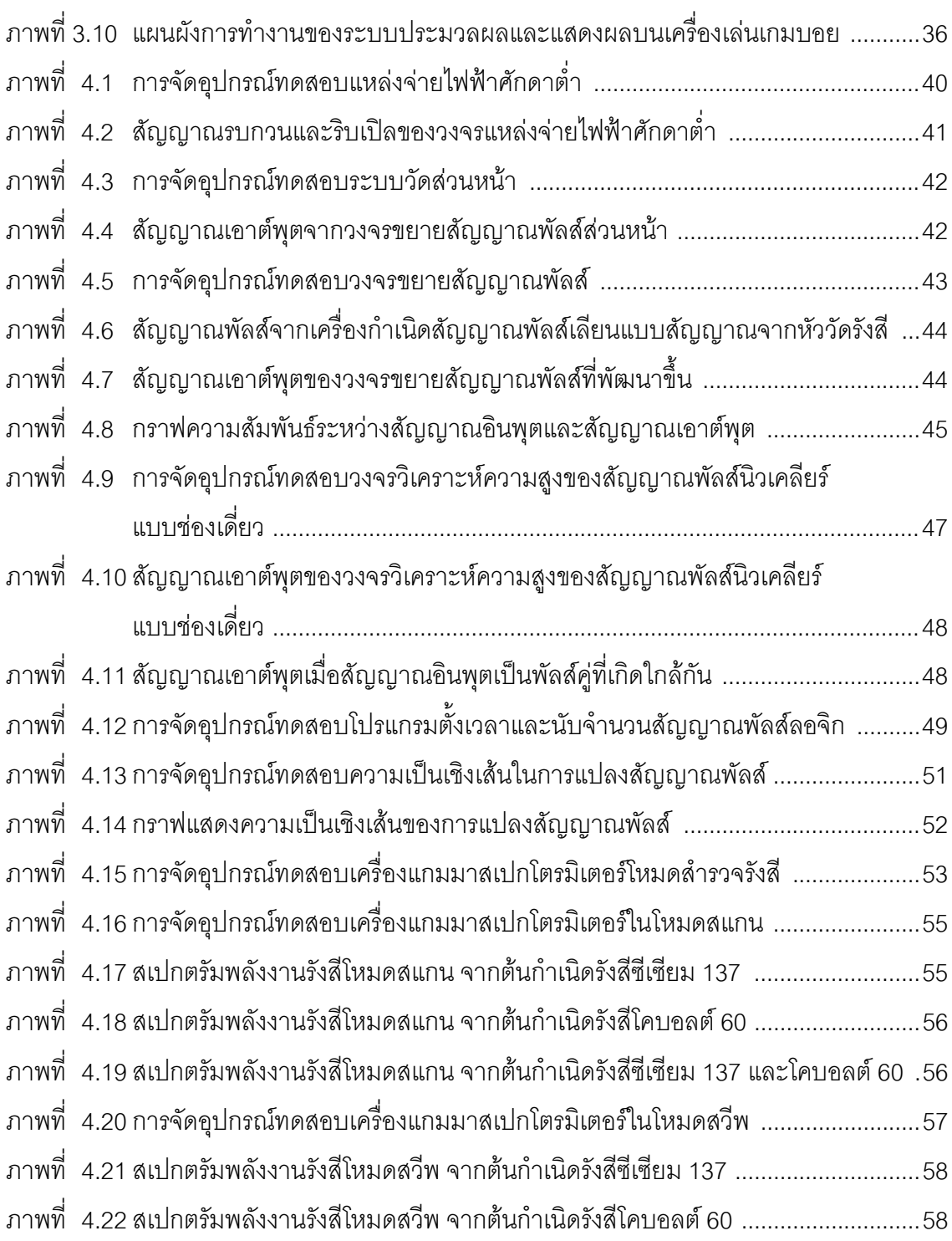

หนา

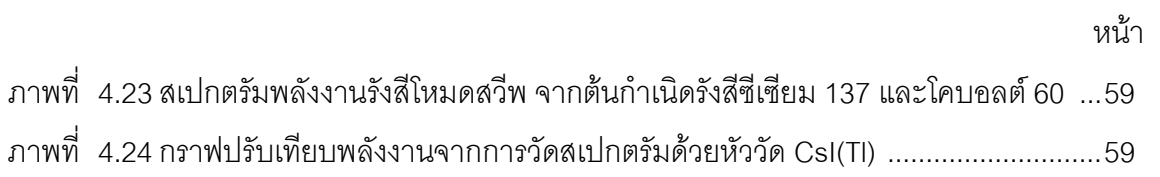

# **บทที่ 1 บทนํา**

# **1.1 ความเปนมาและความสําคัญของปญหา**

ปจจุบันไดมีการนํารังสีแกมมามาใชประโยชนในงานดานตางๆ อยางหลากหลาย เชน ด้านอุตสาหกรรมการตรวจสอบรอยเชื่อมโลหะเพื่อหารอยรั่วหรือรอยร้าวของชิ้นงาน ด้าน การแพทยเกี่ยวกับ0การตรวจวินิจฉัยโรค **<sup>0</sup>**การใชรังสีรักษา และดานการเกษตรเกี่ยวกับการกําจัด ศัตรูพืช การปรับปรุงพันธุ์พืชเพื่อเพิ่มผลผลิต การถนอมผลผลิตทางการเกษตร เป็นต้น ซึ่งการ ้ดำเนินกิจกรรมในงานด้านต่างๆ เหล่านี้ อาจส่งผลกระทบต่อผู้ปฏิบัติงานและชุมชนโดยรอบไม่ว่า ้ จะเป็นแหล่งน้ำ พืช สัตว์ ตลอดจนประชาชนที่อาศัยอยู่ในชุมชนนั้นๆ เนื่องจากไม่สามารถทราบได้ วาในชุมชนที่อาศัยอยูนั้นมีการแพรกระจายของสารกัมมันตรังสีหรือไม เนื่องจากไมมีเครื่องมือที่ใช ในการตรวจวัดสารกัมมันตรังสี เพราะเครื่องมือวัดรังสีสวนใหญเปนเครื่องมือที่ผลิตจาก ตางประเทศ มีราคาแพง จึงทําใหเปนเรื่องยากในการจัดหาเครื่องมือวัดรังสีเหลานี้ใหกับชุมชน ต่างๆ เพื่อไว้ใช้งาน จากเหตุผลดังกล่าวจึงเกิดแนวคิดที่จะพัฒนาเครื่องมือหรืออุปกรณ์วัดรังสี ต้นแบบที่มีราคาถูกและง่ายต่อการใช้งาน ด้วยวัสดุอุปกรณ์ที่สามารถจัดหาได้ภายในประเทศ และ จากการศึกษาคนควางานวิจัยตางๆ ที่เกี่ยวของพบวามีความเปนไปไดที่จะทําการพัฒนาเครื่องมือ และอุปกรณ์วัดรังสีที่มีคุณสมบัติดังกล่าวข้างต้น

จากการศึกษาพบวาเครื่องเลนเกมสแบบพกพา เชนเครื่องเลนเกมบอย ซึ่งเปนเครื่องเลน ที่ไดรับความนิยมอยางแพรหลาย ใชงานงาย และสะดวกแกการพกพา สามารถทําการเปลี่ยน ิตลับเกมได้อย่างอิสระ ประกอบกับได้มีงานวิจัยต่างๆ ที่น้ำเครื่องเล่นเกมบอยมาทำการพัฒนา ร่วมกับระบบวัดสัญญาณทางด้านอิเล็กทรอนิกส์ที่อยู่ในรูปแบบตลับเกม ซึ่งแสดงให้เห็นว่า เครื่องเลนเกมบอยมีความสามารถในการประมวลผลและมีความละเอียดของหนาจอเพียงพอตอ การแสดงผล จากเหตุผลดังกลาวผูวิจัยจึงมีแนวคิดในการพัฒนาเครื่องแกมมาสเปกโตรมิเตอรที่ อยูในรูปแบบของตลับเกมสําหรับเชื่อมตอกับเครื่องเลนเกมบอยที่สามารถนับอัตรารังสีเฉลี่ยและ แสดงสเปกตรัมรังสีแกมมาได

### **1.2 วัตถุประสงคของการวิจัย**

เพื่อพัฒนาเครื่องวัดสเปกตรัมรังสีแกมมาโดยใชเครื่องเลนเกมสแบบพกพา

#### **1.3 ขอบเขตของการวิจัย**

- 1. ออกแบบและสรางสวนประกอบตางๆ ของเครื่องวัดสเปกตรัมรังสีแกมมา ประกอบดวย วงจรแหลงจายไฟฟาศักดาต่ํา วงจรขยายสัญญาณพัลส วงจรวิเคราะห ความสูงของสัญญาณพัลสนิวเคลียรแบบชองเดี่ยว และสวนเชื่อมโยงสัญญาณกับ เครื่องเลนเกมบอย
- 2. พัฒนาโปรแกรมที่ใชในการควบคุมและแสดงผลสเปกตรัมรังสีแกมมาและอัตรา ปริมาณรังสีที่วัดได
- 3. ทดสอบสมรรถนะการทำงานของระบบ ได้แก่ ทดสอบอัตรานับรังสีเฉลี่ยสูงสุดของ ระบบ และการวัดสเปกตรัมรังสีแกมมา

## **1.4 ขั้นตอนและวิธีดําเนินงานวิจัย**

- 1. ศึกษาค้นคว้าเอกสารและงานวิจัยที่เกี่ยวข้อง
- 2. ออกแบบและสรางสวนประกอบตางๆ ของเครื่องวัดสเปกตรัมรังสีแกมมา ประกอบดวย วงจรแหลงจายไฟฟาศักดาต่ํา วงจรขยายสัญญาณพัลส วงจรวิเคราะห ความสูงของสัญญาณพัลสนิวเคลียรแบบชองเดี่ยว และสวนเชื่อมโยงสัญญาณกับ เครื่องเลนเกมบอย
- 3. พัฒนาโปรแกรมที่ใชในการควบคุมและแสดงผลสเปกตรัมรังสีแกมมาและอัตรา ปริมาณรังสีที่วัดได
- 4. ทดสอบสมรรถนะการทํางานของระบบ ไดแก ทดสอบอัตรานับรังสีเฉลี่ยสูงสุดของ ระบบ และการวัดสเปกตรัมรังสีแกมมา
- 5. สรุปผลการทดลองและเขียนวิทยานิพนธ

# **1.5 ประโยชนที่คาดวาจะไดรับจากงานวิจัย**

ไดเครื่องวัดสเปกตรัมรังสีแกมมาโดยใชเครื่องเลนเกมสแบบพกพา เชนเครื่องเลนเกม บอย ที่สามารถนับอัตรารังสีเฉลี่ย และแสดงสเปกตรัมรังสีแกมมา

#### **1.6 เอกสารและงานวิจัยที่เกี่ยวของ**

1. ปี พ.ศ. 2547 สิริยาภรณ์ แสงอรุณ [1] ทำการวิจัยเรื่องการพัฒนาระบบมอนิเตอร์ รังสีแกมมาชนิดเคลื่อนย้ายได้ที่เชื่อมโยงด้วยจีพีเอส โดยใช้หัววัดรังสีชนิด CsI(Tl) คับปลิ้ง พินโฟโตไดโอด ขนาด 10 X 10 มิลลิเมตร และขยายสัญญาณพัลส์เพื่อนำสัญญาณที่ได้ป้อนให้กับ ้วงจรวิเคราะห์ความสูงของสัญญาณพัลส์นิวเคลียร์แบบช่องเดี่ยวขนาด 256 ช่องพลังงาน และทำ การแปลงสัญญาณอนาลอกเปนสัญญาณดิจิตอลขนาด 10 บิต เพื่อสงตอใหกับคอมพิวเตอร ขนาดพกพาชนิดปาลมรุน m505ซึ่งระบบที่พัฒนามีความสามารถในการแจกแจงพลังงานเทากับ 14.28% ที่พลังงาน 611.66 keV

2. ปี พ.ศ. 2543 Steve Willis [2] เรื่อง Gameboy Digital Sampling Oscilloscope (GBDSO) เปนการพัฒนาเครื่องเลนเกมบอยเพื่อใชงานรวมกับเครื่องแสดงคลื่นกระแสไฟฟา (Oscilloscope) โดยการใช้เครื่องเล่นเกมบอยรุ่นเกมบอยพ็อกเก็ต หรือเกมบอยคัลเลอร์ ออสซิโลสโคปที่พัฒนา ออกแบบใหอยูในรูปของตลับเกมบอยซึ่งสามารถรับสัญญาณอินพุตได2 ชองสัญญาณ คือ ช่องสัญญาณเอ (CHA) และช่องสัญญาณบี้ (CHB) โดยแต่ละช่องสัญญาณนั้นมีอินพุตอิมพิเดนซ์ ขนาด 1 เมกกะโอห์ม สามารถเลือกอัตราการลดทอนสัญญาณได้แบบ 1:1 หรือ 10:1 สามารถ เลือกโหมดการทํางานได 2 โหมด คือโหมดไฟฟากระแสสลับ และโหมดไฟฟากระแสตรง สามารถ ้รับแรงดันอินพุตตั้งแต่ 50 มิลลิโวลต์ ถึง 10 โวลต์ ต่อ หนึ่งช่องสัญญาณและอยู่ในช่วงความถี่ 0-100 กิโลเฮิรตซ

3. ป พ.ศ. 2549 Marcel Cremmel [3] เรื่อง Gameboy Electrocardiograph (GBECG) เป็นการพัฒนาต่อจาก GBDSO แต่เลือกใช้เครื่องเล่นเกมบอยรุ่นเกมบอยแอดวานซ์ โดยพัฒนาให้ อยูในรูปตลับเกมที่มีขนาดเทากับตลับเกมบอย โดยการนําไอซีพีเอสดี (PSD813F2) มาใชในสวน เชื่อมโยงสัญญาณระหวางเครื่องอานคลื่นหัวใจกับเครื่องเลนเกมบอย ซึ่งสามารถปรับกําลังขยาย ของวงจรขยายสัญญาณไดถึง 1000 เทา และแปลงสัญญาณอนาลอกเปนสัญญาณดิจิตอลขนาด 8 บิต โดยทํางานที่ความถี่ 477.84 เฮิรตซ เพื่อนําไปพล็อทเปนสเปกตรัมของระบบอีซีจี (ECG) สัญญาณดิจิตอลที่รับเข้ามาถูกควบคุมโดยตัวประมวลผล ซึ่งจะนำมาเก็บในหน่วยความจำขนาด 8 กิโลไบต์ และทำการค่านซ้ำ เพื่อแสดงเป็นสเปกตรัมต่อหน่วยเวลา บนหน้าจอแสดงผลของ เครื่องเลนเกมบอย

# **บทที่ 2**

# **รังสีและระบบวัดรังสี**

# **2.1 ความรูพื้นฐานเกี่ยวกับรังสี** [4]

้รังสี (Radiation) เป็นพลังงานรูปแบบหนึ่งที่สามารถแพร่กระจายออกจากต้นกำเนิดใน รูปแบบต่างๆ เช่นในรูปแบบของคลื่นแม่เหล็กไฟฟ้า ได้แก่ รังสีเอกซ์ (X-ray) รังสีแกมมา (Gamma rays) และในรูปของอนุภาค ได้แก่ รังสีแอลฟา (Alpha rays) รังสีบีตา (Beta rays) และรังสี นิวตรอน (Neutron) เป็นต้น โดยที่เราสามารถจำแนกประเภทของรังสีเป็น 2 ประเภทใหญ่ๆ คือ

## 2.1.1 รังสีที่กอใหเกิดไอออน (ionizing radiation)

รังสีที่กอใหเกิดไอออน คือรังสีที่ทําใหเกิดการแตกตัวเปนประจุในตัวกลางที่รังสีเคลื่อนที่ ผ่าน ได้แก่ รังสีเอกซ์ (χ) รังสีแอลฟา (α) รังสีบีตา (β) รังสีแกมมา (γ) และรังสีนิวตรอน (n) เป็นต้น

## 2.1.2 รังสีที่ไมกอใหเกิดไอออน (non-ionizing radiation)

รังสีที่ไม่ก่อให้เกิดไอออน คือรังสีที่ไม่ทำให้เกิดการแตกตัวเป็นประจุในตัวกลางที่รังสี เคลื่อนที่ผาน ไดแก รังสีคลื่นแมเหล็กไฟฟา เชน อัลตราไวโอเลต และคลื่นไมโครเวฟ เปนตน

## **2.2 หนวยวัดปริมาณรังสี**[4]

เมื่อรางกายของมนุษยไดรับรังสีที่มีพลังงานสูงพอจะทําใหเซลลภายในรางกายเกิดการ ไอออนไนซ เปนผลใหอะตอมหรือโมเลกุลของเซลลถูกทําลายและอาจทําใหเกิดอาการผิดปกติ ภายในรางกาย ดังนั้นจึงไดมีการกําหนดมาตรฐานของหนวยวัดปริมาณรังสีสําหรับการตรวจวัด และควบคุมความปลอดภัยทางดานรังสีและกัมมันตรังสีขึ้นดังนี้

## 2.2.1 ปริมาณกัมมันตภาพรังสี

บริมาณกัมมันตภาพรังสี เป็นหน่วยที่ใช้วัดปริมาณกัมมันตภาพรังสีของไอโซโทปแบบ ชั่วขณะ ทั้งนี้เพราะวาเมื่อเวลาผานไปปริมาณไอโซโทปรังสีในสารกัมมันตรังสีจะมีปริมาณลดลง พร้อมกับเกิดธาตุใหม่ขึ้น โดยเรียกปรากฎการนี้ว่า การสลายตัว ซึ่งการวัดปริมาณกัมมันตภาพรังสี ในลักษณะนี้จึงเปนการวัดปริมาณรังสีที่เกิดขึ้นจากการสลายตัวของธาตุในขณะนั้น โดยหนวยวัด ู ปริมาณกัมมันตภาพรังสีเดิมอาศัยการอ้างอิงจากอัตราการเปลี่ยนแปลงทางนิวเคลียร์ของธาตุ เรเดียมน้ำหนัก 1 กรัม ซึ่งสลายตัว 3.7 x 10 $^{\rm 10}$  ครั้งต่อวินาที่ (Disintegration per second, dps) เทากับ 1 คูรี(Curi, Ci)

$$
1Ci = 3.7x10^{10} \, dps \tag{2.1}
$$

ตอมาใชเปน SI Unit โดยกําหนดชื่อเฉพาะของหนวยวัดกัมมันตภาพรังสีวา เบคเคอเรล (Bq) โดยที่

$$
1Bq = 1 \, dps \tag{2.2}
$$
\n
$$
1Ci = 3.7x10^{10} Bq \tag{2.3}
$$

2.2.2 ปริมาณรังสีที่ถูกดูดกลืน (Absorbed dose)

เนื่องจากรังสีแตละชนิดมีความสามารถในการทะลุผานวัตถุไดตางกัน และถายเท พลังงานใหกับวัตถุแตละชนิดไมเทากัน ดังนั้นผลของรังสีตอวัตถุจึงแปรผันตามปริมาณพลังงาน ของรังสีที่วัตถุนั้นดูดกลืน ตัวอย่างเช่น รังสีแอลฟา และรังสีบีตาซึ่งเป็นรังสีที่มีพิสัยต่ำจะถ่ายเท พลังงานทั้งหมดใหกับวัตถุ เชนเดียวกับโฟตอนพลังงานต่ําๆ โดยจะสงผลใหเกิดรอยไหมที่ผิวหนัง และถาเปนโฟตอนพลังงานสูงหรือนิวตรอน พลังงานสวนมากจะทะลุผานออกไปจากวัตถุ และจะมี เพียงบางสวนของพลังงานเทานั้นที่ถูกดูดกลืนไว โดยหนวยของปริมาณรังสีที่ถูกดูดกลืนเดิมนั้นใช Radiation absorbed dose (rad) ซื่งเทากับพลังงานรังสีที่ถูกดูดกลืน 100 ergs ในวัตถุมวล 1 กรัม

$$
1 rad = 100 ergs / g
$$
 (2.4)

ในปจจุบัน SI Unit ใชหนวยของพลังงานเปนจูล (joule) และหนวยของมวลเปนกิโลกรัม (kilogram) จึงได้มีการใช้หน่วยของปริมาณรังสีที่ถูกดูดกลืนเป็นจูลต่อกิโลกรัมหรือเรียกว่า เกรย์ (Gray, Gy) โดยที่

$$
1Gy = 1 \, J / kg = 100 \, rad \tag{2.5}
$$

2.2.3 ปริมาณรังสีที่ทำให้คากาศแตกตัว (Exposure)

ปริมาณรังสีที่ทําใหอากาศแตกตัว เปนปริมาณรังสีที่ไมเกี่ยวของโดยตรงกับผลของรังสี เพราะเพียงแตวัดวามีการแตกตัวของอากาศมากนอยเพียงใดเทานั้น ซึ่งการวัดรังสีในรูปแบบนี้ ้นิยมใช้กันมากเนื่องจากเป็นวิธีที่มีความไวสูง และสามารถวัดค่าได้ถูกต้องแม่นยำ โดยหน่วยเดิม ของปริมาณรังสีที่ทำให้อากาศแตกตัวคือ เรินเกนท์ (Roentgen, R) ซึ่งมีค่าเท่ากับพลังงานของรังสี ที่ทำให้อากาศแตกตัวให้ประจุ 1 e.s.u. (electrostatic unit) ในอากาศแห้ง 1 cm $^3$  ที่ STP หรือ

อากาศมวล 1.293  $\times$  10 $^3$  กรัม สำหรับในหน่วย SI Unit ใช้เป็นคูลอมบ์ต่อกิโลกรัม (C/kg) โดย ประจุ 1 e.s.u. มีคาเทากับ 3.335 x 10-10 C

$$
1R = 2.58x10^{-4} C/kg
$$
 (2.6)

2.2.4 ปริมาณรังสีสมมูลย (Dose equivalent)

ปริมาณรังสีสมมูลย์ เป็นหน่วยที่นำเอาผลทางชีววิทยาของรังสีเข้ามาเกี่ยวข้อง เนื่องจาก รังสีแต่ละชนิดมีคุณสมบัติต่างกัน ผลกระทบต่อระบบชีววิทยาเมื่อได้รับรังสีที่ปริมาณรังสีที่ถูก ดูดกลืนเดียวกันจึงแตกตางกัน ปริมาณรังสีสมมูลยนี้มีคาเทากับผลคูณระหวางปริมาณรังสีที่ถูก ดูดกลืน (D) และคาแฟกเตอรคุณภาพของรังสี (quality factor, Q)

$$
H_T = DQ
$$
 (2.7)

ปริมาณรังสีสมมูลยมีหนวยเปน เรม (Roentgen equivalent man, rem) โดยที่ปริมาณ รังสี 1 เรม หมายถึงปริมาณรังสีที่กอใหเกิดผลทางชีววิทยาเทียบเทากับผลที่เกิดจากรังสีเอกซหรือ รังสีแกมมา 1 แรด ตอมาใชเปน SI Unit ไดมีการเปลี่ยนหนวยปริมาณรังสีสมมูลยเปน ซีเวิรต (Sievert, Sv) โดยที่

$$
1 \,\text{Sv} = 100 \,\text{rem}
$$
 (2.8)

ในปจจุปน ICRP ไดเปลี่ยนคาแฟคเตอรคุณภาพของรังสีเปน Radiation weighting factor  $(W_R)$  แทน และใช้ equivalent dose แทน dose equivalent ดังนั้นในการหาผลรวมของ equivalent dose  $(\mathsf{H}_{\scriptscriptstyle \sf T})$  ของกลุ่มเนื้อเยื่อ และอวัยวะต่างๆ สามารถหาได้จากสมการดังต่อไปนี้

$$
H_{T} = \sum_{R} W_{R} D_{T x R} \dots (2.9)
$$

เมื่อ D<sub>TxR</sub> คือรังสีที่ถูกดูดกลืนเฉลี่ยทั่วบริเวณกลุ่มเนื้อเยื่อหรืออวัยวะ (T) เนื่องจากรังสี (R) และค่า W<sub>R</sub> จะมีความสัมพันธ์กับค่า Relative biological effectiveness (RBE) โดยอาศัย การเปรียบเทียบความเสียหายของเนื้อเยื่อ เมื่อเนื้อเยื่อดูดกลืนรังสีที่ตางชนิด และตางพลังงาน แสดงในตารางที่ 2.1

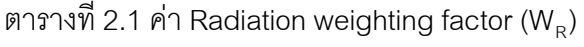

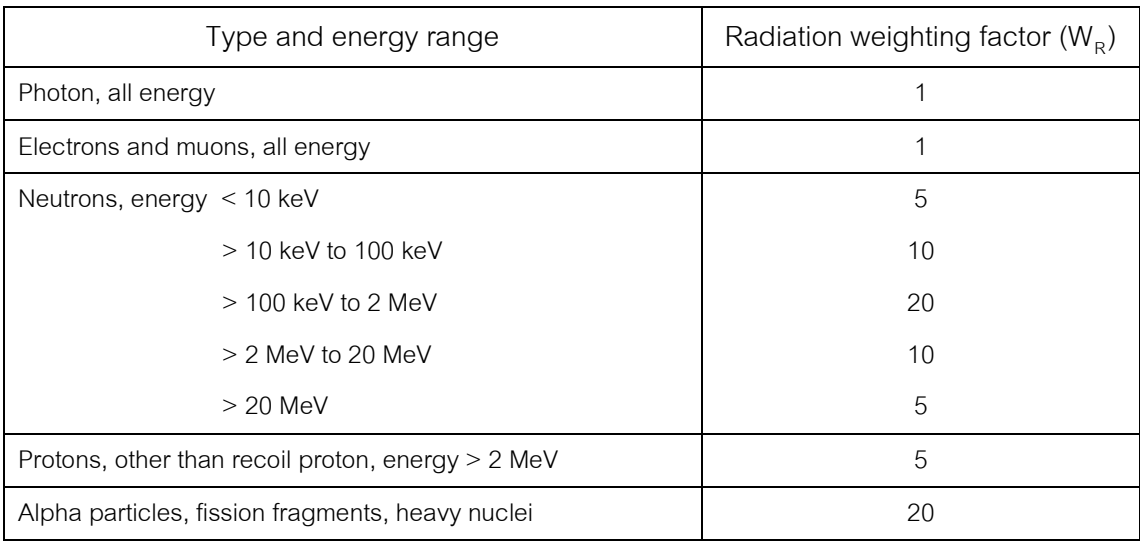

## **2.3 หลักการปองกันอันตรายจากรังสีเบื้องตน** [4]

ในการปฏิบัติงานเกี่ยวกับรังสีนั้น ความปลอดภัยเป็นสิ่งสำคัญที่จำเป็นต้องคำนึงถึงอยู่ เสมอไม่ว่าผู้ปฏิบัติงานจะทำงานเกี่ยวข้องกับรังสีชนิดใดก็ตาม การประเมินความอันตรายจากรังสี ในขณะทำงานมีหลักเกณฑ์ง่ายๆ คือ "ในการปฏิบัติงานทางรังสีใดๆ ผู้ปฏิบัติงานจะต้องได้รับรังสี ไมเกินระดับปริมาณรังสีที่ยอมรับได (Dose limits)" ซึ่งหมายถึงระดับของปริมาณรังสีที่ยอมให ผูปฏิบัติงานรับไดสูงสุดตอชวงระยะเวลาที่ปฏิบัติงาน ซึ่งถูกกําหนดขึ้นโดยคณะกรรมาธิการ ระหวางประเทศวาดวยการปองกันอันตรายจากรังสี หรือ ICRP (International Commission of Radiological Protection) ซึ่งคณะกรรมาธิการนี้จะดูแลปรับปรุงข้อกำหนดเกี่ยวกับระดับรังสีที่ ยอมให้รับได้อยู่เสมอตามความเจริญก้าวหน้าทางวิชาการ กลุ่มแรกคือผู้ปฏิบัติงานเกี่ยวข้องกับ รังสี อีกกลุมคือประชาชนทั่วไป ในทางปฏิบัตินั้นผูปฏิบัติงานทางรังสีจะตองยึดหลักในการปองกัน อันตรายจากรังสีเพื่อควบคุมใหตนเองและผูอื่นไดรับปริมาณรังสีนอยที่สุดเทาที่จะเปนไปได

การป้องกันอันตรายจากรังสีนั้นมีปัจจัยที่จะต้องยึดถือเป็นหลักปฏิบัติด้วยกัน 3 ประการ คือ ระยะเวลาที่ไดรับรังสี ระยะหางระหวางผูปฏิบัติงานกับตนกําเนิดรังสี และการใชวัสดุกําบังรังสี

1. เวลา (Time) ปริมาณรังสีที่ผูปฏิบัติงานไดรับนั้นจะขึ้นอยูกับเวลาและอัตราปริมาณรังสี ที่ไดรับ ซึ่งมีความสัมพันธดังแสดงในสมการที่ 2.10

total dose = dose rate  $\times$  exposure time  $(2.10)$ 

เมื่อ total dose = ปริมาณรังสีที่ไดรับทั้งหมด dose rate = อัตราปริมาณรังสีในบริเวณที่ปฏิบัติงาน exposure time = เวลาที่ไดรับรังสี

จากความสัมพันธจะพบวา ถาใชเวลาในการปฏิบัติงานทางรังสีใหนอยลงจะชวยใหไดรับ รังสีในปริมาณที่น้อยลงด้วยเช่นกัน

2. ระยะทาง (Distance) ปริมาณความเข้มของรังสี ณ บริเวณใดๆ เป็นสัดส่วนผกผัน กําลังสองกับระยะหางจากตนกําเนิดรังสี โดยมีลักษณะความสัมพันธดังนี้

2 1 *d I* <sup>α</sup> (2.11)

เมื่อ I = ปริมาณรังสี ณ บริเวณใดๆ d = ระยะหางจากตนกําเนิดรังสี

จากความสัมพันธพบวาปริมาณรังสีจะลดลงเมื่อปฏิบัติงานหางจากตนกําเนิดรังสีมากขึ้น

3. วัสดุกําบังรังสี(Shielding) เมื่อรังสีผานตัวกลางใดๆ จะมีปริมาณลดลงตามกฎของ แลมเบิรต (Lambert's Low) ดังนี้

 $I = I_0 e^{-\mu x}$  (2.12)

เมื่อ I = ปริมาณรังสีหลังผานวัสดุกําบังรังสี I0 = ปริมาณรังสีกอนผานวัสดุกําบังรังสี µ = สัมประสิทธิ์การลดทอนปริมาณรังสี  $x = \rho$ วามหนาของวัสดกำบังรังสี

ดังนั้นการปฏิบัติงานหลังวัสดุกําบังรังสีจะชวยใหผูปฏิบัติงานไดรับปริมาณรังสีนอยลง

#### **2.4 ระบบวัดรังสี**

ระบบวัดรังสีเปนกระบวนการจัดการปริมาณทางฟสิกสของรังสีใหอยูในรูปแบบของปริมาณ สัญญาณทางไฟฟาดวยระบบจัดการสัญญาณทางอิเล็กทรอนิกสเฉพาะหนาที่ ซึ่งเริ่มจากการแปลง ปริมาณประจุไฟฟาจากหัววัดรังสีใหเปนสัญญาณอนาลอกที่แฝงดวยรายละเอียดของพลังงานรังสีที่

ได้รับการถ่ายโอนในหัววัดรังสี และอัตรานับรังสีในลักษณะของรูปสัญญาณพัลส์พร้อมที่จะนำไปทำ การคัดเลือกขนาดของสัญญาณหรือลักษณะของรูปสัญญาณ ด้วยการทำงานทางสัญญาณเชิงเส้น (Linear Signal) หรือสัญญาณเชิงตัวเลข (Digital Signal) ตามความเหมาะสม สัญญาณที่ได้รับการ ้ คัดเลือกแล้วจะส่งเข้าส่ขั้นตอนการนับปริมาณสัญญาณที่เกิดจากการวัดรังสีทั้งในรูปแบบของการนับที่ แจกแจงพลังงาน และการนับที่ไมแจกแจงพลังงาน ดังแสดงในภาพที่2.1 การวัดรังสีมีลักษณะเปนการ นับจำนวนรังสีที่ผ่านการคัดเลือกแล้วจึงเรียกระบบวัดรังสีว่า ระบบนับรังสี (Radiation Counting System)

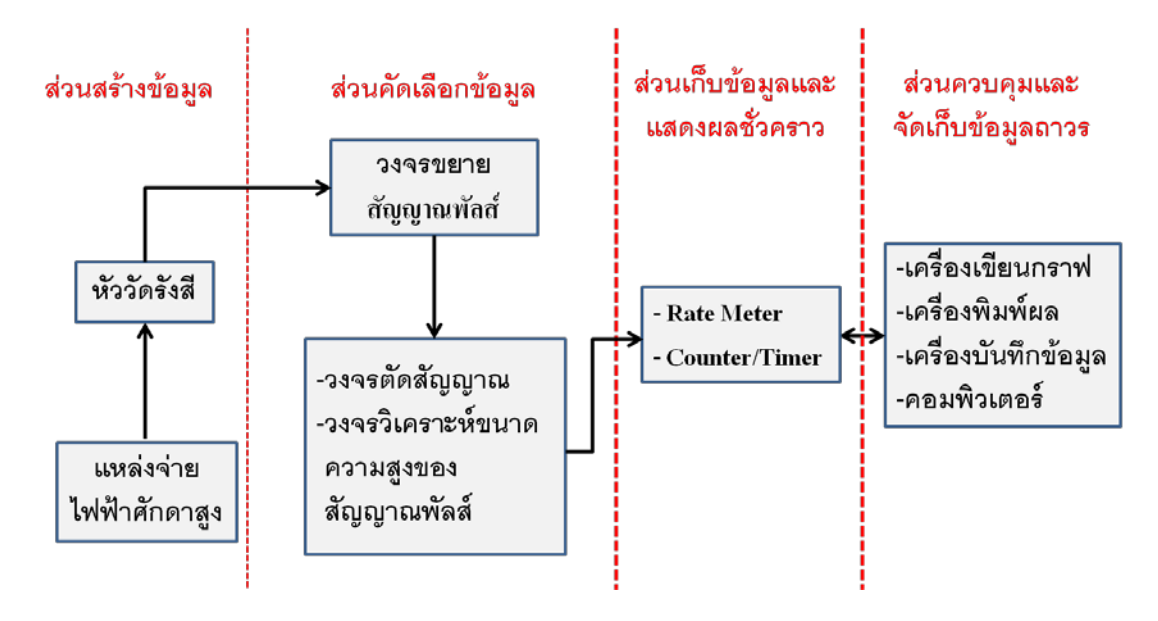

ภาพที่2.1 แผนภาพของกระบวนการวัดรังสี

2.4.1 ส่วนประกอบที่สำคัญของระบบวัดรังสี [5]

ระบบวัดรังสีโดยทั่วไปสามารถแบงหนาที่การทํางานของกลุมอุปกรณการวัดเฉพาะหนาที่ สําหรับการจัดการสัญญาณไดเปน 4 สวนหลักๆ คือ

ก. สวนสรางขอมูล (Data Production) เปนสวนการทํางานที่ประกอบดวยหัววัดรังสีที่ ไดรับการไบอัสดวยแหลงจายไฟฟาศักดาสูง (High Voltage) ทําหนาที่ตรวจวัดรังสีและสราง ปริมาณสัญญาณไฟฟาทั้งแบบที่เปนสัดสวนโดยตรงตอการถายโอนพลังงานของรังสีในตัวกลาง ของหัววัดรังสีเชน หัววัดรังสีแบบซิลทิลเลชัน และแบบที่ไมเปนสัดสวนตอการถายโอนพลังงาน เชน หัววัดรังสีแบบไกเกอรมูลเลอร เปนตน

ข. ส่วนคัดเลือกข้อมล (Data Selection) เป็นส่วนการทำงานที่ประกอบด้วยวงจรขยาย ี สัญญาณพัลส์ (Pulse Amplifier) และวงจรตัดสัญญาณที่ไม่ต้องการ (Discriminator) หรือเลือก

ชวงสัญญาณที่ตองการวิเคราะห ทั้งในรูปแบบของขนาดความสูงของสัญญาณพัลสและชวงเวลา ที่แตกต่างกันของสัญญาณลอจิกที่ได้รับการแปลงผันหลังเกิดอันตรกิริยาภายในหัววัดรังสี ข้อมูล จากส่วนการทำงานนี้จะส่งเข้ากระบวนการวิเคราะห์และเก็บข้อมูลต่อไป

ค. ส่วนเก็บข้อมูล (Data Accumulation) เป็นส่วนการทำงานที่ประกอบด้วยวงจรสำหรับ ทําหนาที่สะสมขอมูลจํานวนนับรังสีรวม (Integral counting system) ไดแก อุปกรณนับรังสี (Counter or Scaler) หรืออุปกรณวัดคาอัตรานับรังสี (Rate meter)และการนับรังสีเฉพาะคา พลังงาน (Differential counting system)ซึ่งอุปกรณวิเคราะหขนาดความสูงของสัญญาณพัลส (Pulse Height Analyzer; PHA) เป็นต้น โดยอุปกรณ์เหล่านี้จะทำการเก็บข้อมูลจำนวนนับรังสี เพื่อแสดงผลชั่วคราวทั้งในรูปแบบที่เปนตัวเลขที่แสดงคาของจํานวนนับหรืออาจมีการจัดการ ข้อมูลให้แสดงผลอยู่ในรูปของสเปกตรัมพลังงานหรือสเปกตรัมเวลาได้

ึง. ส่วนควบคุมการทำงานของระบบและส่วนจัดเก็บข้อมูล (System Control and Data Handling) ในสวนของอุปกรณควบคุมการทํางานของระบบจะจัดการดานการควบคุมระยะเวลา ในการวัดรังสี ควบคุมการวิเคราะหสัญญาณพัลสของการวัดรังสีโดยจะเปนตัวสรางสัญญาณ ควบคุมที่จําเปนเพื่อสงไปควบคุมการทํางานของวงจรในสวนตางๆ ตามความเหมาะสม สําหรับ ้ ส่วนการจัดเก็บข้อมูลแบบถาวรคืออุปกรณ์บันทึกข้อมูลถาวร ได้แก่ เครื่องเขียนกราฟ เครื่องพิมพ์ ผล เครื่องบันทึกข้อมูลแบบแผ่นจานแม่เหล็ก และคอมพิวเตอร์ เป็นต้น

## 2.4.2 การจัดระบบวัดรังสี [5]

การจัดระบบวัดรังสีเฉพาะงานแบงได 3 ประเภท ตามลักษณะของขอมูลการวัดรังสี ดังนี้

2.4.2.1 ระบบวัดรังสีแบบนับรวม (Integral counting system) เป็นระบบวัดรังสีที่จัด ้ อุปกรณ์วัด เพื่อการตรวจนับรังสีทุกพลังงานที่ตรวจวัดได้ กล่าวคือ นับรังสีรวมไม่แยกนับเฉพาะ พลังงาน เชน การวัดความแรงรังสี (Activity) การวัดความเขมรังสี (Intensity) ในหนวยแสดงผล จํานวนนับตอเวลา (Count per minute: CPM หรือ Count per second: CPS)

2.4.2.2 ระบบวัดรังสีแบบนับแยก (Differential counting system) เปนระบบวัดรังสีที่จัด อุปกรณวัดสําหรับวัดรังสีแบบแยกนับเฉพาะพลังงานที่สนใจ แสดงผลในรูปแบบของสเปกตรัม พลังงาน (Energy spectrum) เชน ระบบวิเคราะหพลังงานของรังสีแกมมา (γ-spectrometer) และวิเคราะห์รังสีอัลฟา ( $\alpha$ -spectrometer) เป็นต้น

2.4.2.3 ระบบวัดรังสีแบบโคอินซิเดนซ (Co-Incidence counting system) เปนระบบวัดรังสี ที่จัดอุปกรณสําหรับวัดจํานวนนับรังสีแยกเฉพาะชวงเวลา ที่มีการแสดงผลอยูในรูปของสเปกตรัม

เวลา (Time spectrum) เชนระบบวัดแบบฟาสตโคอินซิเดนซ (Fast co-incidencecounting system) ระบบวัดแบบสโลว์โคอินซิเดนซ์ (Slow co-incidence counting system) เป็นต้น และสามารถ ประยุกตใชกับระบบวัดรังสีที่มีรังสีรบกวนต่ํา (Low background counting system)

#### **2.5 เครื่องวัดสเปกตรัมรังสีแกมมา**

เครื่องวัดสเปกตรัมของรังสีแกมมาเปนอุปกรณวัดรังสีที่มีการจัดระบบวัดรังสีแบบนับแยก พลังงาน โดยมีโครงสรางการทํางานของระบบที่ประกอบดวย หัววัดรังสีชนิดซินทิลเลชันหรือหัววัด รังสีชนิดอื่นที่สามารถแยกระดับพลังงานของรังสีที่ตกกระทบบนหัววัดได แหลงจายไฟฟาสําหรับ การไบอัสหัววัดรังสีวงจรขยายสัญญาณพัลส วงจรวิเคราะหความสูงของสัญญาณพัลส และวงจร บันทึกขอมูลพรอมการแสดงผลในรูปแบบสเปกตรัมของพลังงาน

## 2.5.1 หัววัดรังสีชนิดซินทิลเลชันที่ทํางานรวมกับพินโฟโตไดโอด [1]

โครงสรางของหัววัดรังสีชนิดซินทิลเลชันที่ทํางานรวมกับพินโฟโตไดโอด (PIN Photodiode scintillation detector) คือ การนําซิลิกอนพินโฟโตไดโอด (Silicon PIN photodiode) ้ ดังภาพที่ 2.2 มาประยุกต์ใช้ในการตรวจวัดประกายแสง (Scintillated light) ที่เกิดขึ้นบนผลึก ซินทิลเลเตอรชนิดซีเซียมไอโอไดดซึ่งแอกติเวตดวยทัลเลียม (CsI(Tl)) เมื่อมีรังสีมาตกกระทบ โดยทั่วไปผลึก CsI(Tl) มีคุณสมบัติในการดูดกลืนอนุภาคของ รังสีเอกซ และรังสีแกมมาไดดี โดยมี ย่านการปลดปล่อยแสงที่ความยาวคลื่นในช่วงตั้งแต่ 350 นาโนเมตร ถึง 750 นาโนเมตร แสดงดัง ภาพที่ 2.3 ซึ่งจำนวนครั้งของการเกิดแสงและปริมาณความเข้มของแสงที่เกิดขึ้นบนผลึก CsI(TI) ขึ้นอยูกับความแรงรังสีและพลังงานของรังสีที่ตกกระทบ สําหรับพินโฟโตไดโอดทําหนาที่เปนตัวรับ แสงที่เกิดขึ้นแล้วเปลี่ยนเป็นสัญญาณไฟฟ้า ก่อนส่งไปยังวงจรขยายสัญญาณส่วนหน้า ชนิดที่มี การทํางานแบบไวตอประจุ (Charge Sensitive Pre-Amplifier) และวงจรขยายสัญญาณพัลสเพื่อ ขยายสัญญาณพัลส์นิวเคลียร์ให้มีขนาดใหญ่ขึ้นและเหมาะสมกับความต้องการของระบบวัดรังสีที่ อยูในสวนถัดไป

้สำหรับข้อดีของการใช้พินโฟโตไดโอด คือ สนามแม่เหล็กจะไม่มีผลกระทบต่อการทำงาน เมื่อเปรียบเทียบกับ PMT (Photo Multiplier Tube) จึงทำให้มีเสถียรภาพต่อการทำงานที่ดี และยัง สามารถสร้างเครื่องมือที่มีขนาดเล็กลงได้ เพราะไม่จำเป็นต้องใช้แหล่งจ่ายไฟฟ้าศักดาสูง (High voltage power supply) แตมีขอดอยเรื่องสัญญาณรบกวนที่เกิดจากตัวพินโฟโตไดโอด ซึ่ง ปริมาณของสัญญาณรบกวนที่เกิดขึ้นจะแปรผันตามขนาดพื้นที่ของตัวพินโฟโตไดโอด และ ้ อุณหภูมิที่ใช้งาน สำหรับวิธีการที่จะลดสัญญาณรบกวนที่เกิดจากอุณหภูมิใช้งานของตัวพินโฟโต

ไดโอดลงได้นั้นต้องใช้ระบบทำความเย็นมาช่วยลดอุณหภูมิของตัวพินโฟโตไดโอด โดยความเย็นที่ นิยมใชกันสวนใหญคือระบบทําความเย็นแบบเทอรโมอิเล็กตริกคูล (Thermoelectric cool)

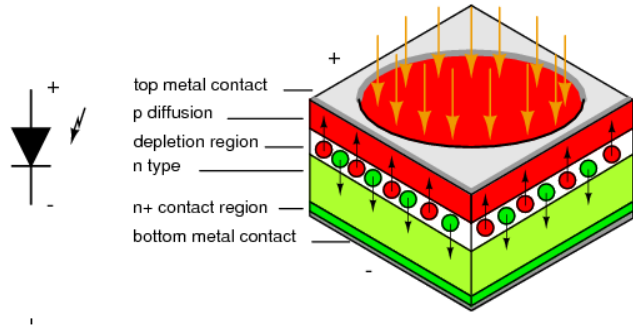

ภาพที่2.2 สัญลักษณและโครงสรางของซิลิกอนพินโฟโตไดโอด

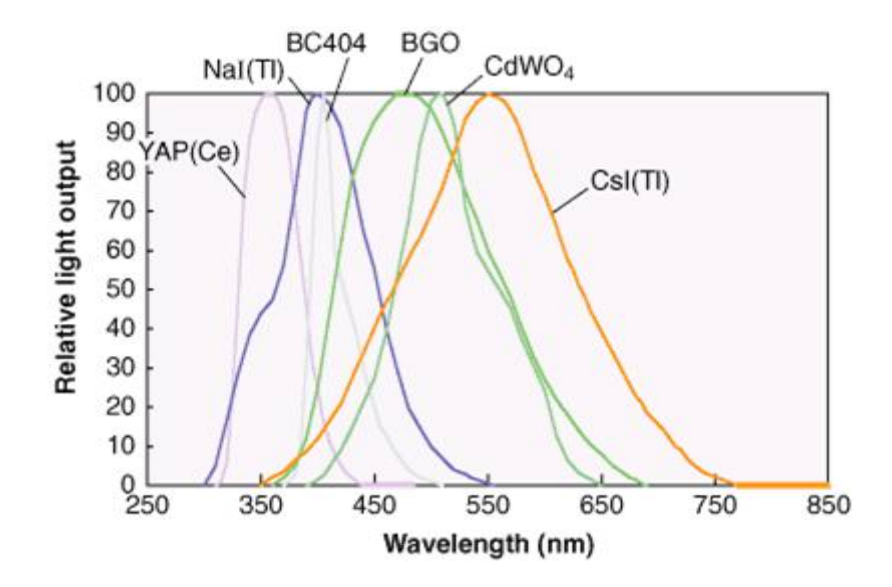

ภาพที่2.3 ยานความยาวคลื่นของแสงที่ถูกปลดปลอยออกมาจากผลึก CsI(Tl)

2.5.2 วงจรวิเคราะหความสูงของสัญญาณพัลสนิวเคลียรแบบชองเดี่ยว [5]

การทํางานของวงจรวิเคราะหความสูงของสัญญาณพัลสนิวเคลียรแบบชองเดี่ยว (Single channel analyzer: SCA) เปนการเลือกวัดคาพลังงานรังสีเฉพาะระดับความสูงของสัญญาณพัลส นิวเคลียร์ที่ต้องการ ซึ่งขนาดความสูงของสัญญาณพัลส์นิวเคลียร์จะเป็นค่าที่แสดงถึงค่าของพลังงาน ้รังสีที่เข้ามาตกกระทบกับหัววัดรังสี โดยทั่วไปการเลือกขนาดของสัญญาณพัลส์นิวเคลียร์ที่ได้จาก เอาต์พุตของวงจรขยายสัญญาณพัลส์ สามารถทำได้โดยการใช้วงจรที่เรียกว่าดิสคริมิเนเตอร์ (Discriminator) ซึ่งการทำงานของดิสคริมิเนเตอร์ จะให้ลอจิกพัลส์ (Logic pulse) ที่เอาต์พุตเมื่อ ้ สัญญาณพัลส์นิวเคลียร์ ที่รับเข้ามามีขนาดความสูงของสัญญาณมากกว่าระดับของเทรสโฮลด์

(Threshold level) ที่ถูกกำหนดค่าไว้จากดิสคริมิเนเตอร์ ดังแสดงในภาพที่ 2.4 จะเห็นได้ว่าขนาด ้ สัญญาณพัลส์นิวเคลียร์ที่ต่ำกว่าระดับเทรสโฮลด์จะไม่เกิดลอจิกพัลส์ ส่วนสัญญาณที่สูงกว่าระดับ เทรสโฮลด์จะเกิดลอจิกพัลส์ที่เอาต์พุตของดิสคริมิเนเตอร์ ลักษณะการเกิดลอจิกพัลส์เกิดขึ้นที่ขอบ ขาขึ้น (Leading edge) ของสัญญาณพัลสนิวเคลียร ณ จุดตัดของสัญญาณพัลสนิวเคลียรกับระดับ เทรสโฮลด

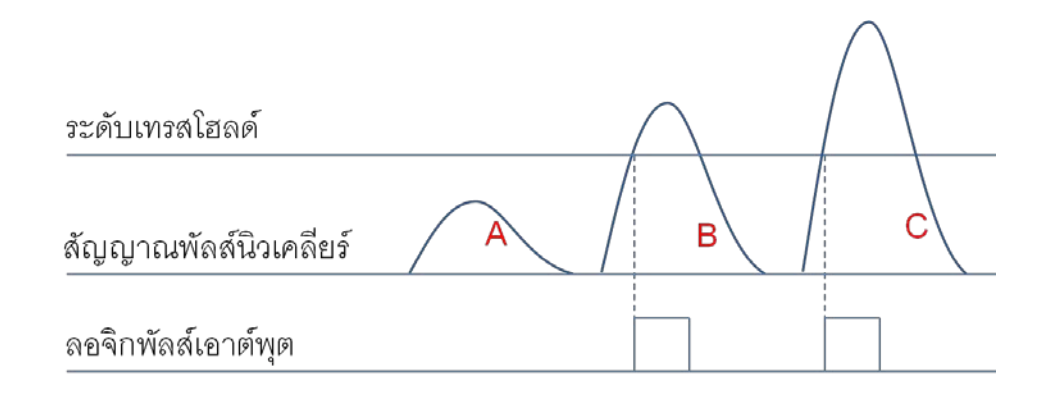

ภาพที่2.4 แผนภาพการเกิดสัญญาณลอจิกพัลลของอินทิกรัลดิสคริมิเนเตอร

ในสวนของกระบวนการวิเคราะหความสูงของสัญญาณพัลสนิวเคลียรแบบชองเดี่ยว ประกอบด้วยดิสคริมิเนเตอร์ 2 ระดับ คือ ดิสคริมิเนเตอร์ระดับล่าง (Lower level discriminator: LLD) และดิสคริมิเนเตอรระดับบน (Upper level discriminator: ULD) การทํางานของวงจรวิเคราะหความสูง ของสัญญาณพัลส์นิวเคลียร์แบบช่องเดี่ยว จะให้ลอจิกพัลส์ต่อเมื่อสัญญาณพัลส์นิวเคลียร์ที่รับเข้ามี ระดับความสูงอยูในชวงระหวางดิสคริมิเนเตอรทั้ง 2 ระดับ ซึ่งเรียกวาวินโดว (∆E) โดยการเกิด ลอจิกพัลสจะเกิดบริเวณขอบขาลง (Falling edge) ของสัญญาณพัลสนิวเคลียรที่ตัดกับระดับ ของดิสคริมิเนเตอร์ระดับล่าง ดังแสดงในภาพที่ 2.5 ซึ่งจากรูปแสดงให้เห็นว่าสัญญาณพัลส์นิวเคลียร์ B จะถูกสรางเปนสัญญาณลอจิกพัลส

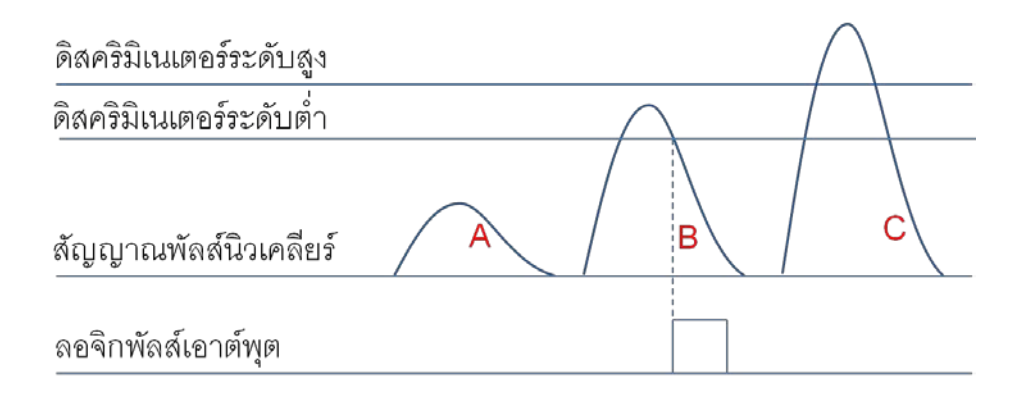

ภาพที่2.5แผนภาพการเกิดสัญญาณลอจิกพัลสที่เอาตพุตของ SCA

วงจรวิเคราะหความสูงของสัญญาณพัลสนิวเคลียรแบบชองเดี่ยวสามารถจําแนกตาม ลักษณะพื้นฐานการทํางานได 2 ชนิด คือ นอนไทมมิง SCA (Non-timing SCA) และ ไทมมิง SCA (Timing SCA) ในการทํางานแบบนอนไทมมิง SCA นี้จะใหสัญญาณลอจิกพัลสตอเมื่อสัญญาณ พัลสนิวเคลียรเกิดขึ้นในวินโดว (ΔE = ULD-LLD) โดยสัญญาณลอจิกพัลสจะเกิดขึ้นที่บริเวณ ขอบขาลงของสัญญาณพัลส์นิวเคลียร์ที่ตัดกับดิสคริมิเนเตอร์ระดับล่าง ดังแสดงในภาพที่ 2.6 ซึ่ง การทํางานรูปแบบนี้จะสงผลใหเกิดไทมวอลค สวนการทํางานแบบไทมมิง SCA (Timing SCA) จะ มีสัญญาณลอจิกพัลส์เมื่อสัญญาณพัลส์นิวเคลียร์อยู่ในวินโดว์ เหมือนกับแบบนอนไทม์มิง SCA แต่สัญญาณลอจิกพัลส์จะเกิดที่ตำแหน่งเฉพาะดังแสดงในภาพที่ 2.7 เช่น จุดสงสุดของสัญญาณ พัลส (Peak sensing) จุดตัดแกนศูนย (Zero crossover) หรือแฟรกชันที่กําหนด (Constant fraction) การทํางานแบบไทมมิง SCA จึงเหมาะกับระบบวิเคราะหสเปกตรัมเวลา

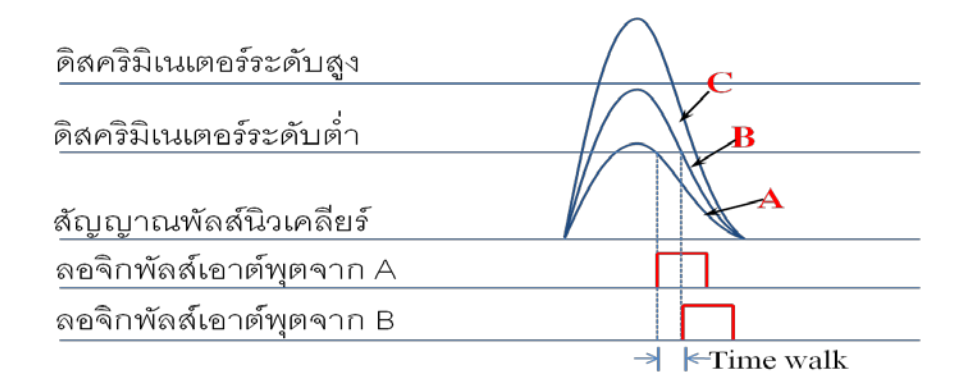

ภาพที่2.6แผนภาพการเกิดสัญญาณลอจิกพัลสแบบนอนไทมมิง SCA

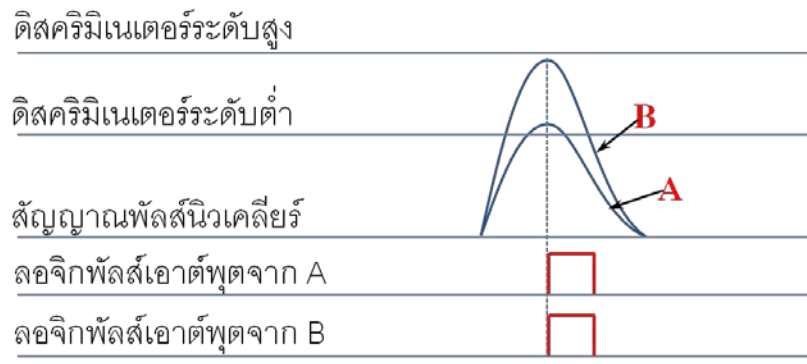

ภาพที่2.7แผนภาพการเกิดสัญญาณลอจิกพัลสแบบไทมมิง SCA (Peak sensing)

นอกจากนี้ยังสามารถแบงโหมดการทํางานของวงจรวิเคราะหความสูงของสัญญาณ พัลส์นิวเคลียร์แบบช่องเดี่ยวได้ 4 โหมด ได้แก่

#### 1. โหมดอินทิกรัล (Integral mode)

การทํางานของวงจรวิเคราะหความสูงของสัญญาณพัลสนิวเคลียรแบบชองเดี่ยว ในโหมดนี้จะปรับตั้งคาของดิสคริมิเนเตอรระดับบนใหเปนคาสูงสุด จึงทําใหมีลักษณะการทํางาน คลายคลึงกับการทํางานของวงจรอินทิกรัลดิสคริมิเนเตอรดังที่ไดกลาวมาแลวในขางตน แตกตาง กันที่รูปแบบการเกิดลอจิกพัลส์ที่เอาต์พตของวงจรวิเคราะห์ความสงของสัญญาณพัลส์นิวเคลียร์ แบบช่องเดี่ยวที่จะเกิดที่ขอบขาลงของสัญญาณพัลส์นิวเคลียร์ ส่วนวงจรอินทิกรัลดิสคริมิเนเตอร์ จะเกิดสัญญาณลอจิกพัลสที่ขอบขาขึ้นของสัญญาณพัลสนิวเคลียร

#### 2. โหมดปกติ(Normal mode)

การทํางานของวงจรวิเคราะหความสูงของสัญญาณพัลสนิวเคลียรแบบชองเดี่ยว ในโหมดนี้ มีการปรับตั้งคาของดิสคริมิเนเตอรระดับลาง และดิสคริมิเนเตอรระดับบนไดอิสระจาก ้กัน จึงทำให้สามารถเลือกกำหนดค่าการวิเคราะห์พลังงานได้อย่างเหมาะสมกับช่วงพลังงาน เฉพาะที่สนใจและตองการตรวจวิเคราะห

## 3. โหมดวินโดว์ (Window mode)

การทํางานของวงจรวิเคราะหความสูงของสัญญาณพัลสนิวเคลียรแบบชองเดี่ยว ในโหมดนี้ การปรับตั้งคาของดิสคริมิเนเตอรระดับลางและดิสคริมิเนเตอรระดับบน ไมสามารถทํา ได้อย่างอิสระ โดยทั่วไปการใช้งานต้องตั้งค่าความต่างระหว่างดิสคริมิเนเตอร์ระดับล่างและดิสคริ มิเนเตอร์ระดับบนให้คงที่เพื่อใช้เป็นวินโดว์ ( $\Delta$ E) ซึ่งในการตั้งค่าวินโดว์ต้องสัมพันธ์และเหมาะสม กับความสูงของสัญญาณพัลสนิวเคลียรหรือระดับพลังงานของรังสีดานอินพุตที่ตองการจะทําการ ตรวจวัด ในสวนของขั้นตอนการเปลี่ยนคาดิสคริมิเนเตอรระดับลาง สามารถปรับจากระดับต่ําไป ยังระดับสูงได้อย่างต่อเนื่อง แต่ทุกครั้งของการปรับค่าดิสคริมิเนเตอร์ระดับล่าง ค่าของดิสคริ มิเนเตอรระดับบนจะเปนผลรวมของดิสคริมิเนเตอรระดับลางกับวินโดว

#### 4. โหมดสแกน (Scanning mode)

การทํางานของวงจรวิเคราะหความสูงของสัญญาณพัลสนิวเคลียรแบบชองเดี่ยว ในโหมดนี้ มีการทำงานคล้ายกับโหมดวินโดว์ แต่สามารถควบคุมดิสคริมิเนเตอร์ระดับล่างโดยการ รับสัญญาณสแกน (Scanning) จากอุปกรณกําเนิดสัญญาณภายนอกและสงสัญญาณลอจิกพัลส ไปบันทึกยังอุปกรณ์นับในแต่ละระดับของวินโดว์อย่างอัตโนมัติและต่อเนื่อง ซึ่งค่าของขนาดวินโดว์ ้ จะต้องคงที่เสมอเมื่อมีการปรับสัญญาณดิสคริมิเนเตอร์ระดับล่าง เหมาะสำหรับการใช้เป็นวงจร วิเคราะหสเปกตรัมพลังงานของรังสีดังภาพที่2.8

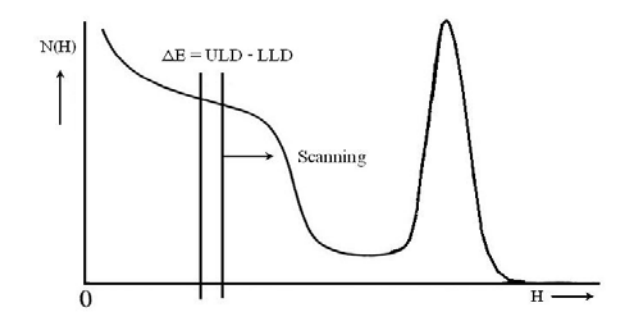

ภาพที่2.8 แผนภาพการทํางานของ SCA โหมดสแกน

# **2.6 สวนเชื่อมโยงสัญญาณ**

2.6.1 โปรแกรมเมเบิลซิสเต็มดีไวซ (พีเอสดี) [6, 7, 8]

โปรแกรมเมเบิลซิสเต็มดีไวซหรือไอซี PSD813F2 เปนไอซีที่มีความเหมาะสม สําหรับ เชื่อมโยงสัญญาณกับเครื่องเลนเกมบอยเพราะสามารถกําหนดฟงกชันการทํางานของไอซีเขากับ ไมโครโพรเซสเซอร์ภายในของเครื่องเล่นเกมบอยได้อย่างมีประสิทธิภาพ โครงสร้างภายในของไอซี PSD813F2 ดังแสดงในภาพที่2.9ซึ่งโครงสรางภายในของไอซี PSD813F2 ประกอบดวย

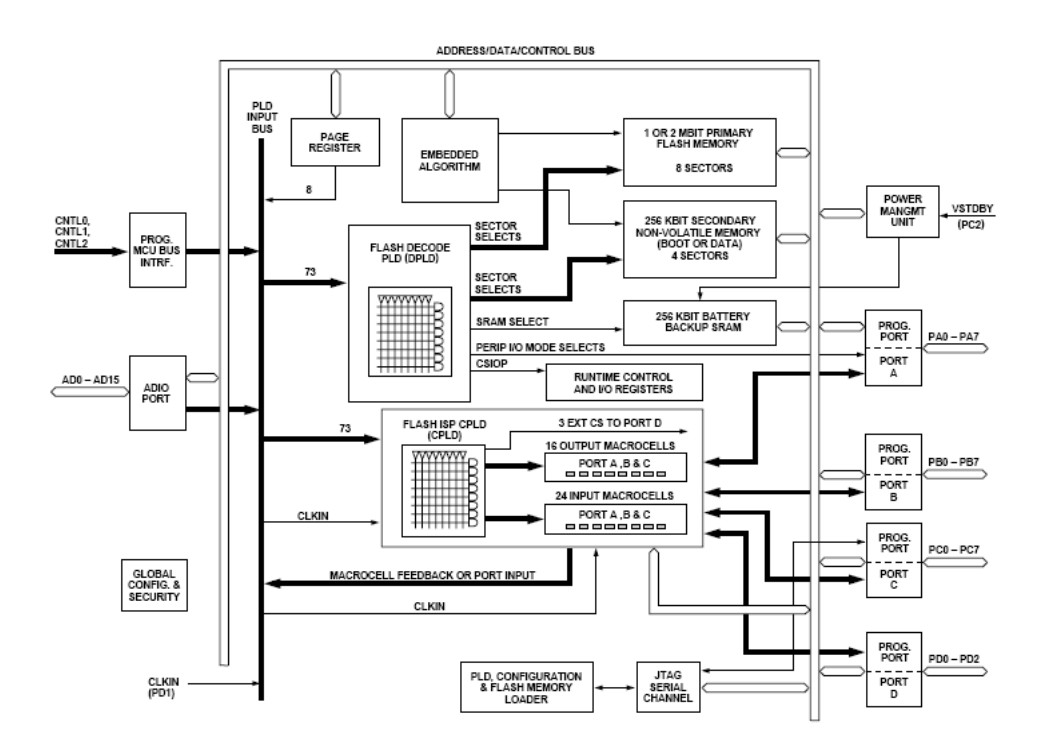

ภาพที่ 2.9 แผนภาพโครงสร้างภายในของไอซี PSD813F2

2.6.1.1 หนวยความจํา

หน่วยความจำภายในของไอซี PSD813F2 ประกอบด้วยหน่วยความจำหลักชนิด แฟลซ (Primary Flash memory) ขนาด 16 กิโลไบต์ จำนวน 8 ชุด และ หน่วยความจำรองชนิด แฟลซ (Secondary Flash memory) ขนาด 8 กิโลไบต์ จำนวน 4 ชุด และหน่วยความจำชนิดสแต ์ ติกแรม (Static RAM) ขนาด 2 กิโลไบต์พร้อมระบบสำรองไฟเลี้ยง (Battery backup) โดยมีตัว ถอดรหัสภายในไอซี PSD813F2 เปนตัวกําหนดการเลือกหนวยความจําในสวนตางๆ ดังแสดงใน ตารางที่ 2.2 นอกจากนี้หนวยความจําชนิดตางๆ ดังกลาวขางตนนั้นยังสามารถทําการโปรแกรม หรือทำการลบข้อมูลได้อย่างอิสระโดยการกำหนดขา Ready/Busy ให้ทำงานเป็นเอาต์พตด้วย โปรแกรม PSDsoft Express

ตารางที่ 2.2 หนวยความจําภายในไอซี PSD813F2 และสัญญาณเลือกหนวยความจําจากตัว ถอดรหัสพีแอลดี

| Sector<br><b>Number</b> | Primary Flash memory    |                            | Secondary Flash memory  |                            | <b>SRAM</b>             |                            |
|-------------------------|-------------------------|----------------------------|-------------------------|----------------------------|-------------------------|----------------------------|
|                         | Sector size<br>(Kbytes) | Sector<br>select<br>signal | Sector size<br>(Kbytes) | Sector<br>select<br>signal | Sector size<br>(Kbytes) | Sector<br>select<br>signal |
| $\overline{0}$          | 16                      | FS <sub>0</sub>            | 8                       | CSBOOT0                    | $\overline{2}$          | RS <sub>0</sub>            |
| 1                       | 16                      | FS1                        | 8                       | CSBOOT1                    |                         |                            |
| $\overline{2}$          | 16                      | FS <sub>2</sub>            | 8                       | CSBOOT2                    |                         |                            |
| 3                       | 16                      | FS <sub>3</sub>            | 8                       | CSBOOT3                    |                         |                            |
| $\overline{4}$          | 16                      | FS4                        |                         |                            |                         |                            |
| 5                       | 16                      | FS <sub>5</sub>            |                         |                            |                         |                            |
| 6                       | 16                      | FS <sub>6</sub>            |                         |                            |                         |                            |
| $\overline{7}$          | 16                      | FS7                        |                         |                            |                         |                            |
| Total                   | 128                     | 8 sectors                  | 32                      | 4 sectors                  | 2                       | 1 sector                   |

#### 2.6.1.2 โปรแกรมเมเบิลลอจิกดีไวซ

นอกจากนี้ภายในตัวของไอซี PSD813F2 ยังมีฟังก์ชันในจัดการด้านลอจิกต่างๆ ทําใหสามารถออกแบบฟงกชันทางลอจิกไดโดยอาศัยเครื่องมือพีเอสดีเอเบล (PSD abel tool)จาก ตัวโปรแกม PSDsoft Express ซึ่งฟงกชันทางลอจิกประกอบดวย 2 สวน คือ ตัวถอดรหัสพีแอลดี (Decode Programmable Logic Device: DPLD) และ คอมเพล็กซพีแอลดี (Complex

Programmable Logic Device: CPLD) โดยที่ตัว DPLD มีหนาที่ถอดรหัสสําหรับเลือกอุปกรณ ภายในเช่น หน่วยความจำ รีจิสเตอร์ต่างๆ และอินพุตหรือเอาต์พุตพอร์ต ส่วน CPLD ใช้สำหรับ ออกแบบฟงกชันทางดานลอจิกตางๆ เชน loadable counters, shift registers, state machines และการเข้ารหัสหรือถอดรหัสลอจิกต่างๆ โดยมีเอาต์พุตขนาด16 บิต อินพุต 24 บิต และแอนเกต อารเรย(AND Array) ที่สามารถเชื่อมโยงสัญญาณกับไอซีภายนอกไดดวยสัญญาณการเลือกชิป (chip select) ผานทางพอรตดี

2.6.1.3 อินพุตและเอาตพุตพอรต

ไอซี PSD813F2 มีจํานวนพอรตอินพุตและเอาตพุตทั้งหมด 4 พอรตคือ พอรตเอ พอรตบี และพอรตซี ที่มีขนาด 8 บิต สวนพอรตดีมีขนาด 3 บิต ซึ่งแตละขาของพอรตตางๆ สามารถกำหนดฟังก์ชันการทำงานได้คย่างคิสระ การกำหนดฟังก์ชันการทำงานของแต่ละพอร์ต สามารถทําไดโดยอาศัยการจัดคอนฟกกูเรชันภายในดวยโปรแกรม PSDsoft Express

2.6.1.4 การโปรแกรมขอมูลผานทางพอรต JTAG

พอรต JTAG เปนสวนที่เชื่อมตอระหวางพอรตซีของไอซี PSD813F2 กับพอรต ขนานของเครื่องคอมพิวเตอร์ เพื่อทำการเขียนหรือลบโปรแกรมของฟังก์ชันการทำงานต่างๆ ของ ไอซี PSD813F2 ที่ออกแบบดวยโปรแกรม PSDsoft Express

2.6.1.5 สวนเชื่อมโยงสัญญาณกับไมโครโพรเซสเซอรหรือไมโครคอนโทรลเลอร

ไอซี PSD813F2 ไดถูกออกแบบใหมีขีดความสามารถในการเชื่อมโยงสัญญาณ กับไมโครโพรเซสเซอรหรือไมโครคอนโทรลเลอรตระกูลตางๆ ไดงายผานทางบัสแอดเดรสและ บัสขอมูล โดยอาศัยการกําหนดรูปแบบการเชื่อมโยงสัญญาณจากโปรแกรม PSDsoft Express ซึ่ง ในการเชื่อมโยงสัญญาณกับไมโครโพรเซสเซอรหรือไมโครคอนโทรลเลอรสามารถทําการเชื่อมโยง ไดทั้ง 2 แบบ คือแบบบัสแอดเดรสชนิดมัลติเพล็กซ (Multiplexed bus) และ แบบบัสแอดเดรส ชนิดไมมัลติเพล็กซ (Non-Multiplexed bus) ขึ้นอยูกับตระกูลของไมโครโพรเซสเซอรหรือ ไมโครคอนโทรลเลอรที่นํามาเชื่อมตอใชงานโดยมีรายละเอียดดังนี้

1. แบบบัสแอดเดรสชนิดไม่มัลติเพล็กซ์ (Non-Multiplexed Bus) คือการใช้ชุด ของบัสขอมูล (D[7:0]) และชุดของบัสแอดเดรส (A[15:0]) แยกจากกัน ดังแสดงในภาพที่ 2.10จะ เห็นไดวาชุดของบัสขอมูลของไมโครคอนโทรลเลอรตออยูกับพอรตเอของไอซี PSD813F2และชุด ของบัสแอดเดรส ต่อเข้ากับพอร์ตแอดเดรสของไอซี PSD813F2 โดยตรง

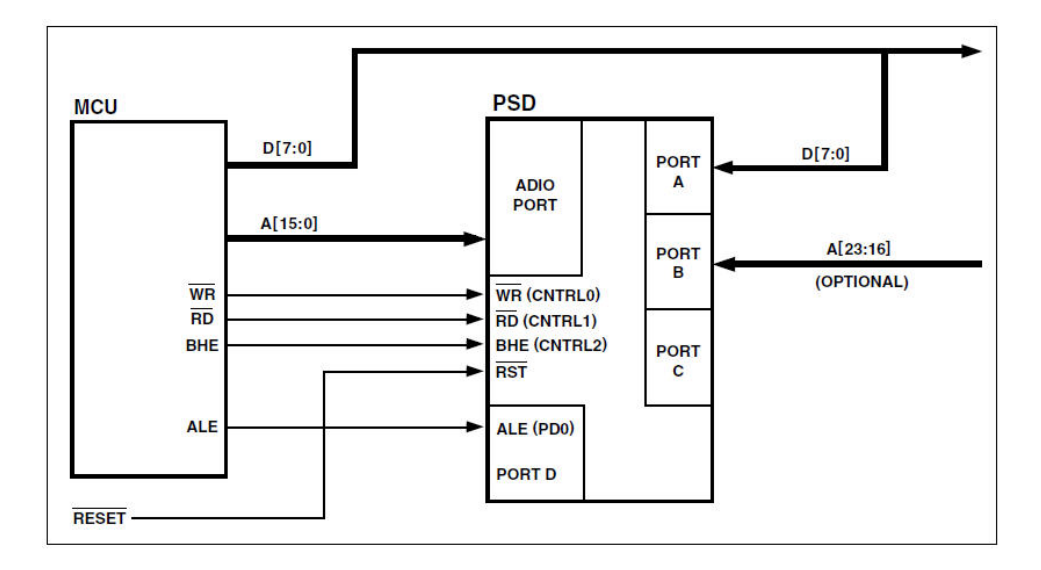

ภาพที่2.10 แผนภาพการเชื่อมโยงแบบบัสแอดเดรสชนิดไมมัลติเพล็กซ

2. แบบบัสแอดเดรสชนิดมัลติเพล็กซ์ (Multiplexed bus) คือการใช้ชุดของ บัสขอมูล (AD[7:0]) รวมกับชุดของบัสแอดเดรส (A[15:8]) ดังแสดงในภาพที่2.11ซึ่งการเลือกชุด ี สัญญาณทั้ง 2 นั้นเป็นการเลือกจากไมโครคอนโทรลเลอร์ที่นำมาต่อเชื่อมโยงกับไอซี PSD813F2

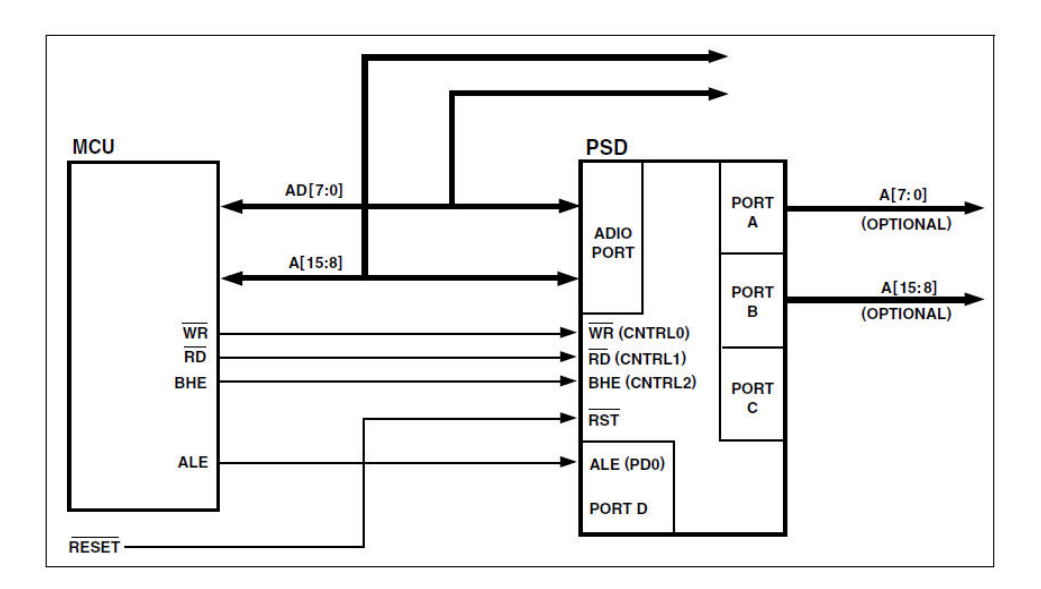

ภาพที่2.11 แผนภาพการเชื่อมโยงแบบบัสแอดเดรสชนิดมัลติเพล็กซ

2.6.2 โปรแกรมพีเอสดีซอฟตเอ็กเพรส PSDSoft express program

 เนื่องจากการออกแบบฟงกชันการทํางานในรูปแบบตางๆ ของไอซี PSD813F2 สามารถ กําหนดโดยการเขียนโปรแกรมดวยภาษา 4Advance Boolean Equation Language-Hardware Description Language (ABEL-HDL) ซึ่งเปนภาษาการอธิบายพฤติกรรมการทํางานทางดาน ้ ฮาร์ดแวร์ จึงทำให้ง่ายต่อการใช้งาน ซึ่งในขั้นตอนการออกแบบฟังก์ชันการทำงานต่างๆ เหล่านี้ สามารถทําไดโดยโปรแกรม PSDSoft express ดังแสดงในภาพที่ 2.12โดยมีขั้นตอนหลักของการใช งานดังนี้

- 1) ใช Specify Project สําหรับกําหนดชื่อโพรเจกตใหม
- 2) กำหนด เบอร์ไอซีพีเอสดี และไมโครโพรเซสเซอร์ที่ต้องการนำมาใช้งาน
- **Design Flow** Specify Project Define PSD and MCU / DSP Define PSD Pin / Node Functions Additional PSD Settings  $=$  Next Action MCU/DSP Firmware Generate C Code Fit Design to Specific to PSD Silicon Merge MCU / DSP Editor, Compiler, Your Application Firmware with PSD Linker, Debugger C Code or Assembly Device Programming STMicroelectronics STMicroelectronics 3rd Party Conventional JTAG / ISP Programmers Programmers
- 3) กําหนดขาของไอซีพีเอสดี และกําหนดฟงชันตางๆ

ภาพที่2.12แผนภาพแสดงขั้นตอนการออกแบบฟงกชันการทํางาน

เมื่อกําหนดฟงกชันการทํางานตางๆ เสร็จสิ้น จะไดไฟลที่มีนามสกุล .h สําหรับใชเปนไฟล นำเข้า (Include) ในการเขียนโปรแกรมด้วยภาษาซีต่อไป

2.6.3 ไมโครคอนโทรลเลอร [9]

PIC16F877A เปนไมโครคอนโทรลเลอรที่ไดรับการออกแบบและพัฒนาโดยบริษัทไมโคร ชิปเทคโนโลยี โดยการทํางานพื้นฐานของไมโครคอนโทรลเลอรมีการแยกหนวยความจําโปรแกรม (Program memory) และหนวยความจําขอมูล (Data memory) ออกจากกัน มีบัส (Bus) สําหรับ ติดต่อกับอุปกรณ์ภายนอกขนาด 8 บิต ดังแสดงในภาพที่ 2.13 จากรูปจะเห็นได้ว่าซีพียูที่อยู่ภายใน ไมโครคอนโทรลเลอร์จะติดต่อกับหน่วยความจำโปรแกรมด้วยบัสแอดเดรสขนาด 14 บิต ที่มีการ ประมวลผลดวยคําสั่งขนาด 14 บิตและบัสขอมูลขนาด 8 บิต สําหรับติดตอกับหนวยความจํา ข้อมูลและรีจิสเตอร์ภายในที่เป็น 8 บิต

คุณสมบัติทางเทคนิคของไมโครคอนโทรลเลอร เบอร PIC16F877A

- 1) ซีพียูเป็นแบบริสก์ (RISC :Reduce Instruction-Set Computer) มีคำสั่งใช้ งาน 35 คําสั่ง
- 2) สามารถกระทำคำสั่งโดยใช้สัญญาณนาฬิกาเพียงหนึ่งลูก ยกเว้นคำสั่งการ กระโดด
- 3) ความถี่สูงสุดของสัญญาณนาฬิกาที่ทํางานไดคือ 20 MHz
- 4) มีหนวยความจําโปรแกรมชนิดแฟลช (FLASH Program Memory) ขนาด 8 กิโลเวิรด
- 5) มีหน่วยความจำข้อมูลชนิดแรม (RAM Data Memory) หรือรี่จิสเตอร์ขนาด 368 ไบต
- 6) มีหนวยความจําขอมูลอีอีพรอม (EEPROM Data Memory) ขนาด 256 ไบต
- 7) ตอบสนองแหลงกําเนิดสัญญาณขัดจังหวะ (Interrupt) ได 14 แหลง
- 8) มีสแต็ก (Stack) 8 ระดับ
- 9) มีวงจรเพาเวอรออนรีเซต (POR), เพาเวอรอัปไทเมอร (PWRT) และออสซินเล-เตอรอัปไทเมอร (OST)
- 10) มีวงจรวอตชด็อกไทเมอร (WDT) ที่มีวงจรออสซินเลเตอรในตัว ทําใหมีความ นาเชื่อถือในการทํางานสูง
- 11) เลือกป้องกันข้อมูลทั้งในหน่วยความจำโปรแกรมและหน่วยความจำข้อมูล และเลือกระดับการปองกันได
- 12) มีโหมดประหยัดพลังงาน
- 13) สามารถโปรแกรมโดยใชแรงดัน +5โวลต
- 14) แกไขขอมูลในหนวยความจําโปรแกรมดวยกระบวนการ ICD (In-circuit Debugger) ผานพอรตเพียง 2 ขา
- 15) ซีพียสามารถอ่านและเขียนหน่วยความจำโปรแกรมได้
- 16) ใชไฟเลี้ยง +2 โวลตถึง +5.5 โวลต
- 17) ใชกระแสซิงกและซอรสของพอรต 25 มิลลิแอมป
- 18) ใชพลังงานไฟฟาในกรณีไมขับโหลด นอยกวา 2 มิลลิแอมป ที่ +5 โวลต และ สัญญาณนาฬิกา 4 MHz, 20 µA ที่ไฟเลี้ยง +3 V และสัญญาณนาฬิกา 32 kHz น้อยกว่า 1 **แ**A ในโหมดประหยัดพลังงาน
- 19) มีไทเมอร 3 ตัว คือ ไทเมอร 0 ขนาด 8 บิต มีปรีสเกลเลอรขนาด 8 บิตในตัว ไทเมอร์ 1 ขนาด 16 บิต พร้อมปรีสเกลเลอร์ และไทเมอร์ 2 ขนาด 8 บิต มีปรีสเกลเลอร โพสตสเกลเลอรและรีจีสเตอรคาบเวลา (Period register) ขนาด 8 บิตในตัว
- 20) มีโมดูล CCP 2 ชุด โดยสวนตรวจจับสัญญาณหรือแคปเจอร (Capture) มี ขนาด 16 บิต ความละเอียดสูงสุด 12.5 นาโนวินาที (ns) สวนเปรียบเทียบ สัญญาณ (Compare) มีขนาด 16 บิต ความละเอียดสูงสุด 200 นาโนวินาที วงจร PWM มีความละเอียดสูงสุด 10 บิต
- 21) มีวงจรแปลงสัญญาณอะนาลอกเปนดิจิตอลขนาด 10 บิต
- 22) มีวงจรเชื่อมต่ออุปกรณ์อนุกรมทั้ง SPI และบัส I $^2\text{C}$
- 23) มีวงจรสื่อสารข้อมูลอนุกรม (USART) พร้อมการตรวจจับแอดเดรส 9 บิต
- 24) มีวงจรตรวจจับระดับแรงดันไฟเลี้ยง (บราวนเอาตดีเท็กชั่น: Brown-out detection) เพื่อการรีเซตซีพียู หรือเรียกวา บราวนเอาตรีเซต (Brown-out reset, BOR)

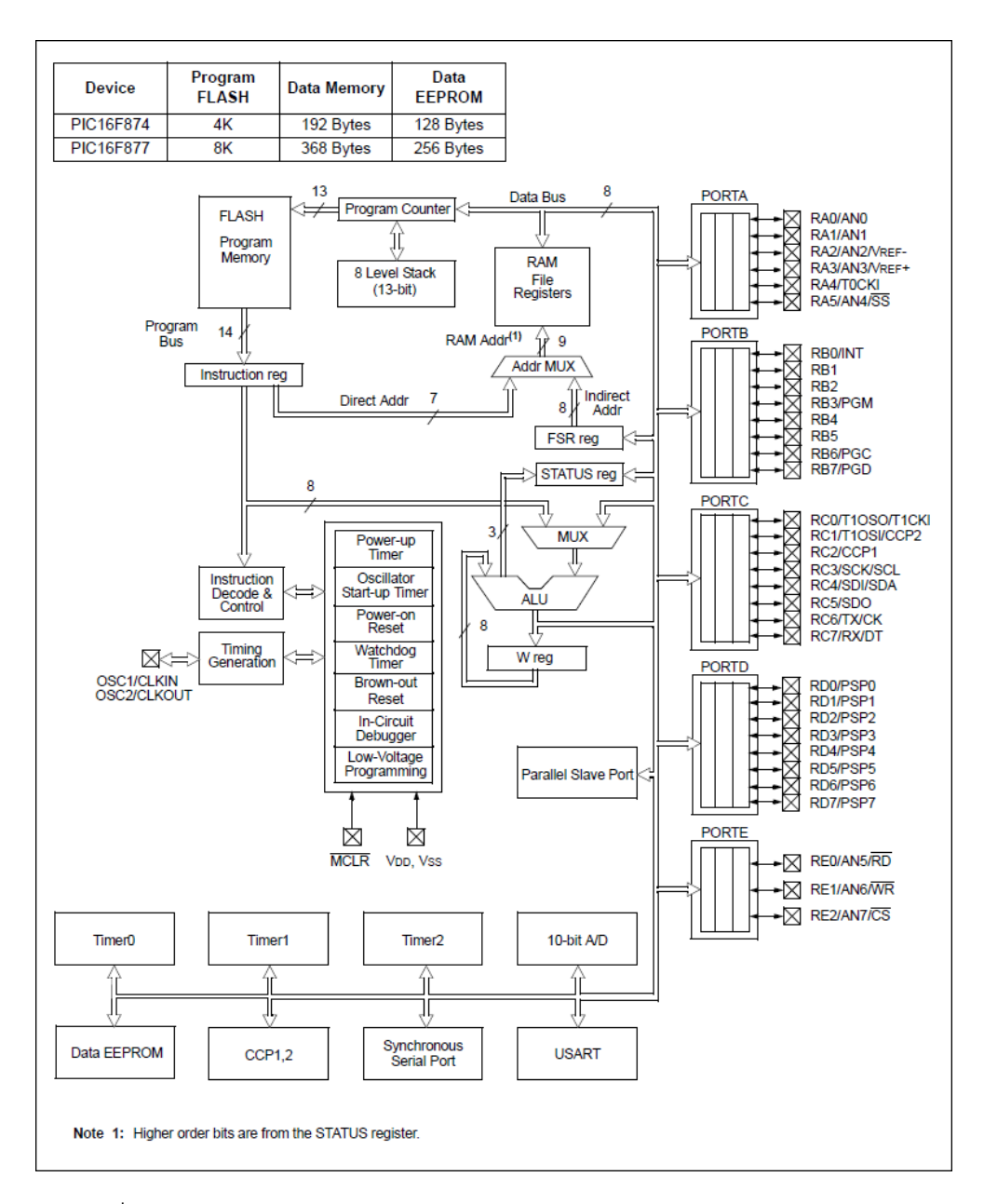

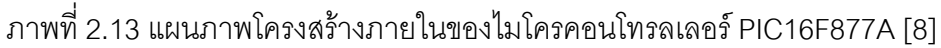

#### **2.7 เครื่องเลนเกมบอย**

เครื่องเลนเกมบอยที่ใชในงานวิจัยนี้เปนลิขสิทธของบริษัทนินเทนโด (NINTENDO) เปน เครื่องเลนเกมคอนโซลที่ใชเพื่อความบันเทิง และเปนเครื่องเลนเกมที่ไดรับความนิยมอยาง แพรหลาย เครื่องเลนเกมบอยรุนแรกที่ผลิตคือ เกมบอยพ็อกเก็ต (Gameboy Pocket) หรือที่รูจัก ึกันในชื่อเกมบอยรุ่นดังเดิม ซึ่งได้รับความนิยมอย่างแพร่หลาย แต่ข้อเสียคือส่วนของจอแสดงผลที่ เปนแบบขาวดํา ดังนั้นทางบริษัทนินเทนโดจึงไดทําการพัฒนารุนใหมขึ้นมา โดยใชชื่อวา เกมบอย คัลเลอร (Gameboy Color) ซึ่งเปนรุนที่ไดรับความนิยมอยางมากและถือเปนรุนที่ขายดีที่สุด

สําหรับเครื่องเลนเกมที่มีการผลิตขึ้นมา เนื่องจากจอแสดงผลที่สามารถแสดงสีไดถึง 56 สี และมี ขนาดเล็ก พกพาได้สะดวก หลังจากนั้นได้มีการพัฒนาเครื่องเล่นเกมรุ่นเกมบอยแอ็ดวานซ์ (Gameboy Advance) และรุนเกมบอยแอ็ดวานซเอสพี (Gameboy Advance SP) ที่มีขนาดของ จอแสดงผลที่ 240 x 160 พิกเซล และสามารถแสดงสีไดถึง 32,768 สี โดยยังคงสามารถเลนตลับ เกมของเกมบอยพ็อกเก็ต และเกมบอยคัลเลอร์ได้ เพราะมีการใช้ซีพียู 2 ชนิด คือ 1) Zilog-Z80 ที่ เปนซีพียูของเครื่องเลนเกมบอยทั้ง 2 รุนที่ไดกลาวมาขางตน และ 2) ARM7TDMI จากนั้นได พัฒนารุ่นต่อมา คือรุ่น Gameboy Nintendo DS ซึ่งสามารถเล่นได้สองหน้าจอ และสามารถเล่น กับตลับเกมของ Gameboy Advance ไดดวย แตจะแสดงผลเพียงหนึ่งหนาจอเทานั้น ซึ่ง รายละเอียดของเครื่องเลนเกมบอยแตละรุนแสดงดังตารางที่ 2.3

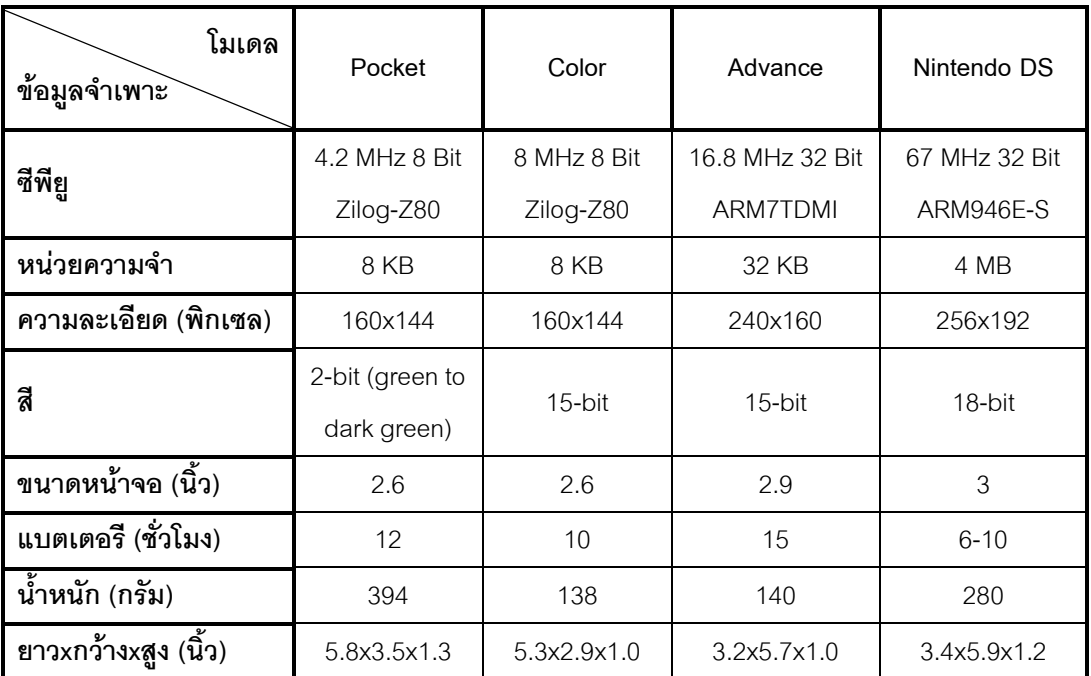

ตารางที่ 2.3 รายละเอียดของเครื่องเลนเกมบอยรุนตาง ๆ

งานวิจัยนี้เลือกใชเครื่องเลนเกมบอยรุนเกมบอยแอดวานซเอสพีซึ่งเปนรุนที่ออกแบบใหมี ขนาดกะทัดรัด สามารถพับเก็บได้ ดังแสดงในภาพที่ 2.14 ทำให้สะดวกแก่การพกพา โดยมี คุณสมบัติและรายละเอียดดังตารางที่ 2.4

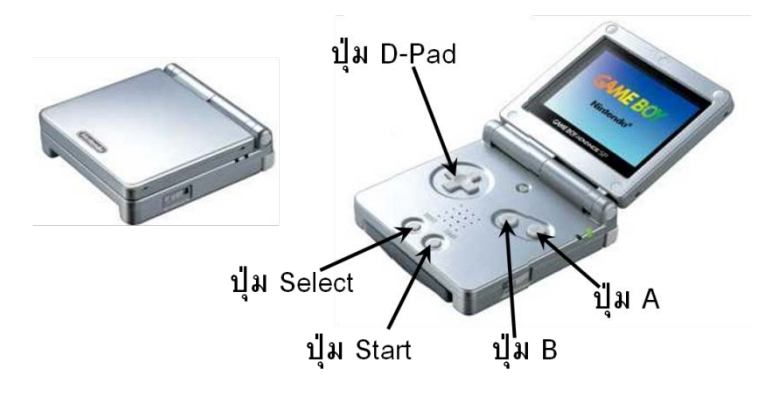

ภาพที่2.14 เครื่องเลนเกมบอยรุนเกมบอยแอดวานซเอสพี

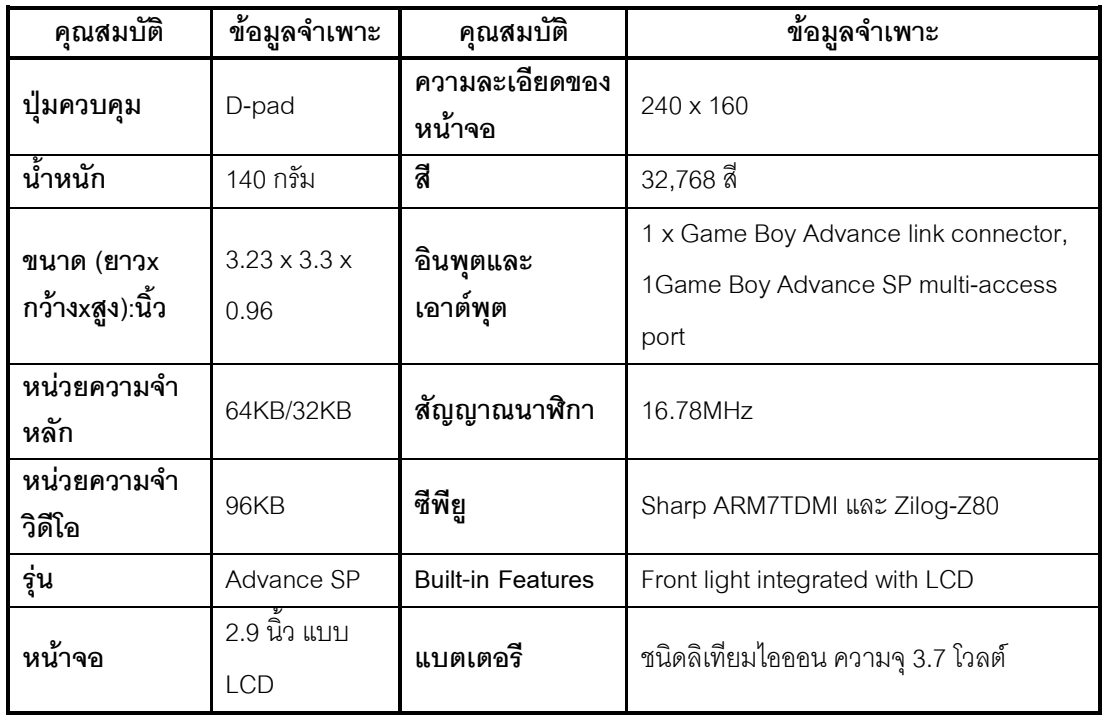

ตารางที่ 2.4 รายละเอียดของเครื่องเกมบอยรุนเกมบอยแอดวานซเอสพี

การเชื่อมโยงสัญญาณกับเครื่องเลนเกมบอยสามารถเชื่อมโยงสัญญาณแบบขนาน ดัง ภาพที่ 2.15 แสดงขาสัญญาณที่ใชในการเชื่อมโยงกับอุปกรณภายนอก ประกอบดวยบัส แอดเดรสขนาด 16 บิต บัสขอมูลขนาด 8 บิต และบัสควบคุมขนาด 5 บิต

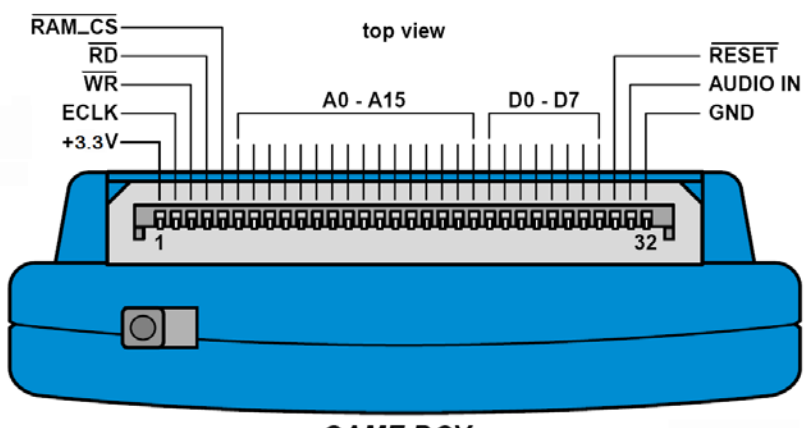

**GAME BOY** 

ภาพที่2.15ขั้วตอสัญญาณของเครื่องเลนเกมบอย

### **บทที่ 3**

#### **วิธีดําเนินการวิจัย**

# **3.1 ขอมูลพื้นฐานในการออกแบบเครื่องแกมมาสเปกโตรมิเตอร**

เครื่องแกมมาสเปกโตรมิเตอรที่ทํางานรวมกับเครื่องเลนเกมบอย ไดถูกออกแบบใหมี ขนาดกะทัดรัด งายตอการพกพา และเหมาะแกศึกษาเรียนรูเกี่ยวกับเครื่องมือวัดทางดานรังสี ซึ่ง หน้าที่หลักของเครื่องเล่นเกมบอยจะใช้ในการควบคมการทำงานและเป็นส่วนแสดงผลของเครื่อง แกมมาส เป ก โตรมิเต อร์ โดยจะทำงานร่วมกับ ไอซี PSD813F2 สำหรับส่วนของ ไมโครคอนโทรลเลอร์เบอร์ PIC16F877A ถูกออกแบบให้ใช้ในการเชื่อมโยงสัญญาณระหว่าง ้ระบบวัดรังสีแกมมาพร้อมเป็นตัวประมวลผลข้อมูลที่ได้จากการวัดรังสี นอกจากนี้ยังได้ออกแบบ ให้เครื่องแกมมาสเปกโตรมิเตอร์สามารถเลือกโหมดการใช้งานได้ 2 โหมดดังนี้

1. โหมดสํารวจรังสี (Survey meter) คือโหมดตรวจวัดปริมาณรังสีในบริเวณหรือสถานที่ ปฏิบัติงาน แสดงผลในหนวยของปริมาณรังสีที่ทําใหอากาศแตกตัว (Exposure) ในชวง 0-100 มิลลิเรินเกนท(mR/h) และแสดงผลในหนวยของจํานวนนับตอเวลา ในชวง 0 - 20,000 ครั้งตอ วินาที (CPS)

2. โหมดสเปกตรัมรังสีแกมมา (Gamma spectrometer) คือโหมดที่ใช้วิเคราะห์พลังงาน ของรังสี และกัมมันตภาพของต้นกำเนิดรังสีจากส่วนที่เป็นโฟโตพีค (Photopeak) สามารถทำงาน ได้ 2 รูปแบบคือ 1) สแกนสเปกตรัม สามารถกำหนดค่าดิสคริมิเนเตอร์ระดับล่าง ดิสคริมิเนเตอร์ ้ ระดับบน และวินโดว์พร้อมทั้งกำหนดค่าเวลาในการสแกนสเปกตรัมในแต่ละช่องพลังงานได้ เพื่อ ใช้สำหรับการเลือกวัดสเปกตรัมเฉพาะพลังงานที่สนใจ และ 2) สวีพสเปกตรัม ระบบจะกำหนดค่า ดิสคริมิเนเตอร์ระดับล่าง ดิสคริมิเนเตอร์ระดับบน และวินโดว์ พร้อมทั้งค่าเวลาในการสแกน สเปกตรัมในแตละชองพลังงาน โดยผูใชเพียงแตกําหนดจํานวนรอบในการสแกนสเปกตรัมเทานั้น

### 3.1.1 ข้อมูลพื้นฐานสำหรับหัววัดรังสีและวงจรขยายสัญญาณพัลส์ส่วนหน้า

หัววัดรังสีแกมมาที่ใช้สำหรับงานวิจัยนี้เป็นชนิดซินทิลเลชันซึ่งใช้ผลึกซีเซียมไอโอไดด์เจือ ดวยทัลเลียม (CsI(Tl)) คับปลิ้งกับพินโฟโตไดโอดยี่หอ Hamamatsu รุน S3590-08 โดยใช ี แหล่งจ่ายไฟฟ้าศักดาต่ำขนาด ±12 โวลต์ สัญญาณเอาต์พุตที่ได้จากพินโฟโตไดโอดจะถูกส่งไปยัง วงจรขยายสัญญาณพัลส์ส่วนหน้าแบบไวต่อประจุ (Charge Sensitive Pre-Amplifier) ที่มีอัตราขยาย ี สัญญาณ 12 mV/MeV (Si) ของรังสีแกมมา ซึ่งมีแผนภาพการทำงานดังภาพที่ 3.1

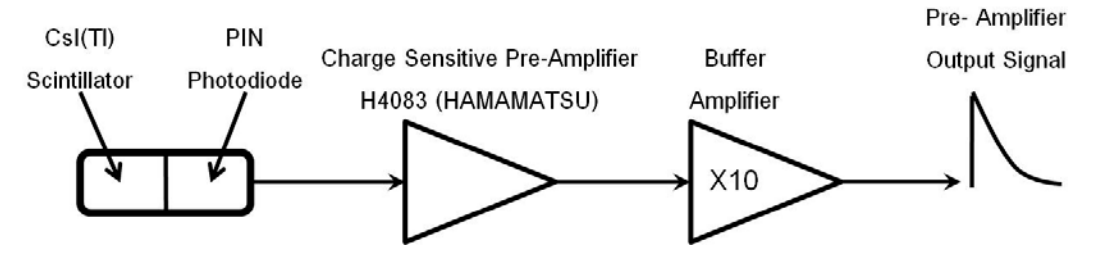

ภาพที่3.1 แผนภาพการทํางานของหัววัดรังสีและวงจรขยายสัญญาณสวนหนา

3.1.2 ขอมูลพื้นฐานสําหรับการออกแบบระบบวัดรังสี

ระบบวัดรังสีประกอบดวย วงจรแหลงจายไฟฟาศักดาต่ํา วงจรขยายสัญญาณพัลสวงจร วิเคราะหความสูงของสัญญาณพัลสนิวเคลียรแบบชองเดี่ยว วงจรนับจํานวนพัลสพรอมโปรแกรม ตั้งเวลา โดยวงจรขยายสัญญาณพัลสทําหนาที่ขยายสัญญาณที่ไดรับมาจากวงจรขยายสัญญาณ ี ส่วนหน้า เพื่อเพิ่มอัตราส่วนของสัญญาณพัลส์ต่อสัญญาณรบกวน (Signal to Noise Ratio: S/N Ratio) ด้วยการขยายสัญญาณพร้อมทั้งปรับแต่งรูปร่างสัญญาณพัลส์ที่มีขนาดความสูงของ สัญญาณพัลสเปนสัดสวนกับระดับพลังงานซึ่งจะถูกวิเคราะหดวยวงจรวิเคราะหความสูงของ สัญญาณพัลสนิวเคลียรแบบชองเดี่ยว ที่ควบคุมการทํางานดวยไมโครคอนโทรลเลอร สัญญาณ ลอจิกพัลสที่ไดจากวงจรวิเคราะหความสูงของสัญญาณพัลสนิวเคลียรแบบชองเดี่ยวในชวง พลังานที่กําหนดจะถูกสงไปยังวงจรนับจํานวนพัลสพรอมโปรแกรมตั้งเวลาที่ออกแบบและพัฒนา โปรแกรมภายในไมโครคอนโทรลเลอร PIC16F877A

# 3.1.3 ขอมูลพื้นฐานสําหรับระบบควบคุมและแสดงผล

การเชื่อมโยงสัญญาณระหวางระบบวัดรังสีกับเครื่องเลนเกมบอย ทําไดโดยอาศัยการ ี ทำงานร่วมกันของไอซี PSD813F2 และไมโครคอนโทรลเลอร์เบอร์ PIC16F877A ที่ความถี่ 20 MHz โดยทำหน้าที่ในการควบคุมการทำงานของวงจรวิเคราะห์ความสูงของสัญญาณพัลส์ ้นิวเคลียร์แบบช่องเดี่ยว วงจรนับจำนวนพัลส์พร้อมโปรแกรมตั้งเวลา และส่งข้อมลของจำนวนพัลส์ ู้ที่นับได้ไปยังไอซีพีเอสดี เพื่อทำการคำนวณและแปลงค่าจำนวนนับต่อเวลาเป็นอัตราปริมาณรังสี ที่วัดได้ เพื่อส่งต่อให้กับเครื่องเล่นเกมบอยสำหรับแสดงผลทางหน้าจอของเครื่องเล่นเกมบอย

การแสดงผลทางหน้าจอของเครื่องเล่นเกมบอยรุ่นเกมบอยแอดวานซ์เอสพี ทำงานด้วย CPU เบอร์ Z80 ของบริษัท Zilog เมื่อนำตลับเกมของเกมบอยคัลเลอร์มาใช้งาน และทำงานด้วย CPU เบอร์ ARM7TDMI ของบริษัท Sharp เมื่อนำตลับเกมของเกมบอยแอดวานซ์มาใช้งาน ซึ่ง ภายในของเครื่องเลนเกมบอยมีหนวยความจําชนิด ROM ขนาด 64 กิโลไบตโดยแบงออกเปน สวนของหนวยความจําสําหรับเก็บโปรแกรม (Code Memory หรือ Program Memory) ขนาด 32 ้กิโลไบต์ และส่วนของหน่วยความจำสำหรับเก็บข้อมูล (Data Memory) ขนาด 32 กิโลไบต์ แต่ เนื่องจากหนวยความจําภายในมีจํานวนจํากัด การที่จะติดตอใชงานรวมกับเครื่องเลนเกมบอย จําเปนตองเพิ่มหนวยความจําภายนอก ซึ่งในงานวิจัยนี้เลือกใชไอซี PSD813F2 ที่มีหนวยความจํา ชนิด Flash ขนาด 16 กิโลไบต์ จำนวน 8 ชุด โดยการจัดสรรหน่วยความจำ (Memory Map) แสดง ดังภาพที่3.2เพื่อใหเหมาะสมกับระบบหนวยความจําภายในของเครื่องเลนเกมบอย

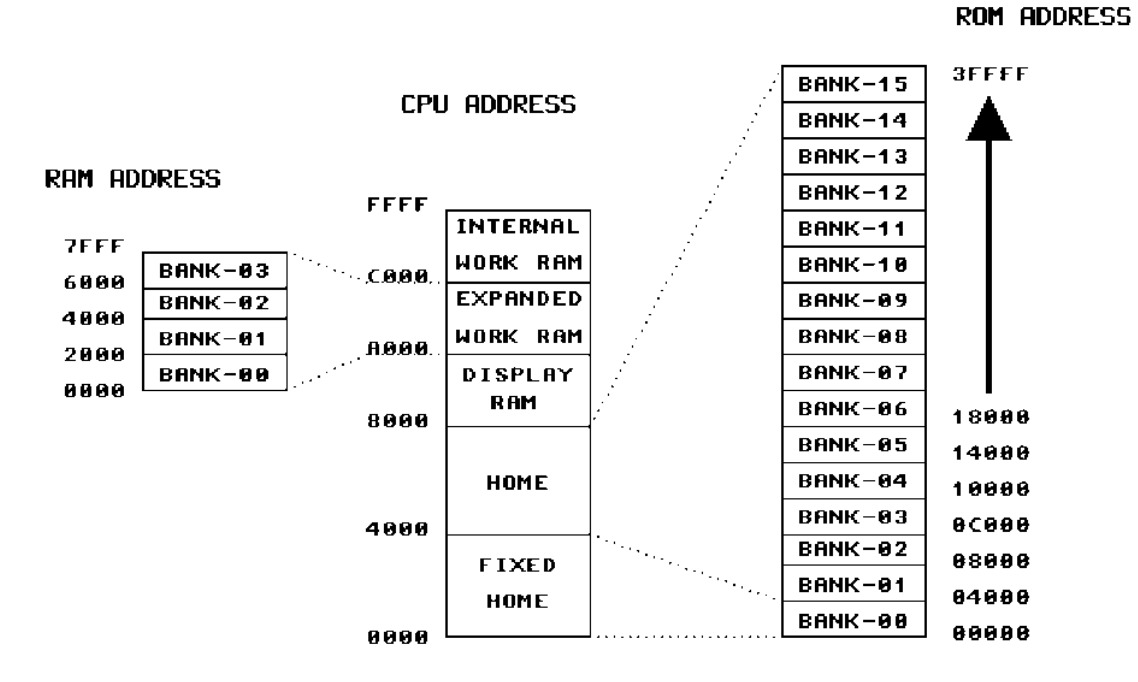

ภาพที่3.2แผนภาพการจัดสรรหนวยความจํา (Memory Map) ของเครื่องเลนเกมบอย

จากภาพที่3.2 การจัดสรรระบบหนวยความจําภายในของเครื่องเลนเกมบอยสามารถแยก เปน 5 สวน ดังนี้

- 1. Fixed Home เปนหนวยความจําที่ใชเก็บคาฟงกชันการทํางานตางๆ ของ เครื่องเลนเกมบอย มีขนาด 16 กิโลไบต โดยมีตําแหนงแอดเดรสอยูที่0000h - 3FFFh
- 2. Home เป็นหน่วยความจำที่ใช้เก็บข้อมูลโปรแกรมหรือค่าต่างๆ ที่ต้องการนำมา คํานวณ มีขนาด 16 กิโลไบต โดยมีตําแหนงแอดเดรสอยูที่4000h – 7FFFh ซึ่งในสวน นี้สามารถเรียกใช้ข้อมูลจากหน่วยความจำภายนอกได้ครั้งละ 1 BANK มีขนาด 16 กิโลไบต์ ดังภาพที่ 3.2
- 3. Display RAM เป็นหน่วยความจำที่ใช้เก็บข้อมูลในการแสดงผลทางหน้าจอของ เครื่องเลนเกมบอย มีขนาด 8 กิโลไบต โดยมีตําแหนงแอดเดรสอยูที่8000h – 9FFFh
- 4. Expanded Work RAM เปนหนวยความจําที่ใชสําหรับเชื่อมตอกับหนวยความจํา ชั่วคราวภายนอก มีขนาด 8 กิโลไบต์ โดยมีตำแหน่งแอดเดรสอยู่ที่ A000h – BFFFh
- 5. Internal Work RAM เปนหนวยความจําชั่วคราวภายใน สําหรับเก็บคําสั่งตางๆ เกี่ยวกับการควบคุมการทํางานของเครื่องเลนเกมบอย มีขนาด 16 กิโลไบต โดยมี ตําแหนงแอดเดรสอยูที่ C000h – FFFFh

ู ในส่วนของ ROM Address จากภาพที่ 3.2 จะเห็นได้ว่ามีการแบ่งหน่วยความจำออกเป็น 16 ชุด ชุดละ 16 กิโลไบตซึ่งเทากับจํานวนหนวยความจําในสวนของ Fixed Home และ Home กลาวคือไมโครโพรเซสเซอรสามารถเรียกใชขอมูลในสวนของ Bank01 – Bank15 ไดครั้งละ 1 Bank เพื่อนํามาประมวลผลในสวนของ Home

### **3.2 การออกแบบและพัฒนาเครื่องแกมมาสเปกโตรมิเตอร**

จากแนวคิดในการจัดอุปกรณวัดรังสีและควบคุมการทํางานจึงสามารถออกแบบเครื่อง แกมมาสเปกโตรมิเตอรที่ทํางานรวมกับเครื่องเลนเกมบอยแสดงดังภาพที่ 3.3

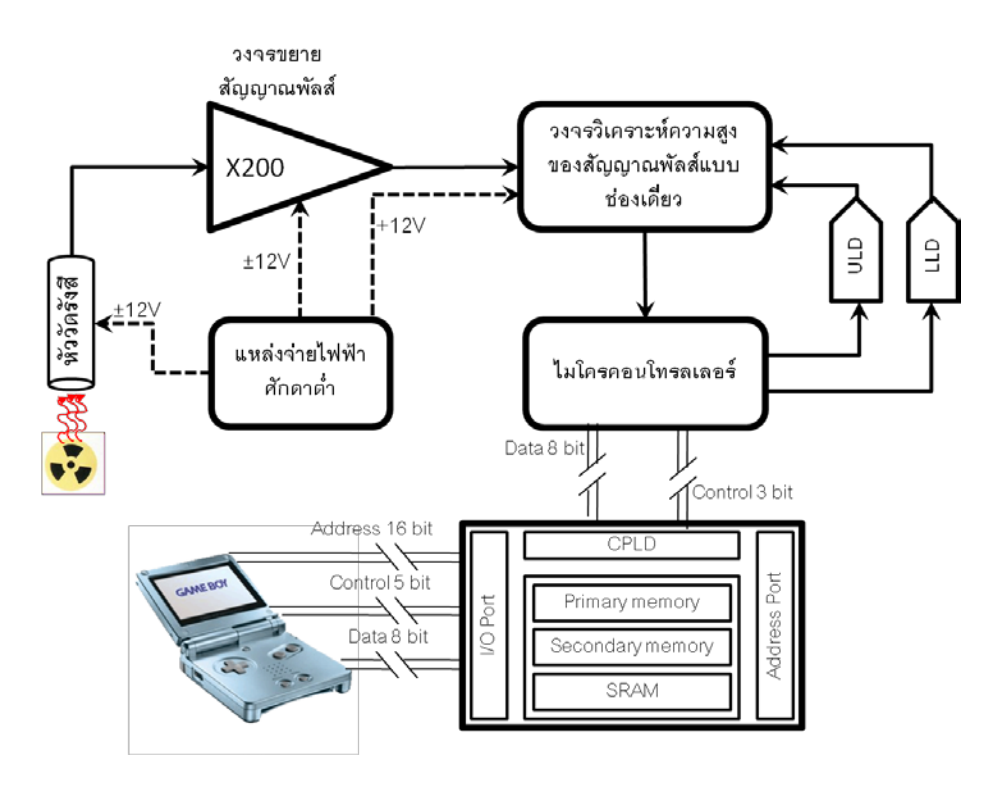

ภาพที่ 3.3 แผนภาพเครื่องแกมมาสเปกโตรมิเตอร์ที่ทำงานร่วมกับเครื่องเล่นเกมบอย

วงจรขยายสัญญาณพัลสทําหนาที่ขยายสัญญาณและปรับแตงรูปสัญญาณพัลส นิวเคลียร์จากวงจรขยายสัญญาณพัลส์ส่วนหน้าให้เหมาะสมกับการนำไปใช้งานยังวงจรวิเคราะห์ ความสูงของสัญญาณพัลสนิวเคลียรแบบชองเดี่ยวโดยมีแผนภาพการทํางานดังภาพที่3.4

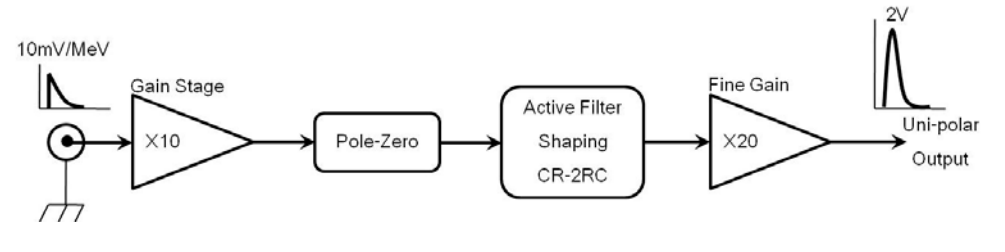

ภาพที่3.4แผนภาพการทํางานของวงจรขยายสัญญาณพัลส

จากภาพที่3.4 วงจรขยายสัญญาณพัลสถูกออกแบบใหมีอัตราขยายสัญญาณรวมเทากับ 200 เท่า รวมถึงวงจรลบล้างโพลซีโร (Pole-Zero Cancellation) เพื่อปรับแก้อันเดอร์ชูท (Undershoot) และโอเวอรชูท (Overshoot) ของสัญญาณพัลสนิวเคลียรเมื่อผานวงจรดิฟเฟอเรนชิ เอเตอร์ สัญญาณพัลส์นิวเคลียร์ที่ได้จากวงจรลบล้างโพลซีโรจะมีค่าคงตัวเวลาการสลายตัว 3 ไมโครวินาทีและปรับแตงรูปสัญญาณพัลสนิวเคลียรดวยวงจรกรองความถี่แบบแอกทีฟ (Active Filter Shaping) แบบ Batterworth Low-pass filter (4th Order) ทำให้มีอัตราความสัมพันธ์ ระหวางสัญญาณพัลสตอสัญญาณรบกวนเทากับ 85:1 เทา ซึ่งสามารถออกแบบวงจร อิเล็กทรอนิกสไดดังภาพที่3.5 และสรางแผนพิมพวงจรดังภาพที่3.8

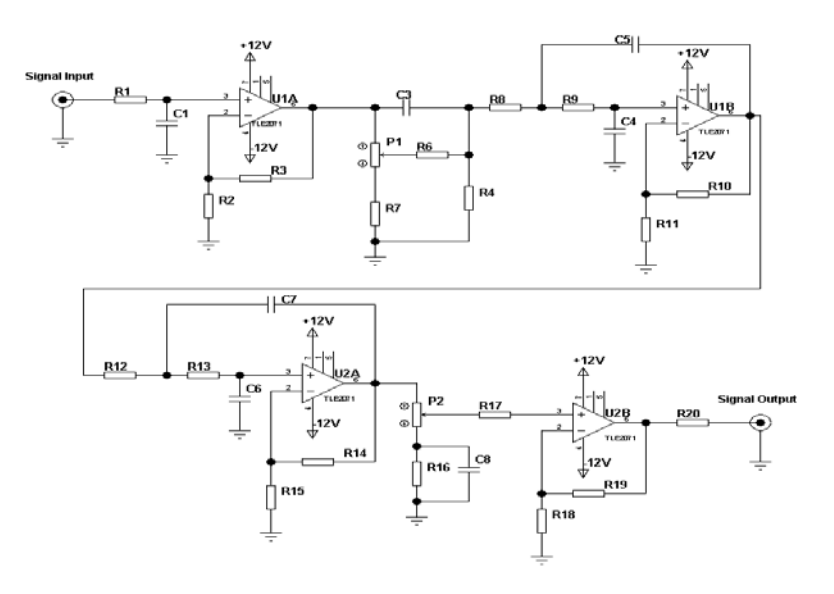

ภาพที่3.5 วงจรขยายสัญญาณพัลส

3.2.2 วงจรแหลงจายไฟฟาศักดาต่ํา

วงจรแหลงจายไฟฟาศักดาต่ํา ไดเลือกใชโมดูล ดีซี ทู ดีซี คอนเวอรเตอร (DC-DC Converter) ของบริษัท TRACO POWER รุน TEL3-2522 สําหรับแปลงคาของไฟฟากระแสตรง จากแบตเตอรีแพ็คขนาด 9.6 โวลต กระแส 1,700 มิลลิแอมปชั่วโมง ใหเปนไฟฟากระแสตรง ขนาด  $\pm$  12 โวลต์ สำหรับใช้งานกับเครื่องแกมมาสเปกโตรมิเตอร์ที่ทำงานร่วมกับเครื่องเล่นเกมบอย โดย ่ มีแผนผังการต่อใช้งานดังแสดงในภาพที่ 3.6 ซึ่งไฟฟ้ากระแสตรงขนาด ±12 โวลต์จะถูกนำไปใช้กับ สวนของวงจรตางๆ ดังนี้

- 1. ศักดาไฟฟ้าขนาด +12 โวลต์ สำหรับจ่ายให้กับ วงจรขยายสัญญาณส่วนหน้า วงจรขยายสัญญาณพัลส และแรงดันอางอิงสําหรับวงจรวิเคราะหความสูงของ สัญญาณพัลสนิวเคลียรแบบชองเดี่ยว
- 2. ศักดาไฟฟาขนาด -12 โวลต สําหรับจายใหกับ หัววัดรังสีชนิดผลึกซินทิลเลเตอร CsI(Tl) วงจรขยายสัญญาณส่วนหน้า และวงจรขยายสัญญาณพัลส์

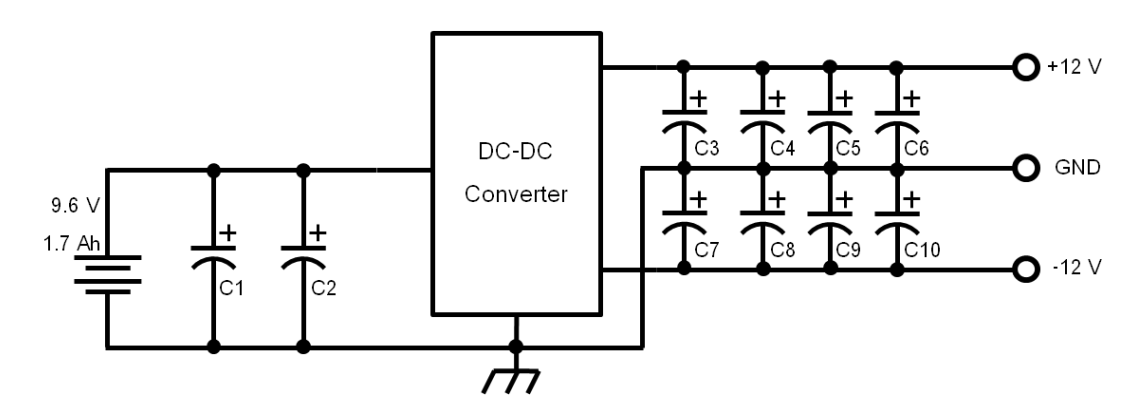

ภาพที่3.6 วงจรแหลงจายไฟฟาศักดาต่ํา

3.2.3 วงจรวิเคราะหความสูงของสัญญาณพัลสนิวเคลียรแบบชองเดี่ยว

วงจรวิเคราะหความสูงของสัญญาณพัลสนิวเคลียรแบบชองเดี่ยว ทําหนาที่วิเคราะหความ สูงของสัญญาณพัลสนิวเคลียรที่ไดจากวงจรขยายสัญญาณพัลสและเปลี่ยนรูปสัญญาณพัลส นิวเคลียร์เป็นสัญญาณลอจิกที่มีความกว้าง 500 นาโนวินาที เพื่อส่งต่อให้กับโปรแกรมนับจำนวน สัญญาณพัลส์นิวเคลียร์ที่พัฒนาโปรแกรมภายในไมโครคอนโทรเลอร์เบอร์ PIC16F877A ซึ่งมี แผนภาพการทํางานของวงจรวิเคราะหความสูงของสัญญาณพัลสนิวเคลียรแบบชองเดี่ยวดังภาพ ที่ 3.7

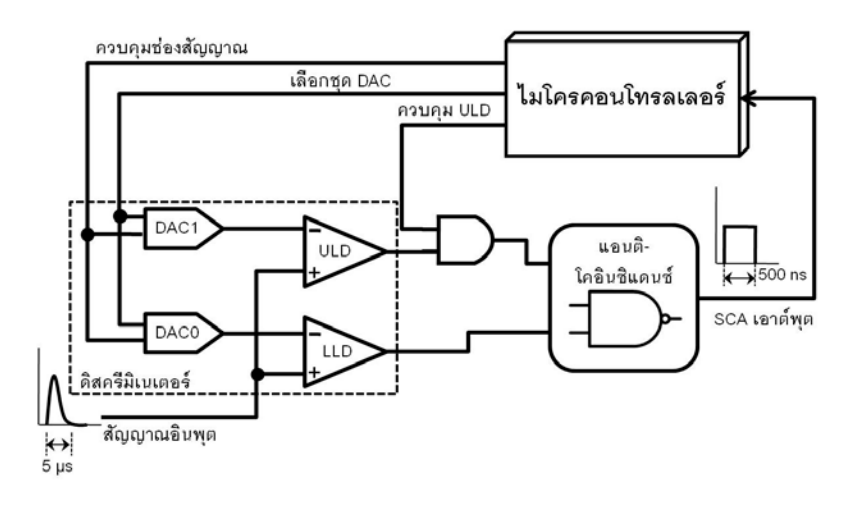

ภาพที่3.7 แผนภาพการทํางานของ SCA

จากภาพที่3.7 ออกแบบใหวงจรวิเคราะหความสูงของสัญญาณพัลสนิวเคลียรแบบชอง เดี่ยวสามารถทํางานได 4 โหมด คือ โหมดอินทิกรัล โหมดปกติ โหมดวินโดว และโหมดสแกน ตาม ความเหมาะสมในการใชงาน โดยมีสวนประกอบหลัก 2 สวน

1) วงจรดิสคริมิเนเตอรชนิดโปรแกรมได 2 ระดับ (DAC0 และ DAC1) สามารถโปรแกรม ค่าศักดาไฟฟ้า 0 ถึง 5 โวลต์ โดยรับสัญญาณควบคุมดิสคริมิเนเตอร์ระดับล่างและดิสคริมิเนเตอร์ ระดับบน ขนาด 8 บิต จากไมโครคอนโทรลเลอร์ ทำให้สามารถสร้างช่องวิเคราะห์ความสูงของ ี สัญญาณพัลส์ได้ 256 ช่องสัญญาณ และกำหนดค่าศักดาไฟฟ้าอ้างอิงเท่ากับ 5 โวลต์ ดังนั้นความ ้ละเอียดสำหรับช่องวิเคราะห์ความสูงของสัญญาณพัลส์สามารถปรับได้ต่ำสุด 20 มิลลิโวลต์

2) วงจรแอนติโคอินซิแดนซ โดยการใชตัวดําเนินการทางตรรกะ (Logical operator) ชนิด แนนด์ (NAND Gate) เพื่อคัดเลือกสัญญาณพัลส์นิวเคลียร์ที่ได้จากวงจรดิสคริมิเนเตอร์ทั้ง 2 ระดับ โดยมีฟงกชันการทํางานดังตารางที่ 3.1 ซึ่งวงจรวิเคราะหความสูงของสัญญาณพัลส นิวเคลียร์แบบช่องเดี่ยวที่ประกอบเสร็จเรียบร้อยแล้วแสดงได้ดังภาพที่ 3.8

| กรณี | <b>ULD</b> | 11D | <b>SCA OUT</b> | รายละเอียด                                    |
|------|------------|-----|----------------|-----------------------------------------------|
|      |            |     |                | ้ สัญญาณอินพุตมีค่าต่ำกว่าค่า LLD และ ULD     |
|      |            |     |                | สัญญาณอินพุตมีค่าสูงกว่าค่า LLD และตำกว่า ULD |
|      |            |     |                | ไม่สามารถเกิดขึ้นได้                          |
|      |            |     | U              | สัญญาณอินพุตมีค่าสูงกว่าค่า LLD และ ULD       |

ตารางที่ 3.1 ฟงกชันการทํางานของวงจรแอนติโคอินซิแดนซ

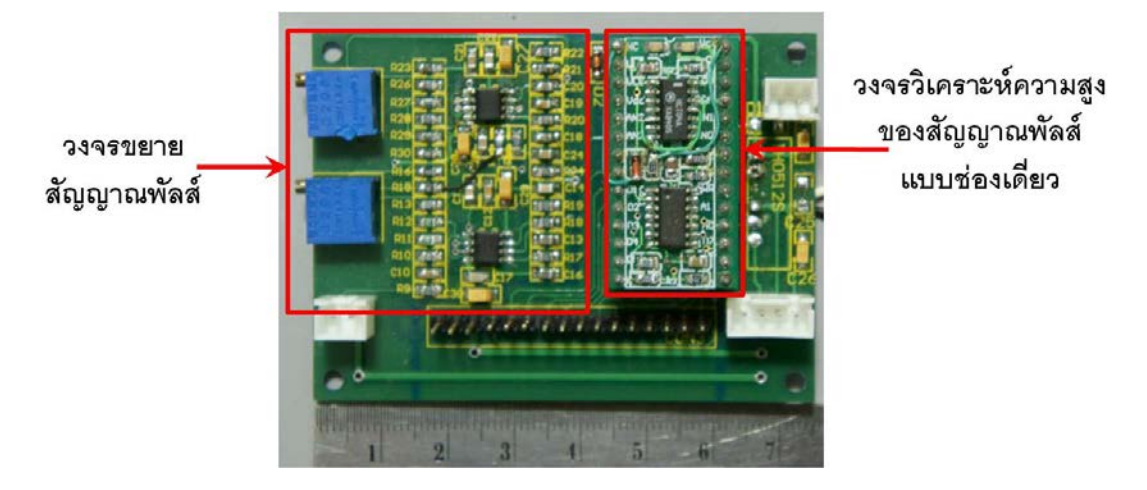

ภาพที่3.8 วงจรขยายสัญญาณพัลส และวงจรวิเคราะหความสูงของสัญญาณพัลสนิวเคลียรแบบ ชองเดี่ยวที่ประกอบเรียบร้อยแล้ว

### **3.3 การพัฒนาสวนเชื่อมโยงสัญญาณและสวนแสดงผล**

เปนการพัฒนาโปรแกรมควบคุมการทํางานของระบบที่ทําการพัฒนาขึ้น แบงออกเปน 2 สวนคือ 1) วงจรนับจํานวนพัลสพรอมโปรแกรมตั้งเวลา และ 2) โปรแกรมประมวลผลและแสดงผล บนหนาจอเครื่องเลนเกมบอย

# ้<br>3.3.1. วงจรนับจำนวนพัลส์พร้อมโปรแกรมตั้งเวลา

วง จ ร นับ จำ น ว น พั ล ส์ พ ร้ อ ม โ ป ร แ ก ร ม ตั้ ง เ ว ล า ไ ด้ ถู ก พั ฒ น า ขึ้ น โ ด ย อ า ศั ย ไมโครคอนโทรลเลอรเบอร PIC16F877A ดวยภาษาเบสิก สําหรับตั้งเวลาและนับจํานวนสัญญาณ ้ พัลส์นิวเคลียร์ ด้วยการส่งสัญญาณควบคุมโหมดการทำงาน และรับสัญญาณพัลส์นิวเคลียร์ที่ได้ จากวงจรวิเคราะหความสูงของสัญญาณพัลสนิวเคลียรแบบชองเดี่ยว โดยอาศัยฟงกชัน Timer0 ในการตั้งเวลา และใช Timer1 ในการเก็บคาจํานวนนับขนาด 16 บิต เพื่อสงใหไอซี PSD813F2 ใน รูปแบบของขอมูลแบบขนาน ขนาด 8 บิต จํานวน 2 ครั้ง โดยสงเปนคา High Byte และ Low Byte ซึ่งขอมูลเหลานี้จะถูกนําไปใชสําหรบการคํานวณคาจํานวนนับและเปลี่ยนใหอยูในรูปแบบของ ้ หน่วยวัดปริมาณรังสีต่อไป ซึ่งขั้นตอนการทำงานของโปรแกรมที่ได้ทำการพัฒนาแสดงดังแผนผัง ในภาพที่3.9

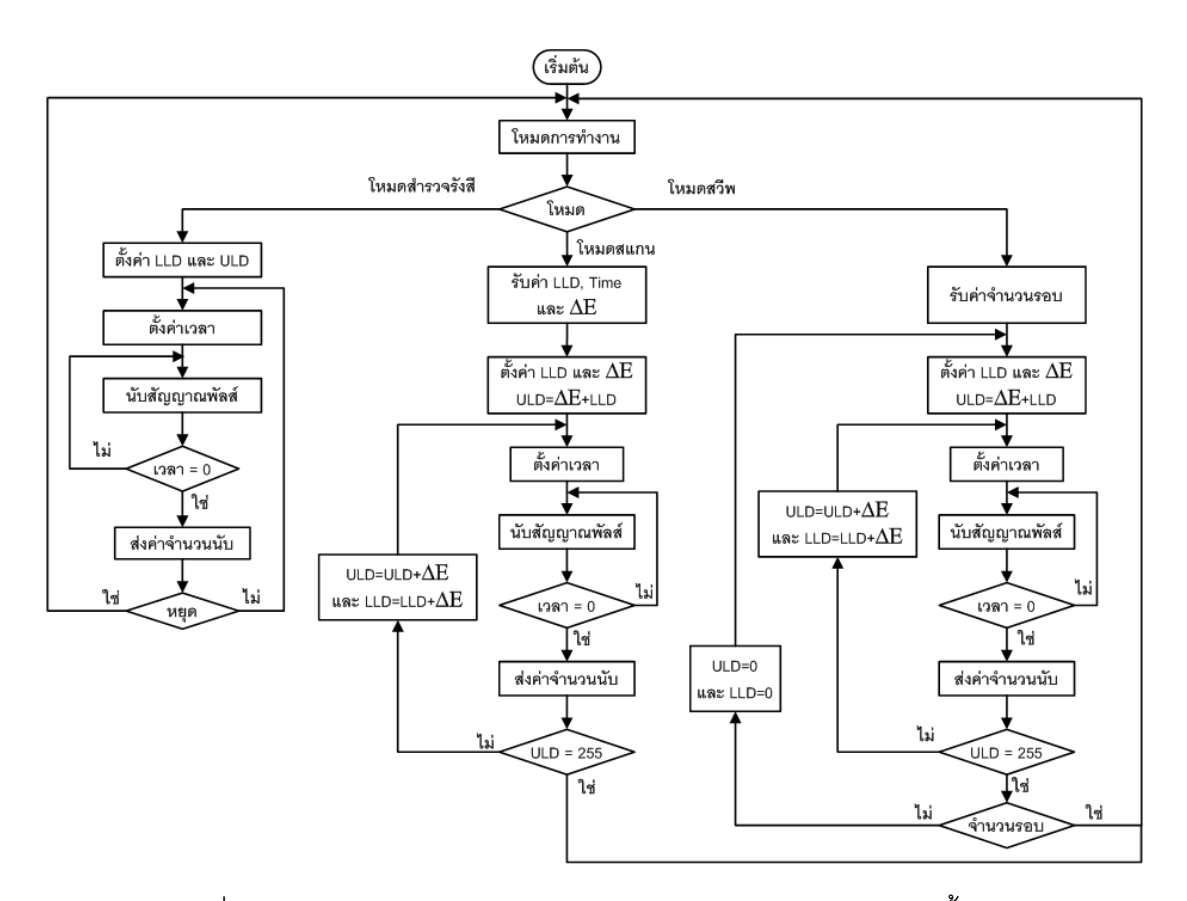

ภาพที่3.9 แผนผังการทํางานของวงจรนับจํานวนพัลสพรอมโปรแกรมตั้งเวลา

จากภาพที่ 3.9 โปรแกรมเริ่มต้นการทำงานด้วยการรับสัญญาณเลือกโหมดการทำงานของ วงจรวิเคราะหความสูงของสัญญาณพัลสนิวเคลียรแบบชองเดี่ยวจากไอซี PSD813F2 โดย ออกแบบโปรแกรมใหสามารถทํางานได 3 โหมด คือโหมดอินทิกรัล โหมดสแกนสเปกตรัมและ โหมดสวีพสเปกตรัม

### 3.3.2. โปรแกรมประมวลผลและแสดงผลบนหนาจอของเครื่องเลนเกมบอย

โปรแกรมประมวลผลและแสดงผลบนหนาจอของเครื่องเลนเกมบอยออกแบบโดยพัฒนา โปรแกรมบนไอซี PSD813F2 ด้วยภาษา Advance Boolean Equation Language-Hardware Description Language (ABEL-HDL) ซึ่งเป็นภาษาอธิบายพฤติกรรมการทำงานทางด้าน ฮาร์ดแวร์ สำหรับกำหนดฟังก์ชันการทำงานต่างๆ ของระบบ และพัฒนาโปรแกรมร่วมกับภาษาซี สำหรับเรียกใช้ฟังก์ชันต่างๆ ที่ได้ออกแบบไว้เพื่อเชื่อมโยงสัญญาณกับไมโครคอนโพรเซสเซอร์ ภายในของเครื่องเลนเกมบอยและเชื่อมโยงสัญญาณกับไมโครคอนโทรลเลอร PIC16F877A พรอมทั้งพัฒนาโปรแกรมสําหรับเลือกโหมดการทํางานและแสดงผลของระบบ โดยแบงออกเปน 3 โหมด คือ โหมดสํารวจรังสี โหมดสแกนสเปกตรัมและโหมดสวีพสเปกตรัม ซึ่งมีแผนผังการทํางาน ดังภาพที่3.10

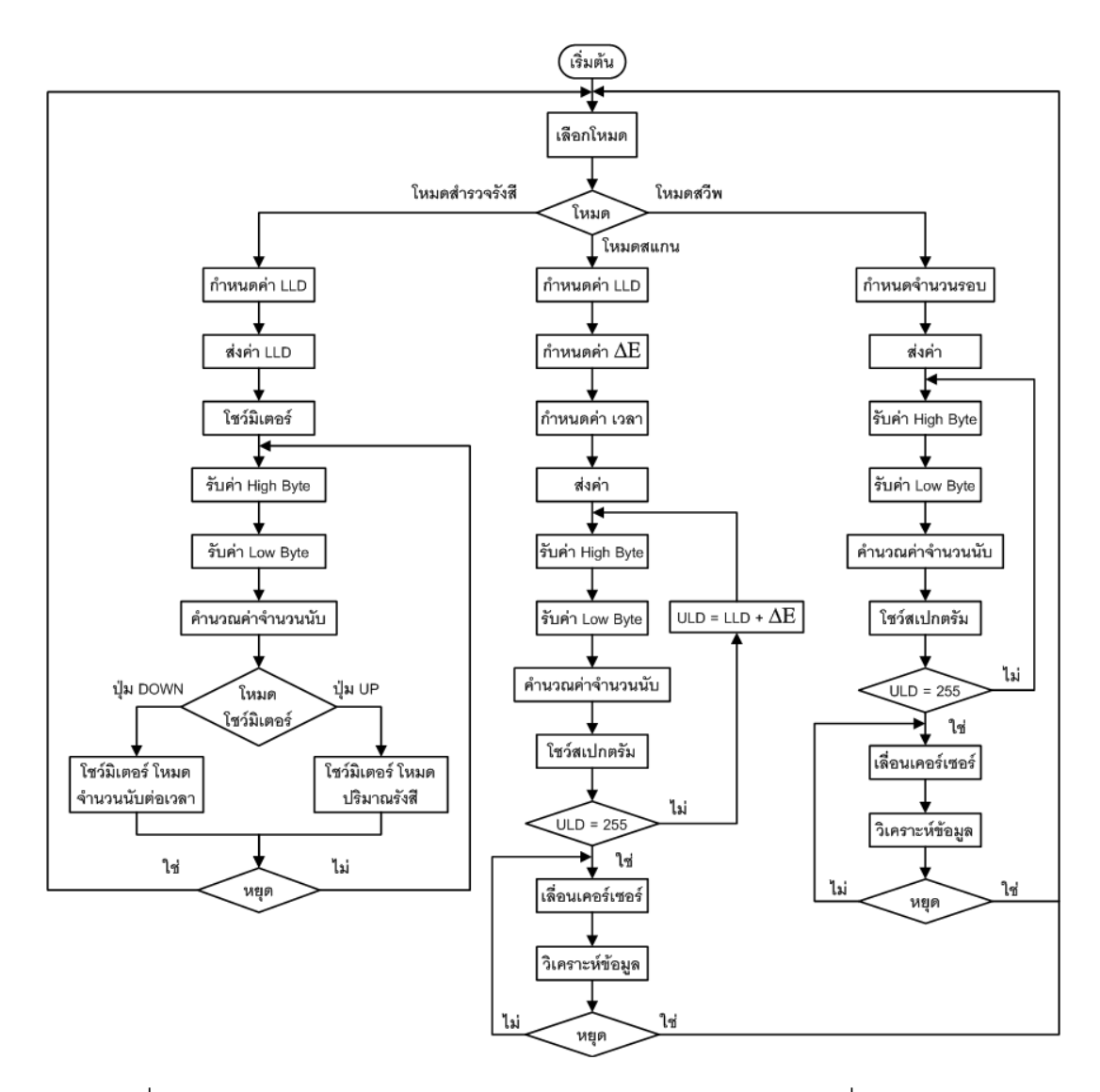

ภาพที่3.10 แผนผังการทํางานของระบบประมวลผลและแสดงผลบนเครื่องเลนเกมบอย

จากภาพที่ 3.10 แสดงแผนภาพการทํางานของระบบประมวลผลและแสดงผลบน เครื่องเลนเกมบอย เมื่อโปรแกรมเริ่มทํางานจะแสดงหนาจอสําหรับเลือกโหมดการใชงานของ ระบบ ซึ่งสามารถเลือกโหมดการทํางานโดยการใชปุม (Up หรือ Down) ของเครื่องเลนเกมบอย ้สำหรับเลือกโหมด จากรูปจะเห็นได้ว่าระบบสามารถเลือกโหมดการทำงานได้ 3 โหมด คือ

1. โหมดสำรวจรังสี ผ้ใช้จะต้องกำหนดค่าโดยการกดป่ม Up หรือ Down เพื่อเพิ่มลด คาดิสคริมิเนเตอรระดับลาง (LLD) สําหรับตัดสัญญาณรบกวน และกดปุม Select สําหรับสงคาที่ กําหนดใหกับไมโครคอนโทรลเลอร PIC16F877A เพื่อตั้งคาดิสคริมิเนเตอรระดับลางของวงจร วิเคราะหความสูงของสัญญาณพัลสนิวเคลียรแบบชองเดี่ยว และรอรับคาจํานวนนับที่สงมาจาก ไมโครคอนโทรลเลอร์ โดยการรับข้อมูลเป็น 8 บิตบน และ 8 บิตล่าง และนำมาคำนวณโดยใช้ ี สมการที่ 3.1 ในการแปลงค่าข้อมูลจำนวน 8 บิต 2 ชุด ให้เป็น ข้อมูลจำนวน 16 บิต 1 ชุด และใช้

ี สมการที่ 3.2 ในการแปลงค่าจำนวนนับต่อเวลาเป็นค่าอัตราปริมาณรังสีที่ทำให้อากาศแตกตัว ที่มี หนวยการวัดเปน เรินเกนทตอชั่วโมง *(R/H)*

$$
C = (High\, byte \times 255) + Low\, byte \dots (3.1)
$$

โดยที่

*C* = จำนวนนับที่นับได้ ขนาด 16 บิต หน่วยจำนวนนับต่อวินาที *High byte* = จํานวนนับไบตสูงที่รับจากไมโครคอนโทรลเลอร ขนาด 8 บิต *Low byte* = จํานวนนับไบตต่ําที่รับจากไมโครคอนโทรลเลอร ขนาด 8 บิต

$$
\mathbf{\dot{X}} = kC \tag{3.2}
$$

โดยที่

 $\boldsymbol{\dot{X}}$  = อัตราปริมาณรังสีที่ทำให้อากาศแตกตัว หน่วย *R/h* (เรินเกนท์ต่อชั่วโมง)

 $C = \rho \dot{\rho} \dot{\rho} \dot{\rho}$ านวนนับต่อวินาที

*k* = คาคงที่ปริมาณรังสีที่ทําใหอากาศแตกตัวของหัววัดรังสี

2. โหมดสแกน ผู้ใช้จะต้องกำหนดค่าโดยการกดปุ่ม Up หรือ Down เพื่อเพิ่มลดดิสคริ มิเนเตอรระดับลาง คาวินโดว และคาเวลาสําหรับสแกนสเปกตรัมในแตละชอง ซึ่งสามารถ ึกำหนดค่าของวินโดว์ได้ต่ำสุดที่ 20 มิลลิโวลต์ต่อหนึ่งช่องสัญญาณ เมื่อกำหนดค่าต่างๆ แล้วกด ปุม Select สําหรับสงคาทั้งหมดใหกับไมโครคอนโทรลเลอร PIC16F877A เพื่อตั้งคาใหกับวงจร ้วิเคราะห์ความสงของสัญญาณพัลส์นิวเคลียร์แบบช่องเดี่ยว และรอรับค่าจำนวนพัลส์ที่ได้จาก ้วงจรนับจำนวนพัลส์พร้อมโปรแกรมตั้งเวลา เพื่อคำนวณค่าดังสมการที่ 3.1 และแสดงบนหน้าจอ เครื่องเลนเกมบอยในรูปสเปกตรัมพลังงานของรังสี เมื่อสแกนสเปกตรัมเสร็จสิ้นสามารถเลื่อน เคอรเซอรโดยการกดปุม Left หรือ Right และสามารถขยายและยอหนาจอในแนวตั้งโดยการกด ปุ่ม Up หรือ Down สำหรับวิเคราะห์ข้อมูลของสเปกตรัม

3. โหมดสวีพ ผู้ใช้จะต้องกำหนดค่าโดยการกดปุ่ม Up หรือ Down เพื่อเพิ่มลดจำนวนรอบ ในการสวีพ และกดปุม Select สําหรับสงคาใหกับไมโครคอนโทรลเลอร PIC16F877A เพื่อตั้งคา ใหกับวงจรวิเคราะหความสูงของสัญญาณพัลสนิวเคลียรแบบชองเดี่ยว และรอรับคาจํานวนพัลสที่ ไดจากวงจรนับจํานวนพัลสพรอมโปรแกรมตั้งเวลา เพื่อคํานวณคาดังสมการที่ 3.1 และแสดงบน หนาจอเครื่องเลนเกมบอยในรูปสเปกตรัมพลังงานของรังสี เมื่อสแกนสเปกตรัมเสร็จสิ้นสามารถ เลื่อนเคอรเซอรโดยการกดปุม Left หรือ Right และสามารถขยายและยอหนาจอในแนวตั้งโดยการ กดปุ่ม Up หรือ Down สำหรับวิเคราะห์ข้อมูลของสเปกตรัม

ในการหยุดการทํางานของเครื่องแกมมาสเปกโตรมิเตอรที่พัฒนาขึ้นในแตละโหมดทําได โดยการกดปุม B ของเครื่องเลนเกมบอยคางไวประมาณ 1 วินาที ซึ่งจะทําใหโปรแกรมกลับไปที่ เมนูหลัก เพื่อให้ผู้ใช้งานสามารถเลือกโหมดการทำงานและกำหนดค่าต่างๆ ได้ใหม่

#### **บทที่ 4**

#### **การทดสอบสมรรถนะของระบบ**

เครื่องแกมมาสเปกโตรมิเตอรที่ทํางานรวมกับเครื่องเลนเกมบอยที่พัฒนาขึ้น ผูใช สามารถควบคุมการทํางานของระบบไดจากปุมควบคุมของเครื่องเลนเกมบอย การทดสอบ สมรรถนะการทํางานของวงจรตางๆ และการทํางานโดยรวมของเครื่องแกมมาสเปกโตรมิเตอร ไดแก

- 1. การทดสอบวงจรแหลงจายไฟฟาศักดาต่ํา
- 2. การทดสคบวงจรขยายสัญญาณพัลส์ส่วนหน้า
- 3. การทดสอบวงจรขยายสัญญาณพัลส
- 4. การทดสอบวงจรวิเคราะหความสูงของสัญญาณพัลสนิวเคลียรแบบชองเดี่ยว
- 5. การทดสอบวงจรนับจํานวนพัลสพรอมโปรแกรมตั้งเวลา
- 6. การทดสอบความเปนเชิงเสนในการแปลงสัญญาณพัลส
- 7. การทดสอบเครื่องแกมมาสเปกโตรมิเตอร โหมดสํารวจรังสี
- 8. การทดสอบเครื่องแกมมาสเปกโตรมิเตอรโหมดสแกน
- 9. การทดสอบเครื่องแกมมาสเปกโตรมิเตอร โหมดสวีพ

# **4.1 การทดสอบวงจรแหลงจายไฟฟาศักดาต่ํา**

วงจรแหล่งจ่ายไฟฟ้าศักดาต่ำขนาด ±12 โวลต์ จากโมดูล DC/DC Converter สามารถ จ่ายค่ากระแสสูงสุดให้กับโหลดได้ 125 มิลลิแอมป์ ถูกใช้สำหรับเป็นแหล่งจ่ายให้กับหัววัดรังสี ้วงจรขยายสัญญาณพัลส์ส่วนหน้า วงจรขยายสัญญาณพัลส์ และแรงดันไฟฟ้าอ้างอิงให้กับวงจร SCA สามารถทดสอบไดดังนี้

4.1.1 เครื่องมือและอุปกรณ

- 1. แบตเตอรีแพ็ค ขนาด 1.2 โวลต์ กระแส 1.700 มิลลิแอมป์ชั่วโมง จำนวน 8 ก้อน
- 2. ดิจิทัลมัลติมิเตอรยี่หอ Sanwa รุน PC5000
- 3. เครื่องอานรูปสัญญาณ (Oscilloscope) ของบริษัท Tektronix รุน TDS360
- 4. ตัวตานทานชนิดเซรามิค
- 5. วงจรแหล่งจ่ายไฟฟ้าศักดาต่ำที่นำมาใช้งาน

# 4.1.2 ขั้นตอนการทดสอบ

1. จัดอุปกรณ์ทดสอบดังภาพที่ 4.1

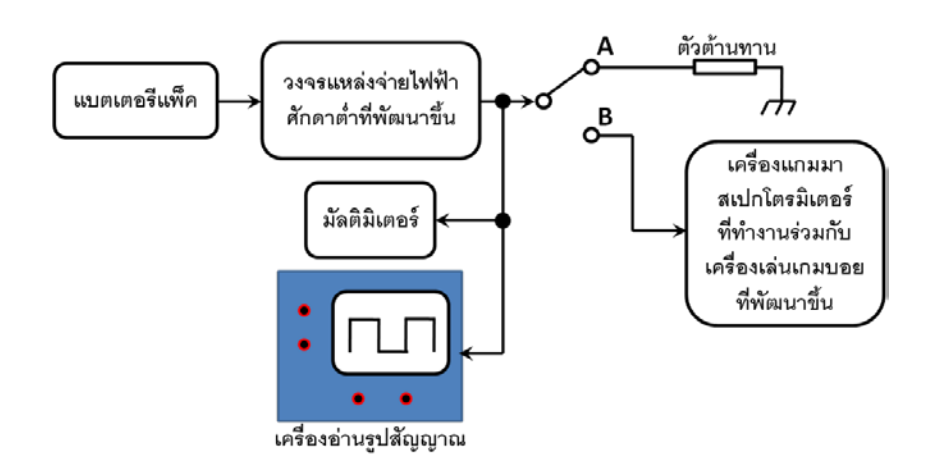

ภาพที่4.1 การจัดอุปกรณทดสอบแหลงจายไฟฟาศักดาต่ํา

2. ทดสอบแหล่งจ่ายไฟฟ้าศักดาต่ำโดยการใช้ตัวต้านทานชนิดเซรามิคมาทำเป็นโหลด ที่ จุด A เพื่อดูแรงดันไฟฟา และกระแสสูงสุด ของแหลงจายไฟฟาศักดาต่ําตามสเปคของบริษัทผูผลิต และทําการวัดกระแสสูงสุดจากเครื่องแกมมาสเปกโตรมิเตอรที่ทํางานรวมกับเครื่องเลนเกมบอยที่ พัฒนาขึ้น ที่จุด B

#### 4.1.3 ผลการทดสอบ

จากการทดสอบพบวาแหลงจายไฟฟาศักดาต่ําสามารถจายแรงดันไฟฟา และกระแส ี สูงสุด ดังตารางที่ 4.1 ซึ่งแหล่งจ่ายไฟฟ้าศักดาต่ำแต่ละชุดจะมีค่าสัญญาณรบกวนและริปเปิล สูงสุดประมาณ 10 มิลลิโวลต ดังภาพที่4.2

| แหล่งจ่ายไฟฟ้า                                               | แรงดันไฟฟ้าที่วัดได้ | <sub>กระแส</sub> ไฟฟ้าที่วัดได้ | กำลังไฟฟ้า |  |  |
|--------------------------------------------------------------|----------------------|---------------------------------|------------|--|--|
|                                                              |                      |                                 |            |  |  |
| กระแสตรง                                                     | (โวลต์)              | (มิลลิแอมป์)                    | (วัตต์)    |  |  |
| ทดสอบโดยใช้ตัวต้านทาน 100 โอห์ม ชนิดเซรามิคเป็นโหลด (จุด A)  |                      |                                 |            |  |  |
| ที่ขั้ว -12 โวลต์                                            | 11.22                | 107                             | 1.20       |  |  |
| ที่ขั้ว +12 โวลต์                                            | 11.18                | 106                             | 1.19       |  |  |
| ทคสอบโคยการใช้เครื่องแกมมาสเปกโตรมิเตอร์ที่พัฒนาขึ้น (จุด B) |                      |                                 |            |  |  |
| ที่ขั้ว -12 โวลต์                                            | 12.01                | 70                              | 0.84       |  |  |
| ที่ขั้ว +12 โวลต์                                            | 11.98                | 45                              | 0.54       |  |  |

ตารางที่ 4.1 อัตราการใชกําลังไฟฟาสูงสุดของแตละแหลงจายไฟฟาศักดาต่ํา

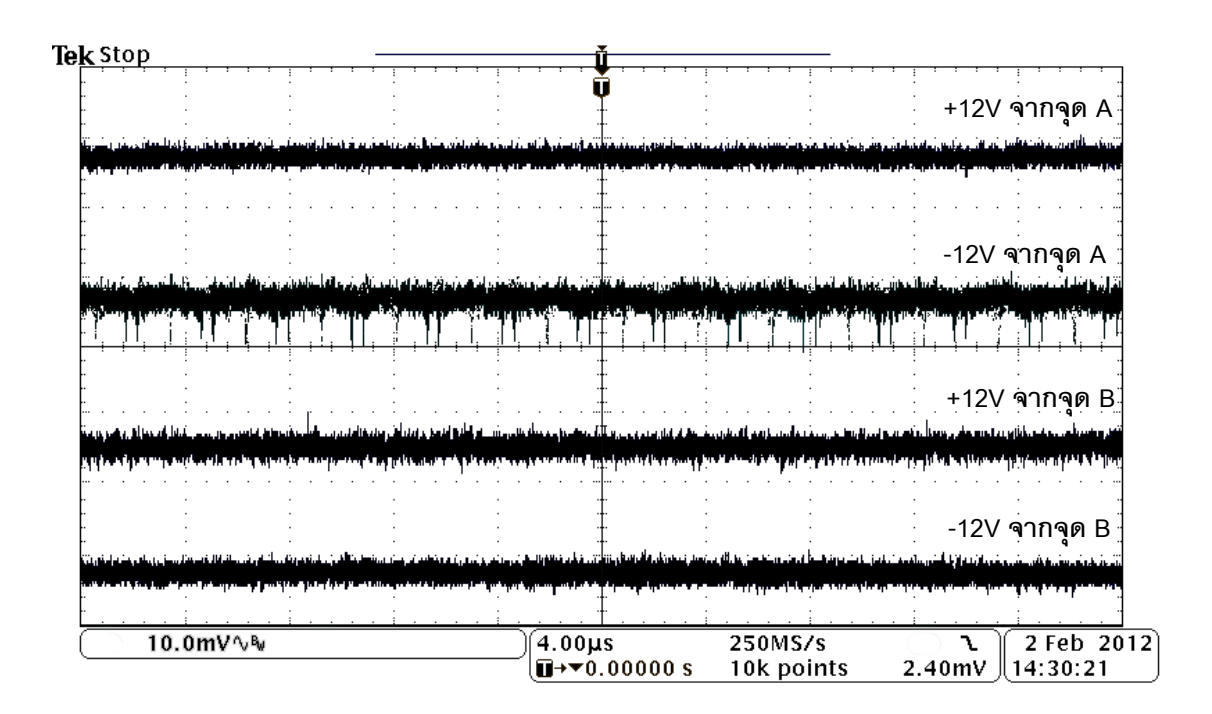

ภาพที่ 4.2 สัญญาณรบกวนและริปเปิลของวงจรแหล่งจ่ายไฟฟ้าศักดาต่ำ

#### **4.2 การทดสอบวงจรขยายสัญญาณพัลสสวนหนา**

การทดสอบวงจรขยายสัญญาณพัลสสวนหนา ไดทําการทดสอบรูปสัญญาณ ความสูง ของสัญญาณเปรียบเทียบกับคาพลังงาน (mV/MeV) และเวลาการสลายตัวของสัญญาณพัลส เอาตพุต

4.2.1 เครื่องมือและอุปกรณ

- 1. ต้นกำเนิดรังสีซีเซียม 137 (Cs-137 : พลังงาน 0.662 Mev)
- 2. เครื่องอานรูปสัญญาณ (Oscilloscope) ของบริษัท Tektronix รุน TDS360
- 3. หัววัดรังสีชนิดซินทิลเลชันที่ทํางานรวมกับพินโฟโตไดโอด
- 4. วงจรขยายสัญญาณพัลสสวนหนา
- 5. แหลงจายไฟฟาศักดาต่ํา ±12 โวลต

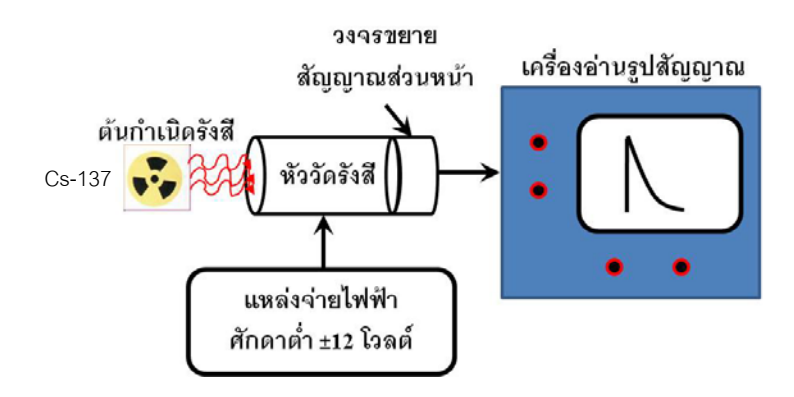

ภาพที่4.3 การจัดอุปกรณทดสอบระบบวัดสวนหนา

4.2.2 ขั้นตอนการทดสอบ

1. จัดอุปกรณทดสอบดังภาพที่4.3

2. ทำการไบอัสหัววัดรังสีชนิดซินทิลเลชันที่ทำงานร่วมกับพินโฟโตไดโอด ด้วย ี แหล่งจ่ายไฟฟ้าศักดาต่ำ ±12 โวลต์ นำต้นกำเนิดรังสีซีเซียม 137 มาวางด้านหน้าหัววัดรังสี อ่าน รูปสัญญาณพัลสทางเอาตพุตของวงจรขยายสัญญาณพัลสสวนหนาดวยเครื่องอานรูปสัญญาณ

4.2.3 ผลการทดสอบ

ภาพที่4.4 แสดงสัญญาณเอาตพุตจากวงจรขยายสัญญาณพัลสสวนหนาของหัววัด รังสีชนิดซินทิลเลชันที่ทํางานรวมกับพินโฟโตไดโอด พบวาขนาดความสูงของสัญญาณพัลสเทากับ 9 มิลลิโวลต์ ที่พลังงาน 0.662 MeV ของต้นกำเนิดรังสีซีเซียม 137 และเวลาการสลายตัวของสัญญาณ พัลส (τ) เทากับ 50 ไมโครวินาที

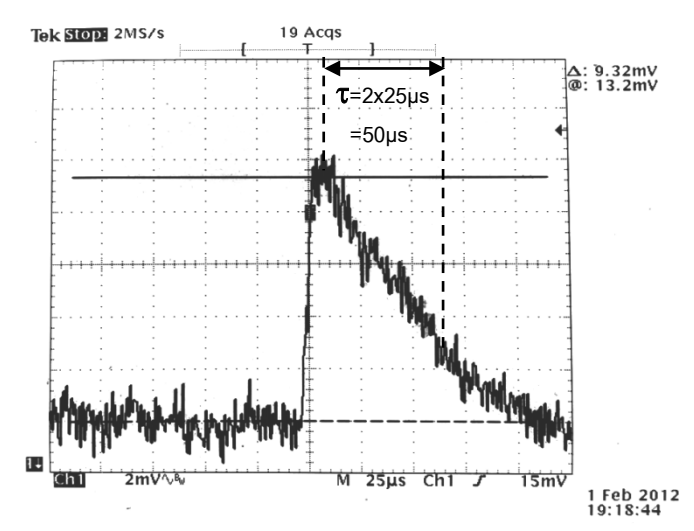

ภาพที่4.4 สัญญาณเอาตพุตจากวงจรขยายสัญญาณพัลสสวนหนา

#### **4.3 การทดสอบวงจรขยายสัญญาณพัลส**

การทดสอบวงจรขยายสัญญาณพัลสที่พัฒนาขึ้น ทําการทดสอบรูปสัญญาณเอาตพุต และทดสอบความไมเปนเชิงเสนของอัตราขยายสัญญาณพัลสแบบอินทิกรัล (Integral Nonlinearity)

4.3.1 เครื่องมือและอุปกรณ

- 1. เครื่องกําเนิดสัญญาณพัลสเลียนแบบสัญญาณจากหัววัดรังสี (Pulser) ของบริษัท Canberra รุน 814FP
- 2. เครื่องอานรูปสัญญาณ (Oscilloscope) ของบริษัท Tektronix รุน MSO3032
- 3. วงจรขยายสัญญาณพัลสที่พัฒนาขึ้น

# 4.3.2 ขั้นตอนการทดสอบ

1. จัดอุปกรณทดสอบดังแผนภาพภาพที่4.5

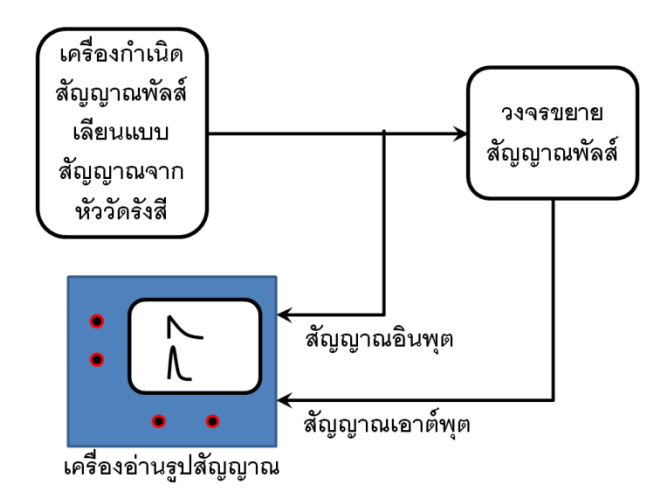

ภาพที่4.5 การจัดอุปกรณทดสอบวงจรขยายสัญญาณพัลส

2. ทดสอบรูปสัญญาณพัลสของวงจรขยายสัญญาณพัลส โดยปอนสัญญาณพัลสบวก ึ ขนาด 50 มิลลิโวลต์ จากเครื่องกำเนิดสัญญาณพัลส์เลียนแบบสัญญาณจากหัววัดรังสีให้กับ วงจรขยายสัญญาณพัลสที่พัฒนา ปรับอัตราขยายสัญญาณที่ 100 เทา ทําการอานรูปสัญญาณ ี พัลส์ด้านเอาต์พุตของวงจรขยายสัญญาณพัลส์หลังจากปรับ Pole-Zero Cancellation ที่สมบูรณ์ แลวดวยเครื่องอานรูปสัญญาณ

3. ทดสอบความไมเปนเชิงเสนของอัตราขยายสัญญาณพัลสแบบอินทิกรัล ปรับ อัตราขยายสัญญาณที่ 100 เทา และทําการปรับตั้งคาความสูงของสัญญาณอินพุตจากเครื่อง

กําเนิดสัญญาณพัลสเลียนแบบสัญญาณจากหัววัดรังสี บันทึกขนาดความสูงของสัญญาณ เอาตพุตในตารางที่ 4.2

#### 4.3.3 ผลการทดสอบ

1. ผลการทดสอบรูปสัญญาณเอาตพุตของวงจรขยายสัญญาณพัลส โดยการปอน ้สัญญาณพัลส์บวก ขนาด 50 มิลลิโวลต์ จากเครื่องกำเนิดสัญญาณพัลส์เลียนแบบสัญญาณจาก หัววัดรังสี ดังภาพที่ 4.6 ให้กับวงจรขยายสัญญาณพัลส์ที่พัฒนาขึ้น พบว่ารูปสัญญาณเอาต์พุต ของวงจรหลังทำการปรับ Pole-zero Cancellation ดังภาพที่ 4.7 แสดงรูปสัญญาณพัลส์ที่เป็น Semi Gaussian มีค่าไรส์ไทม์ (Rise Time) 1 ไมโครวินาที และขนาดความกว้างของสัญญาณ พัลส 4 ไมโครวินาที

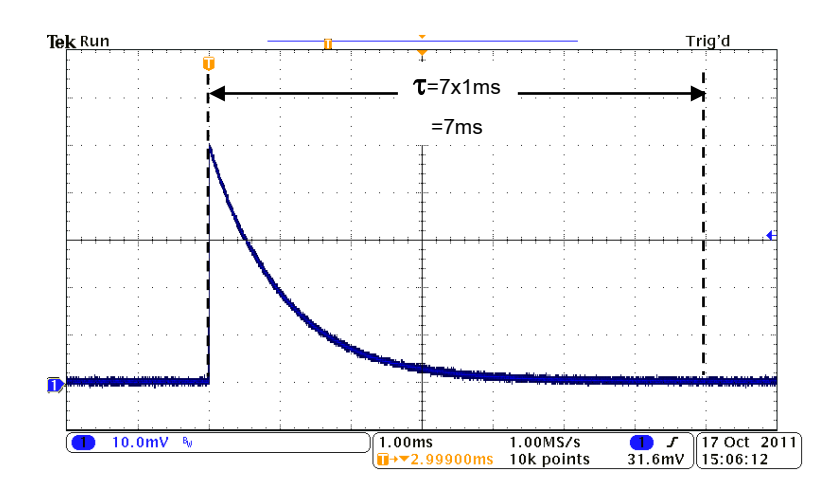

ภาพที่4.6 สัญญาณพัลสจากเครื่องกําเนิดสัญญาณพัลสเลียนแบบสัญญาณจากหัววัดรังสี

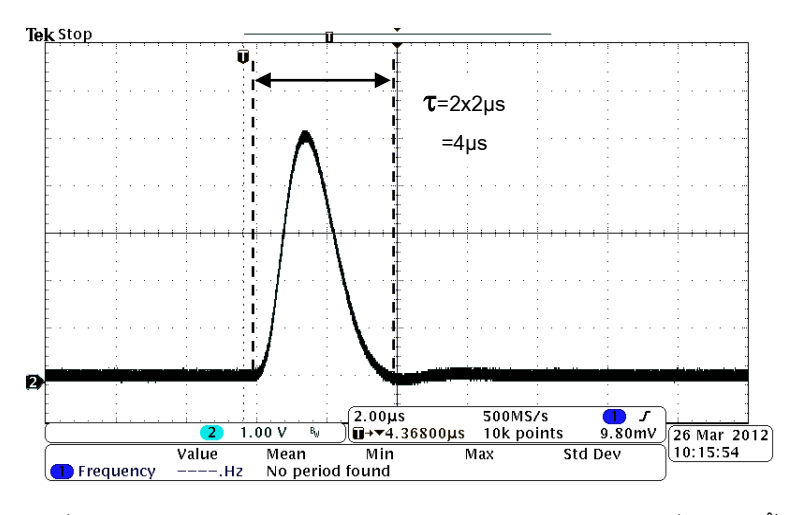

ภาพที่4.7 สัญญาณเอาตพุตของวงจรขยายสัญญาณพัลสที่พัฒนาขึ้น

2. ผลการทดสอบความไมเปนเชิงเสนของอัตราขยายสัญญาณพัลสแบบอินทิกรัล ปรับ อัตราขยายสัญญาณที่ 100 เทา และเปลี่ยนขนาดความสูงของสัญญาณพัลสทางอินพุตตั้งแต 5, 10, 15, …, 50 มิลลิโวลต์ ตามลำดับ บันทึกผลความสูงของสัญญาณพัลส์ทางด้านเอาต์พุตดัง ิตารางที่ 4.2 และกราฟความสัมพันธ์ระหว่างสัญญาณอินพุตและสัญญาณเอาต์พุตดังภาพที่ 4.8

| สัญญาณพัลส์อินพุต | สัญญาณพัลส์เอาต์พุต | อัตราขยาย |  |
|-------------------|---------------------|-----------|--|
| (มิลลิโวลต์)      | (โวลต์)             |           |  |
| 5                 | 0.50                | 100       |  |
| 10                | 1.00                | 100       |  |
| 15                | 1.50                | 100       |  |
| 20                | 2.00                | 100       |  |
| 25                | 2.50                | 100       |  |
| 30                | 3.00                | 100       |  |
| 35                | 3.51                | 100.28    |  |
| 40                | 4.01                | 100.25    |  |
| 45                | 4.51                | 100.22    |  |
| 50                | 5.00                | 100       |  |

ตารางที่ 4.2 ขนาดความสูงของสัญญาณพัลสที่ไดจากวงจรขยายสัญญาณพัลส

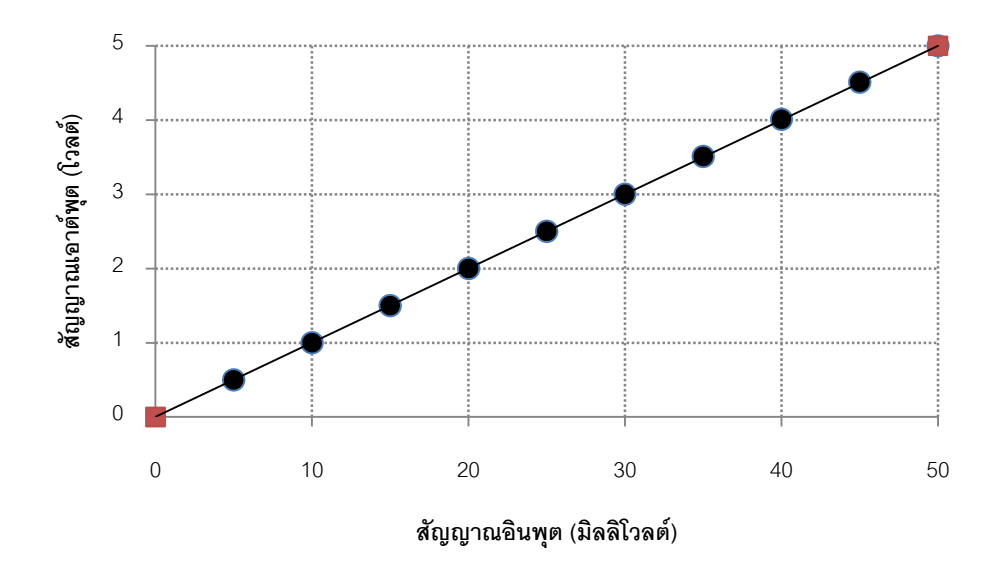

ภาพที่4.8 กราฟความสัมพันธระหวางสัญญาณอินพุตและสัญญาณเอาตพุต

จากขอมูลในตารางที่ 4.2 และภาพที่ 4.8 สามารถคํานวณหาคาความไมเปนเชิงเสนของ อัตราขยายสัญญาณพัลสแบบอินทิกรัล (INL) ไดจากสมการที่ 4.1

 = � − � <sup>×</sup> 100%................................................. (4.1) โดยที่ = ความไมเปนเชิงเสนแบบอินทิกรัล = ความสูงของสัญญาณพัลส จากกราฟ ที่มีคาเบี่ยงแบนสูงสุด = ความสูงของสัญญาณพัลส จากกราฟเสนตรง Max = ความสูงของสัญญาณเอาตพุตสูงสุดที่ไดจากกราฟ

แทนคาลงในสมการ4.1 จะได

$$
INL = \left| \frac{3.51 - 3.50}{5} \right| \times 100\%
$$
  

$$
INL = 0.2\%
$$

### **4.4 การทดสอบวงจรวิเคราะหความสูงของสัญญาณพัลสนิวเคลียรแบบชองเดี่ยว**

เปนการทดสอบการทํางานของวงจรวิเคราะหความสูงของสัญญาณพัลสนิวเคลียรแบบ ้ช่องเดี่ยว ทำการทดสอบรูปสัญญาณเอาต์พุตและทดสอบความสามารถในการแยกสัญญาณพัลส์ ที่เขามาใกลๆ กัน

4.4.1 เครื่องมือและอุปกรณ

- 1. เครื่องกําเนิดสัญญาณพัลสเลียนแบบสัญญาณจากหัววัดรังสี (Pulser) ของบริษัท Canberra รุน 814FP
- 2. เครื่องกำเนิดสัญญาณพัลส์คู่ (Pulse Pair Generator) ของ Canberra รุ่น 1407P
- 3. วงจรขยายสัญญาณพัลสที่พัฒนาขึ้น
- 4. เครื่องอานรูปสัญญาณ (Oscilloscope) ของบริษัท Tektronix รุน MSO3032
- 5. วงจรวิเคราะหความสูงของสัญญาณพัลสนิวเคลียรแบบชองเดี่ยวที่พัฒนาขึ้น
- 6. วง จรนับจํานวนพัลสพ รอม โปรแกรม ตั้ง เวลาโดยอาศัยการทํางานของ ไมโครคอนโทรลเลอร PIC16F877A

### 4.4.2 ขั้นตอนการทดสอบ

1. จัดอุปกรณดังภาพที่ 4.9

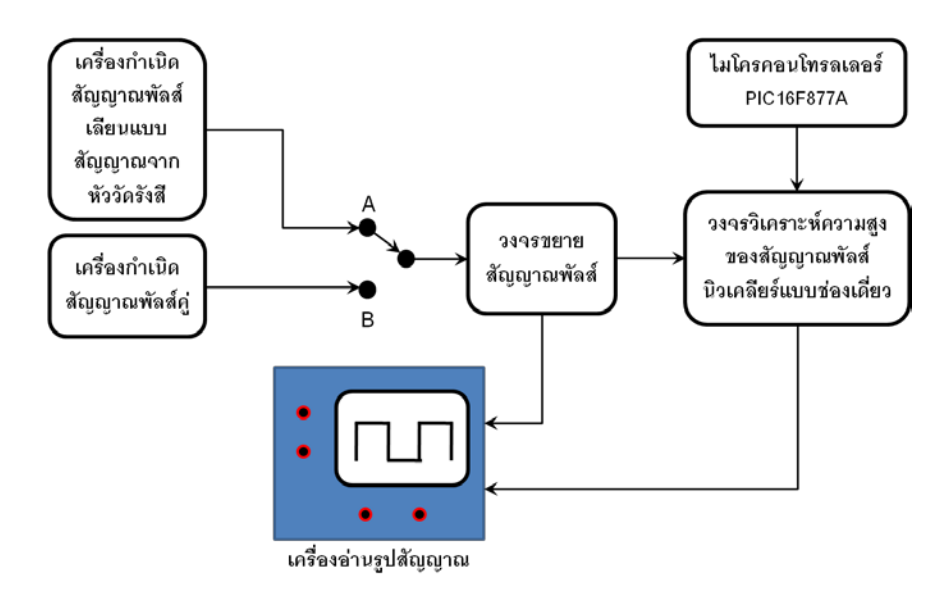

ภาพที่ 4.9 การจัดอุปกรณทดสอบวงจรวิเคราะหความสูงของสัญญาณพัลสนิวเคลียร แบบชองเดี่ยว

2. ทดสอบวงจรวิเคราะหความสูงของสัญญาณพัลสนิวเคลียรแบบชองเดี่ยว โดยใหจุด ทดสอบอยูที่ตําแหนง A ระบบจะรับสัญญาณจากเครื่องกําเนิดสัญญาณพัลสเลียนแบบสัญญาณ จากหัววัดรังสี และขยายสัญญาณดวยวงจรขยายสัญญาณพัลสที่พัฒนาขึ้นใหมีสัญญาณ ประมาณ 5 โวลต์ และป้อนสัญญาณพัลส์ให้กับวงจรวิเคราะห์ความสูงของสัญญาณพัลส์ นิวเคลียร์แบบช่องเดี่ยวที่ควบคุมการทำงานด้วยไมโครคอนโทรลเลอร์ โดยกำหนดให้วินโดว์มีค่า เทากับ 1 โวลต และดิสคริมิเนเตอรระดับลางมีคาเทากับ 4 โวลต และเมื่อปรับจุดทดสอบใหอยูที่ ตําแหนง B ระบบจะรับสัญญาณจากเครื่องกําเนิดสัญญาณพัลสคู ที่สามารถเปลี่ยนคา ความหนวงเวลาของการเกิดสัญญาณพัลสที่ใกลกันจากมากที่สุดไปหาคานอยที่สุด ที่ยังเห็น สัญญาณลอจิกพัลส 2 พัลสปรากฏอยู

#### 4.4.3 ผลการทดสอบ

จากจุด A พบวาสัญญาณเอาตพุตที่ไดจากวงจรวิเคราะหความสูงของสัญญาณพัลส นิวเคลียรแบบชองเดี่ยว มีขนาด 500 ns ที่ขอบขาลงของสัญญาณพัลสนิวเคลียรตัดกับดิสคริ มิเนเตอร์ระดับล่าง ดังภาพที่ 4.10 และจากจุด B พบว่าสัญญาณเอาต์พุตที่ได้จากวงจรวิเคราะห์ ความสูงของสัญญาณพัลสนิวเคลียรแบบชองเดี่ยวสามารถแยกสัญญาณพัลสที่มีคาความหนวง เวลาที่ใกลกันมากที่สุด ประมาณ 1.06 µs ดังภาพที่ 4.11

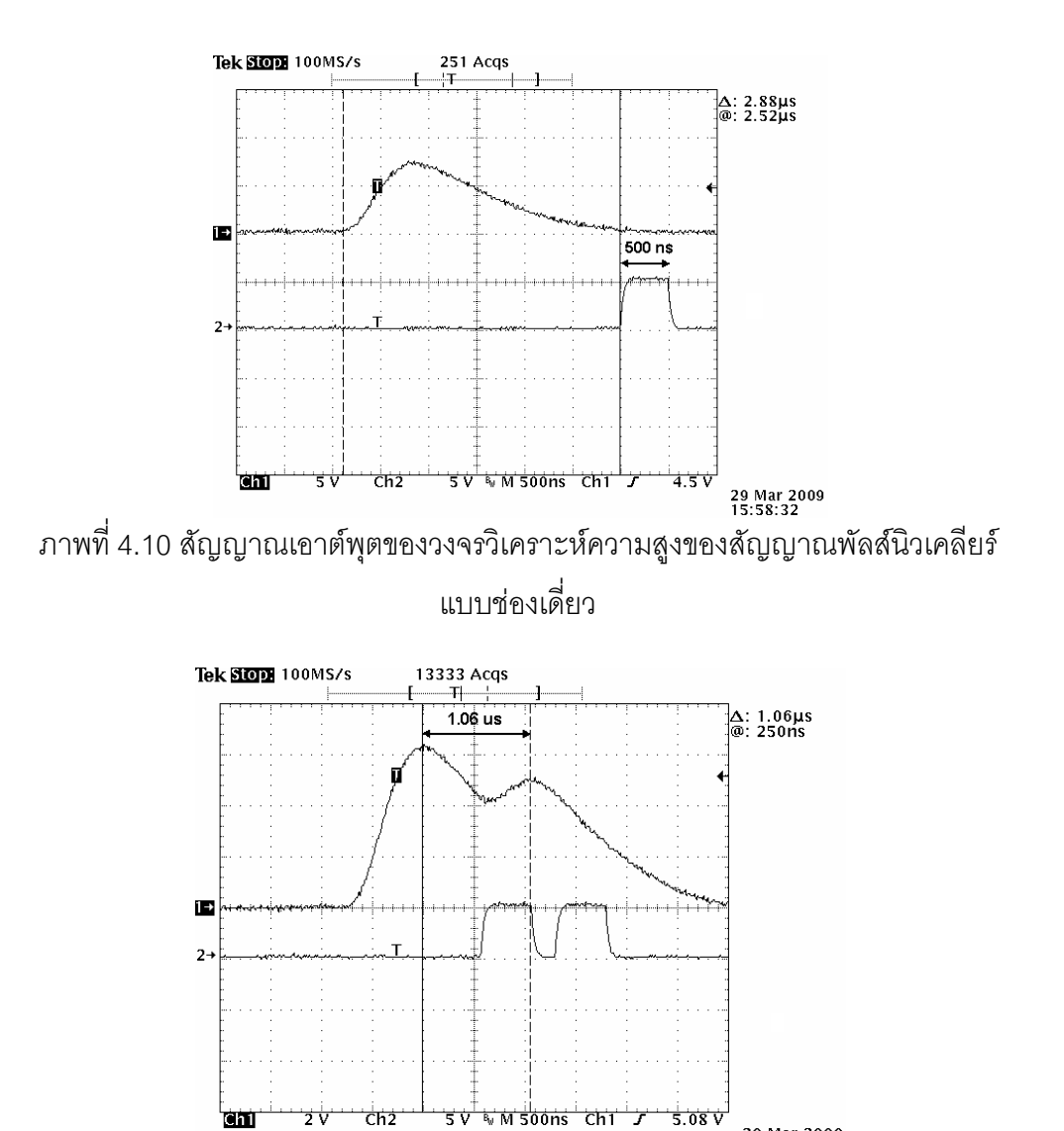

ست 2v cnz sv w พรง<del>อกร chi 7 ' ร.อร</del>ช' 29 Mar 2009<br>ภาพที่ 4.11 สัญญาณเอาต์พุตเมื่อสัญญาณอินพุตเป็นพัลส์คู่ที่เกิดใกล้กัน

# **4.5 การทดสอบวงจรนับจํานวนพัลสพรอมโปรแกรมตั้งเวลา**

เปนการทดสอบการทํางานของวงจรนับจํานวนพัลสพรอมโปรแกรมตั้งเวลาที่ได พัฒนาขึ้นโดยอาศัยการทํางานของไมโครคอนโทรลเลอร PIC16F877A ทําการทดสอบตั้งเวลา และนับจํานวนสัญญาณพัลสลอจิกจากเครื่องกําเนิดสัญญาณที่ความถี่ตางๆ

4.5.1 เครื่องมือและอุปกรณ

- 1. เครื่องกําเนิดสัญญาณ ของบริษัท GW Instek รุน GFG-3015
- 2. วงจรนับจำนวนพัลส์พร้อมโปรแกรมตั้งเวลาที่พัฒนาขึ้น
- 3. เครื่องอานรูปสัญญาณ (Oscilloscope) ของบริษัท Tektronix รุน MSO3032

## 4.5.2 ขั้นตอนการทดสอบ

1. จัดอุปกรณ์ดังภาพที่ 4.12

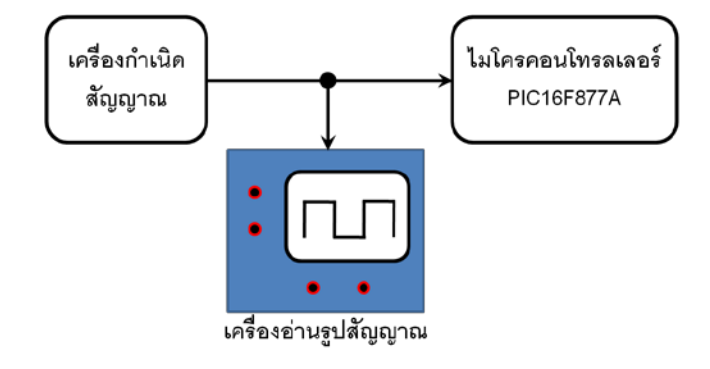

ภาพที่4.12 การจัดอุปกรณทดสอบวงจรนับจํานวนพัลสพรอมโปรแกรมตั้งเวลา

2. ทดสอบวงจรนับจำนวนพัลส์พร้อมโปรแกรมตั้งเวลาที่พัฒนาขึ้น โดยการป้อน สัญญาณพัลสลอจิกจากเครื่องกําเนิดสัญญาณที่ความถี่ 10 เฮิรตซ ถึง 10 กิโลเฮิรตซ และบันทึก คาจํานวนนับที่นับไดดังตารางที่ 4.3 เพื่อหาคาความผิดพลาดในการนับสัญญาณพัลสของวงจร นับจำนวนพัลส์พร้อมโปรแกรมตั้งเวลา

#### 4.5.3 ผลการทดสอบ

วงจรนับจํานวนพัลสพรอมโปรแกรมตั้งเวลาที่พัฒนาสามารถนับจํานวนสัญญาณ พัลสลอจิกจากเครื่องกําเนิดสัญญาณที่ความถี่ตางๆ ดังตารางที่ 4.3

จากตารางที่ 4.3 สามารถคํานวณหาคาความผิดพลาดในการนับจํานวนสัญญาณ พัลสไดดังสมการที่ 4.2

% error = 
$$
\left| \frac{f_{in} - Count}{f_{in}} \right| \times 100\%
$$
................. (4.2)

โดยที่  $\%$  error = ค่าความผิดพลาด

 $f_{\text{in}}$  = ความถี่อินพุต (Hz)

 $\emph{Count}$  = จำนวนนับที่นับได้จากระบบที่พัฒนาขึ้น (CPS)

แทนคาลงในสมการ 4.2 จะได

%  $error = \left| \frac{3,000-3,046}{3,000} \right| \times 100\%$ %  $error = 1.5\%$ 

ี ซึ่งจากสมการที่ 4.2 พบว่าวงจรนับจำนวนพัลส์พร้อมโปรแกรมตั้งเวลาที่พัฒนาขึ้นมี คาความผิดพลาดสูงสุดในการนับจํานวนสัญญาณพัลสเปน 1.5%

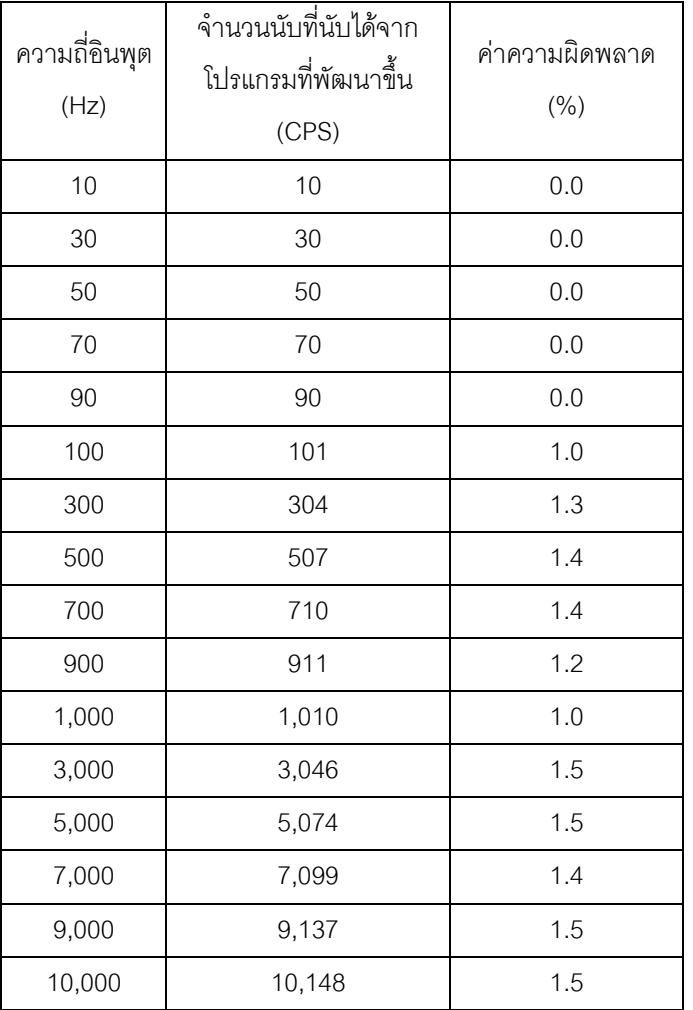

ตารางที่ 4.3 จํานวนสัญญาณพัลสที่นับได

### **4.6 การทดสอบความเปนเชิงเสนในการแปลงสัญญาณพัลส**

การทดสอบความเปนเชิงเสนในการแปลงสัญญาณพัลส ทดสอบการเปลี่ยนขนาดความ สูงของสัญญาณพัลสเปนชองพลังงาน โดยใชโหมดสวีพในการทดสอบเพราะเปนโหมดที่ กําหนดคาดิสคริมิเนเตอรระดับลางและวินโดวไวคงที่ในโปรแกรมที่พัฒนาขึ้น

- 4.6.1 เครื่องมือและอุปกรณ
	- 1. เครื่องกําเนิดสัญญาณพัลสเลียนแบบสัญญาณจากหัววัดรังสี (Pulser) ของบริษัท Canberra รุน 814FP
	- 2. เครื่องอานรูปสัญญาณ (Oscilloscope) ของบริษัท Tektronix รุน MSO3032

3. เครื่องแกมมาสเปกโตรมิเตอรที่ทํางานรวมกับเครื่องเลนเกมบอย โหมดสวีพ

#### 4.6.2 ขั้นตอนการทดสอบ 1. จัดอุปกรณ์ดังภาพที่ 4.13 ้เครื่องกำเนิด เครื่องแกมมา สัญญาณพัลส์ สเปกโตรมิเตอร์ เลียนแบบ ที่ทำงานร่วมกับ สัญญาณจาก เครื่องเล่นเกมบอย หัววัดรังสี โหมดสวีพ เครื่องอ่านรูปสัญญาณ

ภาพที่4.13 การจัดอุปกรณทดสอบความเปนเชิงเสนในการแปลงสัญญาณพัลส

2. ทดสอบความเปนเชิงเสนในการแปลงสัญญาณพัลส โดยปรับอัตราขยายสัญญาณ ึ ของวงจรขยายสัญญาณพัลส์ที่ 140 เท่า และตั้งค่าสัญญาณพัลส์จากเครื่องกำเนิดสัญญาณพัลส์ เลียนแบบสัญญาณจากหัววัดรังสีเป็น 5, 10, 15, …, 35 มิลลิโวลต์ ตามลำดับ ป้อนให้กับเครื่อง แกมมาสเปกโตรมิเตอร์ที่ทำงานร่วมกับเครื่องเล่นเกมบอย โหมดสวีพ และบันทึกค่าช่องพลังงานที่ ไดจากสเปกตรัมลงในตารางที่ 4.4

#### 4.6.3 ผลการทดสอบ

ผลการทดสอบความเปนเชิงเสนในการแปลงสัญญาณพัลสที่ไดจากการตั้งคา อัตราขยายสัญญาณของวงจรขยายสัญญาณพัลสที่ 140 เทา และเครื่องกําเนิดสัญญาณการพัลส เลียนแบบสัญญาณจากหัววัดรังสี แสดงดังตารางที่ 4.4 สามารถคํานวณหาความสัมพันธระหวาง ขนาดความสูงของสัญญาณพัลส์กับค่าช่องพลังงานได้ดังสมการที่ 4.3 และกราฟแสดงความเป็น เชิงเสนของการแปลงสัญญาณพัลสดังภาพที่ 4.14

ℎ# = ℎ <sup>×</sup> <sup>×</sup> …………………………………. (4.3)

โดยที่  $Ch# = \eta \gamma \gamma \gamma$ ดังงาน

 $Ch_{Max} =$ ช่องพลังงานสูงสุด (128 ช่องพลังงาน)  $V_{\text{Max}}$  = ขนาดความสูงของสัญญาณเอาต์พุตของวงจรขยาย สัญญาณพัลส (5 โวลต)

 $V_{in}$  = ขนาดความสูงของสัญญาณอินพุต

$$
A_V = 5003191180
$$

| สัญญาณอินพุต | ช่องพลังงานที่วัดได้ | ช่องพลังงานที่ได้จาก | ค่าความผิดพลาด |
|--------------|----------------------|----------------------|----------------|
| (มิลลิโวลต์) | (Ch#)                | การคำนวณ (Ch#)       | $(\% )$        |
| 5            | 17                   | 17.28                | 1.65           |
| 10           | 35                   | 35.57                | 1.60           |
| 15           | 54                   | 53.85                | $-0.26$        |
| 20           | 72                   | 72.14                | 0.19           |
| 25           | 90                   | 90.42                | 0.47           |
| 30           | 108                  | 108.71               | 0.65           |
| 35           | 126                  | 127.00               | 0.78           |

ตารางที่ 4.4 ชองพลังงานที่ไดจากการแปลงสัญญาณพัลสของระบบ

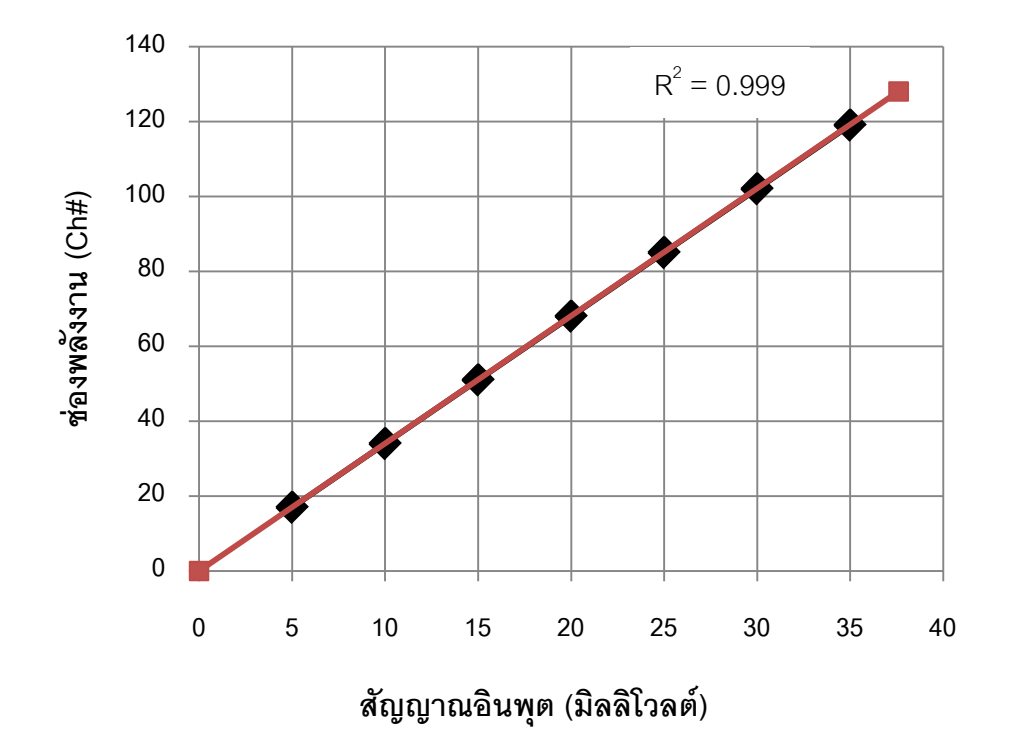

ภาพที่4.14 กราฟแสดงความเปนเชิงเสนของการแปลงสัญญาณพัลส

# **4.7 การทดสอบเครื่องแกมมาสเปกโตรมิเตอร โหมดสํารวจรังสี**

การทดสอบเครื่องแกมมาสเปกโตรมิเตอร โหมดสํารวจรังสีเปนการทดสอบเพื่อดูความ ถูกตอง และความนาเชื่อถือของเครื่องแกมมาสเปกโตรมิเตอร

4.7.1 เครื่องมือและอุปกรณ

1. ตนกําเนิดรังสีซีเซียม 137

- 2. หัววัดรังสีชนิดซินทิลเลชันที่ทำงานร่วมกับพินโฟโตไดโอด พร้อมทั้งวงจรขยายสัญญาณ พัลสสวนหนา
- 3. เครื่องแกมมาสเปกโตรมิเตอรที่ทํางานรวมกับเครื่องเลนเกมบอย โหมดสํารวจรังสี
- 4.7.2 ขั้นตอนการทดสอบ
	- 1. จัดอุปกรณดังแผนภาพที่ 4.15

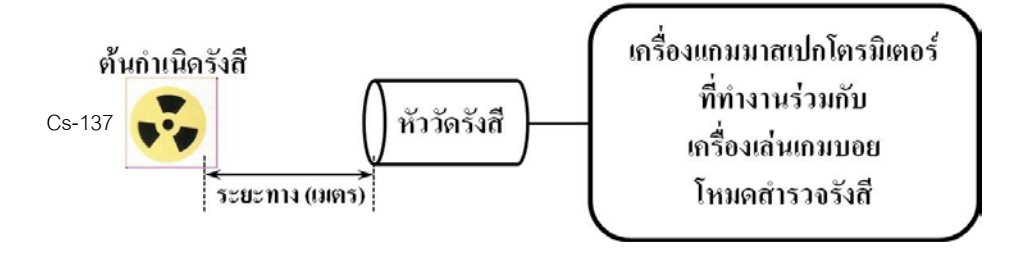

ภาพที่4.15 การจัดอุปกรณทดสอบเครื่องแกมมาสเปกโตรมิเตอรโหมดสํารวจรังสี

2. การทดสอบโหมดสํารวจรังสีดวยตนกําเนิดรังสีซีเซียม 137 ความแรงรังสี 71.64 mCi อัตราปริมาณรังสีที่ระยะ 1 เมตร เมื่อวันที่ 8 เดือนมกราคม พ.ศ. 2555 มีคาเทากับ 24.42 มิลลิเรินทเกน โดยจัดวางใหระยะหางจากจุดกึ่งกลางของหัววัดรังสีชนิดซินทิลเลชันที่ทํางาน ร่วมกับพินโฟโตไดโอด ถึงจุดกึ่งกลางของต้นกำเนิดรังสีที่จุดปรับเทียบต่างๆ สามารถคำนวณจุด ปรับเทียบไดจากสมการที่ 4.4และบันทึกคาปริมาณรังสีที่นับไดดังตารางที่ 4.5

$$
I_2 = I_1 \times \left(\frac{d_1}{d_2}\right)^2 \dots \dots \dots \dots \dots \dots \dots \dots \dots \dots \dots \dots \dots \tag{4.4}
$$

โดยที่  ${\rm I}_2$  = ปริมาณรังสี ณ จุดที่ต้องการปรับเทียบ  $I_{\mathbf{1}}$  = ปริมาณรังสี ณ ที่จุด 1 เมตร  $d_1 = 32929 \text{ N}$  1 เมตร  $d_2$  = ระยะทาง ณ จุดที่ต้องการปรับเทียบ

| ระยะทาง ณ จุด<br>ปรับเทียบ<br>(LJMT) | ปริมาณรังสีที่คำนวณได้ ณ<br>จุดปรับเทียบต่างๆ (mR/h) | ้บริมาณรังสีที่นับวัดได้จาก<br>เครื่องลำรวจรังสีที่พัฒนา<br>(mR/h) | ค่าความผิดพลาด<br>$(\% )$ |
|--------------------------------------|------------------------------------------------------|--------------------------------------------------------------------|---------------------------|
| ย่านวัด x1                           |                                                      |                                                                    |                           |
| 0.52                                 | 87.43                                                | 90.88                                                              | 3.9                       |
| 0.60                                 | 65.67                                                | 66.78                                                              | 1.6                       |
| 0.76                                 | 40.93                                                | 41.63                                                              | 1.7                       |
| 1.08                                 | 20.27                                                | 21.32                                                              | 5.1                       |
| ย่านวัด x0.1                         |                                                      |                                                                    |                           |
| 1.70                                 | 8.18                                                 | 8.34                                                               | 1.9                       |
| 1.90                                 | 6.55                                                 | 6.46                                                               | 1.3                       |
| 2.40                                 | 4.10                                                 | 4.26                                                               | 3.9                       |
| 3.40                                 | 2.04                                                 | 2.09                                                               | 2.4                       |
| ย่านวัด x0.01                        |                                                      |                                                                    |                           |
| 5.40                                 | 0.81                                                 | 0.79                                                               | 2.4                       |
| 6.20                                 | 0.61                                                 | 0.62                                                               | 1.6                       |
| 7.40                                 | 0.43                                                 | 0.42                                                               | 2.3                       |
| 10.60                                | 0.21                                                 | 0.20                                                               | 4.7                       |

ตารางที่ 4.5 ปริมาณรังสีที่นับวัดได ณ จุดปรับเทียบตางๆ ของเครื่องสํารวจรังสีที่พัฒนาขึ้น

#### 4.7.3 ผลการทดสอบ

จากตารางที่ 4.5 เห็นไดวาเครื่องแกมมาสเปกโตรมิเตอรที่ทํางานรวมกับเครื่องเลนเกม บอย ในโหมดสํารวจรังสี มีคาความผิดพลาดสูงสุดในการวัดปริมาณรังสีของแตละยานวัด เทากับ 5.1, 3.9 และ 4.7 เปอร์เซ็นต์ ตามลำดับ

# **4.8 การทดสอบเครื่องแกมมาสเปกโตรมิเตอร โหมดสแกน**

การทดสอบเครื่องแกมมาสเปกโตรมิเตอร โหมดสแกน เปนการทดสอบสแกนสเปกตรัม ้ พลังงานของรังสี จากต้นกำเนิดรังสีซีเซียม 137 และโคบอลต์ 60 เพื่อคำนวณหาค่าความสามารถ ในการแจกแจงพลังงานของเครื่องแกมมาสเปกโตรมิเตอร

4.8.1 เครื่องมือและอุปกรณ

- 1. ต้นกำเนิดรังสีซีเซียม 137 และโคบอลต์ 60 (Co-60 : พลังงาน 1.17 และ 1.33 MeV)
- 2. หัววัดรังสีชนิดซินทิลเลชันที่ทำงานร่วมกับพินโฟโตไดโอด พร้อมทั้งวงจรขยายสัญญาณ พัลส์ส่วนหน้า

3. เครื่องแกมมาสเปกโตรมิเตอรที่ทํางานรวมกับเครื่องเลนเกมบอย โหมดสแกน

4.8.2 ขั้นตอนการทดสอบ

1. จัดอุปกรณดังแผนภาพที่ 4.16

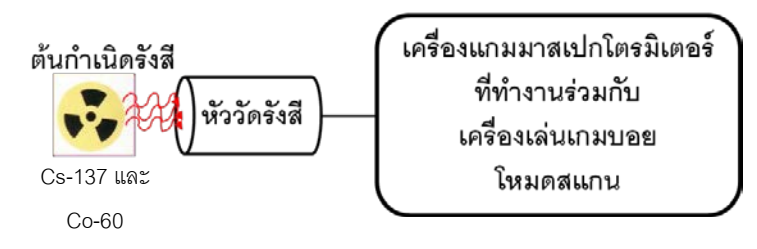

ภาพที่4.16 การจัดอุปกรณทดสอบเครื่องแกมมาสเปกโตรมิเตอรในโหมดสแกน

2. เลือกโหมดการทํางานเปนโหมดสแกน กําหนดคาดิสคริมิเนเตอรระดับต่ําเทากับ 40 มิลลิโวลต วินโดวเทากับ 40 มิลลิโวลต และคาเวลาในการสแกนแตละชองสัญญาณเทากับ 5 ้วินาที อัตราขยายสัญญาณที่ 140 เท่า นำต้นกำเนิดรังสีซีเซียม 137 มาวางให้กึ่งกลางของหัววัด ้รังสีอยู่ระหว่างกึ่งกลางของต้นกำเนิดรังสี และเริ่มวัดรังสีพร้อมทั้งแสดงสเปกตรัมพลังงานรังสีดัง ภาพที่4.17 และทําการเปลี่ยนตนกําเนิดรังสีจากซีเซียม 137 เปนโคบอลต 60 และเริ่มวัดรังสี พร้คมทั้งแสดงสเปกตรัมพลังงานรังสีดังภาพที่ 4.18 และนำต้นกำเนิดรังสีซีเซียม 137 และ โคบอลต์ 60 มาวางให้อยู่กึ่งกลางของหัววัดรังสีอยู่ระหว่างกึ่งกลางของต้นกำเนิดรังสี และเริ่มวัด รังสีพร้คมทั้งแสดงสเปกตรัมพลังงานรังสีดังภาพที่ 4.19

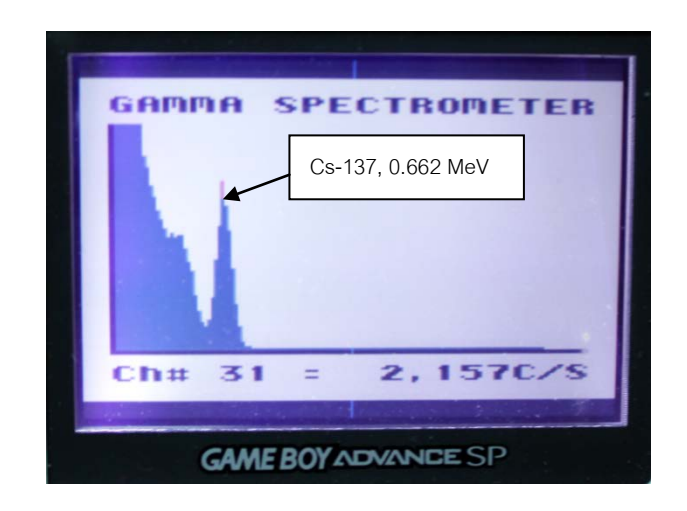

4.8.3 ผลการทดสอบ

.ภาพที่ 4.17 สเปกตรัมพลังงานรังสีโหมดสแกน จากต้นกำเนิดรังสีซีเซียม 137

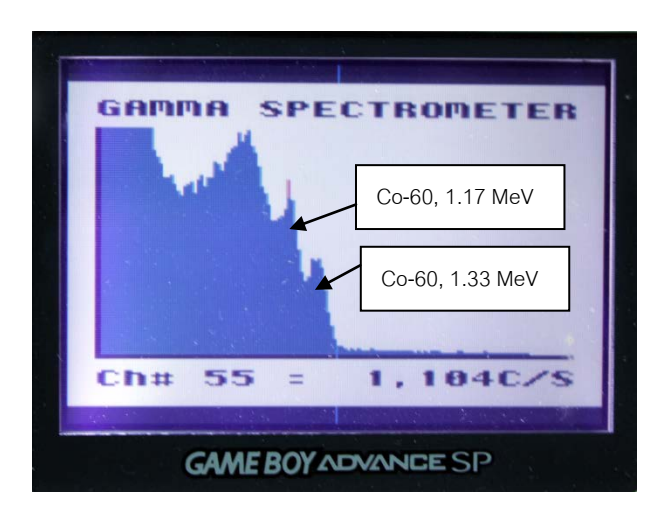

ภาพที่ 4.18 สเปกตรัมพลังงานรังสีโหมดสแกน จากต้นกำเนิดรังสีโคบอลต์ 60

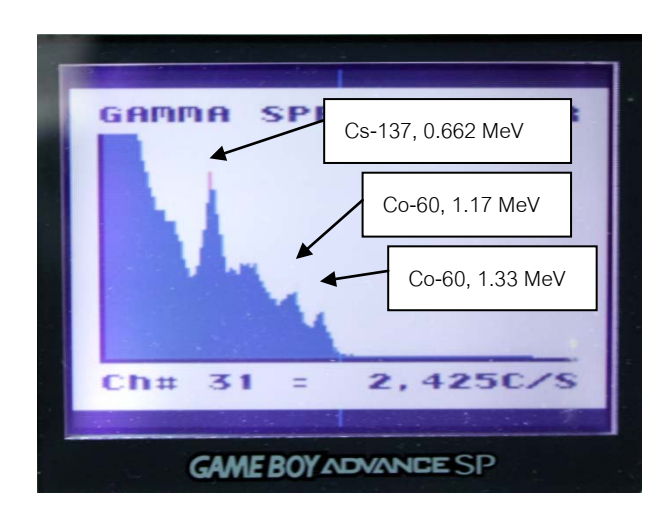

ภาพที่ 4.19 สเปกตรัมพลังงานรังสีโหมดสแกน จากต้นกำเนิดรังสีซีเซียม 137 และโคบอลต์ 60

จากภาพที่4.17 สามารถคํานวณหาคา FWHM ไดดังสมการที่ 4.5

 = ℎ−ℎ ℎ <sup>×</sup> 100%………………….…………… (4.5)

โดยที่ = FWHM= ความสามารถในการแจกแจงพลังงาน

- $ch_r$  = ช่องพลังงานที่มีค่าจำนวนนับครึ่งหนึ่งของพีคทางด้านขวา
- $ch$ , = ช่องพลังงานที่มีค่าจำนวนนับครึ่งหนึ่งของพีคทางด้านซ้าย
- $ch_c$  = ช่องพลังงาน ณ จุดพีค

แทนคาลงในสมการ 4.5 จะได

$$
FWHM = \frac{33 - 29}{31} \times 100\%
$$
  
= 12.9%

### **4.9 การทดสอบเครื่องแกมมาสเปกโตรมิเตอร โหมดสวีพ**

ึการทดสอบเครื่องแกมมาสเปกโตรมิเตอร์ โหมดสวีพ เป็นการทดสอบเพื่อนำค่าช่อง พลังงานที่ได้จากการสแกนสเปกตรัมพลังงานของรังสีมาสร้างกราฟปรับเทียบพลังงาน (Energy Calibration Curve)

4.9.1 เครื่องมือและอุปกรณ

- 1. ต้นกำเนิดรังสี่ขี้เชียม 137 และโคบอลต์ 60
- 2. หัววัดรังสีชนิดซินทิลเลชันที่ทำงานร่วมกับพินโฟโตไดโอด พร้อมทั้งวงจรขยายสัญญาณ พัลส์ส่วนหน้า
- 3. เครื่องแกมมาสเปกโตรมิเตอรที่ทํางานรวมกับเครื่องเลนเกมบอย โหมดสวีพ
- 4.9.2 ขั้นตอนการทดสอบ
	- 1. จัดอุปกรณดังแผนภาพที่ 4.20

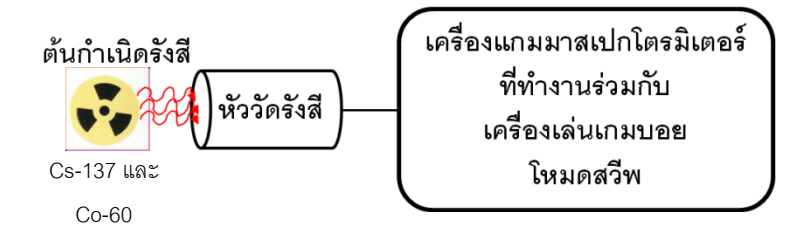

ภาพที่4.20 การจัดอุปกรณทดสอบเครื่องแกมมาสเปกโตรมิเตอรในโหมดสวีพ

2. เลือกโหมดการทำงานเป็นโหมดสวีพ ในโหมดนี้ได้ออกแบบและพัฒนาโปรแกรมให้ กําหนดคาตางๆ ของ SCA ไวอัตโนมัติ คือ ดิสคริมิเนเตอรระดับต่ําเทากับ 0 โวลต วินโดวเทากับ 0.04 โวลต์ และเวลาในการสแกนแต่ละช่องพลังงานเท่ากับ 0.1 วินาที ถ้าต้องการเพิ่มจำนวนเวลา ในการสแกนสามารถเพิ่มไดโดยการกําหนดคาจํานวนรอบในการสวีพ ซึ่งออกแบบใหสามารถ กําหนดรอบในการสวีพไดสูงสุด 256 รอบ ทําการทดสอบโหมดสวีพโดยปรับอัตราขยายสัญญาณ ที่ 140 เทา ตั้งจํานวนรอบในการสวีพเปน 6 รอบ นําตนกําเนิดรังสีซีเซียม 137 มาวางใหกึ่งกลาง ของหัววัดรังสีอยู่ระหว่างกึ่งกลางของต้นกำเนิดรังสี และเริ่มวัดรังสีพร้อมทั้งแสดงสเปกตรัม พลังงานรังสีดังภาพที่ 4.21 และทำการเปลี่ยนต้นกำเนิดรังสีจากซีเซียม 137 เป็นโคบอลต์ 60 และ เริ่มวัดรังสีพร้อมทั้งแสดงสเปกตรัมพลังงานรังสีดังภาพที่ 4.22 และนำต้นกำเนิดรังสีซีเซียม 137
และโคบอลต์ 60 มาวางให้อยู่กึ่งกลางของหัววัดรังสีอยู่ระหว่างกึ่งกลางของต้นกำเนิดรังสี และเริ่ม วัดรังสีพรอมทั้งแสดงสเปกตรัมพลังงานรังสีดังภาพที่4.23

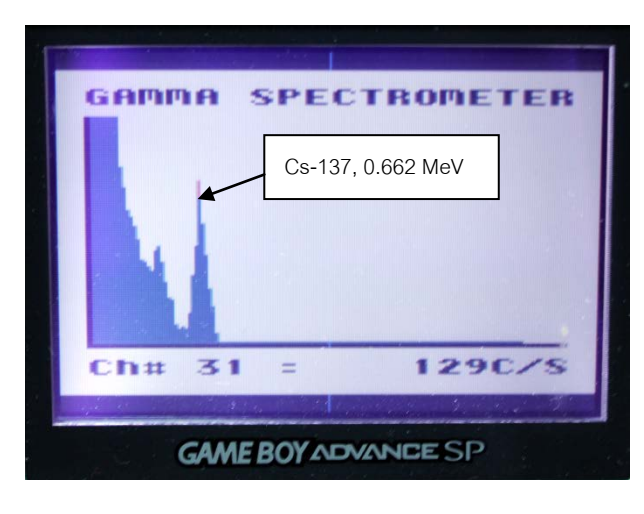

4.9.3 ผลการทดสอบ

ภาพที่ 4.21 สเปกตรัมพลังงานรังสีโหมดสวีพ จากต้นกำเนิดรังสีซีเซียม 137

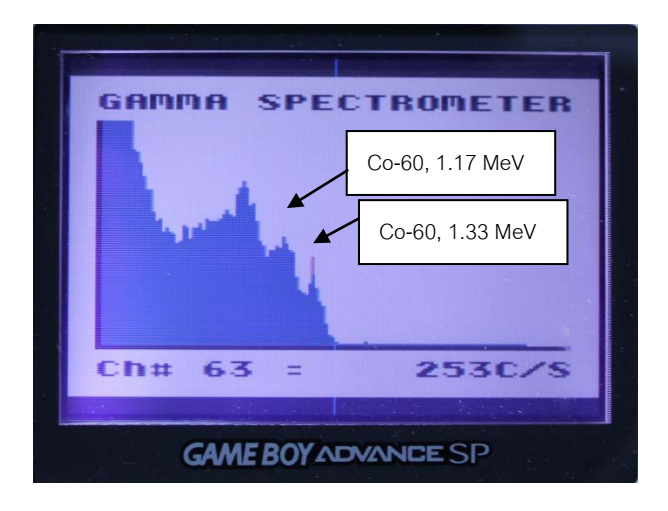

ภาพที่ 4.22 สเปกตรัมพลังงานรังสีโหมดสวีพ จากต้นกำเนิดรังสีโคบอลต์ 60

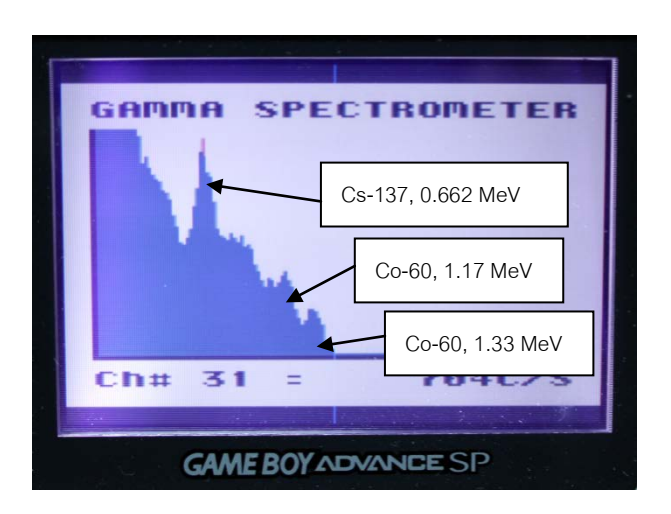

ภาพที่ 4.23 สเปกตรัมพลังงานรังสีโหมดสวีพ จากต้นกำเนิดรังสีซีเซียม 137 และโคบอลต์ 60

จากภาพที่4.23 เมื่อเลื่อนเคอรเซอรมาที่พีคพลังงาน 0.662 MeV เกิดที่ชองพลังงาน 31 พีคพลังงาน 1.17 MeV เกิดที่ชองพลังงาน 55 พีคพลังงาน 1.33 MeV เกิดที่ชองพลังงาน 63 สามารถนําไปสรางกราฟปรับเทียบพลังงาน ดังภาพที่4.24

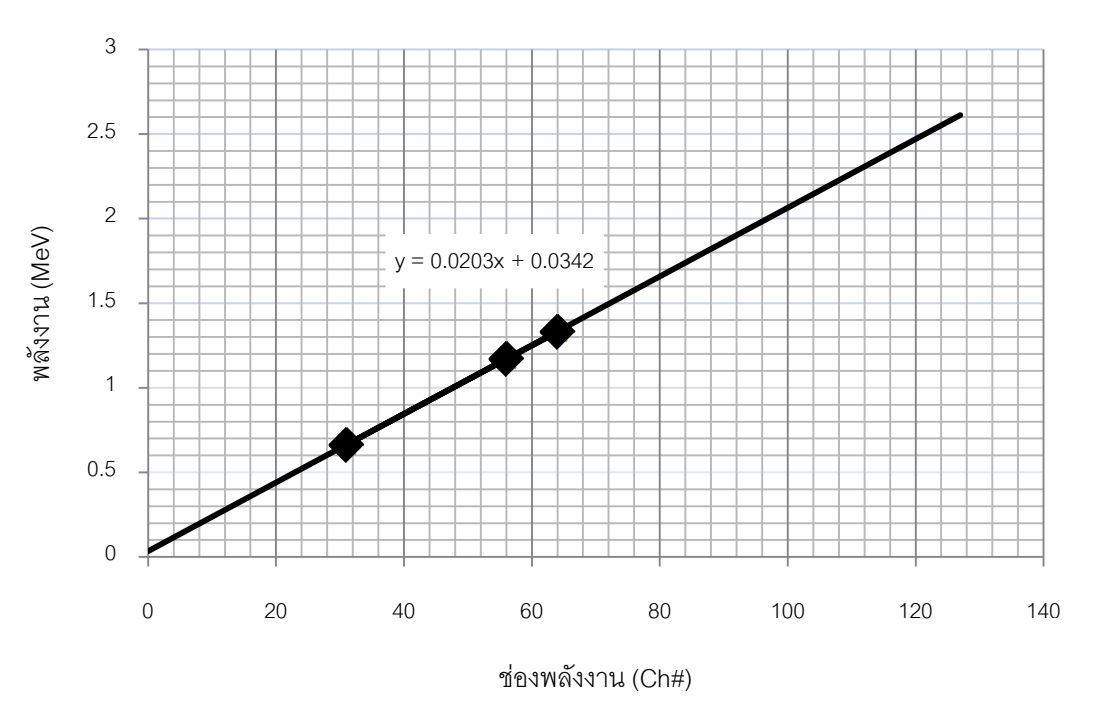

ภาพที่4.24 กราฟปรับเทียบพลังงานจากการวัดสเปกตรัมดวยหัววัด CsI(Tl)

# **บทที่ 5 สรุปผลการวิจัย และขอเสนอแนะ**

### **5.1 สรุปผลการวิจัย**

สรุปผลการทดสอบเครื่องแกมมาสเปกโตรมิเตอรที่ทํางานรวมกับเครื่องเลนเกมบอย 5.1.1 ผลการทดสอบแหลงจายไฟฟาศักดาต่ํา

วงจรแหลงจายไฟฟาศักดาต่ําขนาด ±12 โวลต ที่ใชเปนแหลงจายกําลังไฟฟาใหกับ หัววัดรังสี วงจรขยายสัญญาณพัลส์ส่วนหน้า วงจรขยายสัญญาณพัลส์ และแรงดันไฟฟ้าอ้างอิง ของวงจร SCA พบวาแหลงจายไฟฟาศักดาต่ําแตละชุดมีคาสัญญาณรบกวนและริบเปลในขณะ จายกําลังไฟฟาใหกับระบบประมาณ 5 มิลลิโวลต และมีอัตราสิ้นเปลืองกําลังไฟฟาเทากับ 1.38 ้วัตต์ สามารถใช้งานได้ต่อเนื่อง 11 ชั่วโมง

### 5.1.2 ผลการทดสอบวงจรขยายสัญญาณพัลสสวนหนา

้วงจรขยายสัญญาณพัลส์ส่วนหน้ามีสัญญาณพัลส์ขนาด 9 มิลลิโวลต์ จากการวัดต้น กําเนิดรังสีซีเซียม 137 พลังงาน 662 กิโลอิเล็กตรอนโวลต (KeV) และมีคาเวลาการสลายตัว (Decay time) ประมาณ 50 ไมโครวินาที จากการทดสอบพบว่าความสัมพันธ์ระหว่างสัญาณพัลส์ ้ ที่ได้จากวงจรขยายสัญญาณพัลส์ส่วนหน้ากับพลังงานจากต้นกำเนิดรังสีมีอัตราขยายสัญญาณ ประมาณ 12 mV/MeV

### 5.1.3 ผลการทดสอบวงจรขยายสัญญาณพัลส

วงจรขยายสัญญาณพัลสที่พัฒนาขึ้นมีอัตราขยายสัญญาณสูงสุด 200 เทา สามารถ ี สร้างสัญญาณพัลส์แบบ Semi Gaussian ที่มีค่าไรส์ไทม์ 1 ไมโครวินาที และความกว้างของ สัญญาณพัลส 4 ไมโครวินาที มีคาความไมเปนเชิงเสนของอัตราขยายสัญญาณแบบอินทิกรัล 0.2 เปอร์เซ็น และสามารถขยายสัญญาณให้มีความสูงของสัญญาณตั้งแต่ 0 – 5 โวลต์

### 5.1.4 ผลการทดสอบวงจรวิเคราะหความสูงของสัญญาณพัลสนิวเคลียรแบบชองเดี่ยว

สัญญาณเอาตพุตที่ไดจากวงจรวิเคราะหความสูงของสัญญาณพัลสนิวเคลียรแบบชอง เดี่ยว มีขนาดความกวางของสัญญาณพัลส 500 ns ที่ขอบขาลงของสัญญาณพัลสนิวเคลียรที่ตัด กับดิสคริมิเนเตอรระดับลาง และสามารถแยกสัญญาณพัลสที่มีคาความหนวงเวลาที่ใกลกันมาก ที่สุด ประมาณ 1.06 µs

5.1.5 ผลการทดสอบวงจรตั้งเวลาและวงจรนับจํานวนพัลส

วงจรตั้งเวลาและวงจรนับจํานวนพัลสมีคาความผิดพลาดในการนับจํานวนสัญญาณ พัลสเปน 1.5 เปอรเซ็น เนื่องจากปญหาตางๆ คือเครื่องกําเนิดสัญญาณ เครื่องอานรูปสัญญาณ และการพัฒนาโปรแกรมสําหรับนับจํานวนสัญญาณพัลสตอหนวยของเวลาที่อาจเกิดการ คลาดเคลื่อนของเวลา

5.1.6 ผลการทดสอบความเปนเชิงเสนในการแปลงสัญญาณพัลส

ผลการทดสอบความเปนเชิงเสนในการแปลงสัญญาณพัลสพบวามีคาความผิดพลาด ี่ สูงสุดที่ 1.65 เปอร์เซ็น ซึ่งเกิดจากผลต่างของค่าที่คำนวณเป็นจุดทศนิยมแต่ค่าที่วัดได้เป็นเลข จำนวนเต็มและพบว่ามีค่าความเป็นเชิงเส้น R $^2$  = 0.999 ซึ่งมีความน่าเชื่อถือในการแปลง สัญญาณพัลส

5.1.7 ผลการทดสอบเครื่องแกมมาสเปกโตรมิเตอร โหมดสํารวจรังสี

ผลการทดสอบเครื่องแกมมาสเปกโตรมิเตอร โหมดสํารวจรังสี ในแตละยานวัดพบวามี คาความผิดพลาดสูงสุดในการวัดปริมาณรังสีของยานวัด x1, x0.1 และ x0.01 mR/h เทากับ 5.1, 3.9 และ 4.7 เปคร์เซ็นต์ ตามลำดับ

5.1.8 ผลการทดสอบเครื่องแกมมาสเปกโตรมิเตอร โหมดสแกน

ผลการทดสอบเครื่องแกมมาสเปกโตรมิเตอร โหมดสแกน พบวาสามารถกําหนดคาดิสคริ ้มิเนเตอร์ระดับล่างและค่าของวินโดว์ได้ตามที่ต้องการ และเป็นสัดส่วนต่อค่าพลังงาน กล่าวคือ ้ สามารถเลือกวัดเฉพาะช่วงพลังงานที่ต้องการได้ และมีความสามารถในการแจกแจงพลังงานเป็น 12.9เปอรเซ็น

5.1.9 ผลการทดสอบเครื่องแกมมาสเปกโตรมิเตอร โหมดสวีพ

ผลการทดสอบเครื่องแกมมาสเปกโตรมิเตอร โหมดสวีพ พบวาสามารถกําหนดจํานวน รอบในการสวีพ ตั้งแต 1 – 255 รอบ โดยใชเวลาในการสวีพในแตละรอบประมาณ 13 วินาที และ สามารถวัดและแสดงผลของสเปกตรัมได้เป็นที่น่าพอใจ จากกราฟปรับเทียบพลังงานจะได้สมการ y = 0.0203x + 0.0342 เพื่อปรับเทียบค่าพลังงานที่ได้จากการวัดสเปกตรัมของต้นกำเนิดรังสีที่ไม่ ทราบคาพลังงาน

### **5.2 ปญหาและอุปสรรค**

5.2.1 เนื่องจากในงานวิจัยนี้ต้องการพัฒนาเครื่องมือให้มีขนาดเล็ก สามารถเคลื่อนย้าย ได้สะดวกจึงจำเป็นต้องสร้างแหล่งจ่ายไฟฟ้าศักดาต่ำแบบสวิตชิงมาใช้งานแทนแหล่งจ่ายไฟฟ้า ์ศักดาต่ำแบบลิเนียร์ เป็นเหตุให้มีสัญญาณรบกวนที่หัววัดรังสีและวงจรขยายสัญญาณพัลส์ทำให้ ประสิทธิภาพในการวัดรังสีแกมมาลดลง

5.2.2 เนื่องจากในงานวิจัยนี้เลือกใชหัววัดรังสีชนิดผลึกซินทิลเลเตอร CsI(Tl) ขนาด 1x1 เซนติเมตร ซึ่งมีขนาดเล็ก ทําใหปริมาณการตกกระทบของรังสีมีพื่นที่นอยลง มีผลให ประสิทธิภาพในการวัดรังสีลดลง

5.2.3 ในการพัฒนาโปรแกรมยังไม่สามารถเรียกใช้หน่วยความจำได้อย่างเต็มรูปแบบ เนื่องจากเทคโนโลยีและโปรแกรมที่ใช้ได้หยุดการพัฒนา จึงทำให้การนำมาใช้มีข้อมูลในการศึกษา และพัฒนาจํากัด

### **5.3 ขอเสนอแนะ**

5.3.1 หัววัดรังสีที่ใชสําหรับงานวิจัยนี้เปนหัววัดรังสีชนิดผลึกซินทิลเลเตอร CsI(Tl) ขนาด 10 x 10 มิลลิเมตร ที่ทํางานรวมกับพินโฟโตไดโอด ซึ่งเปนหัววัดรังสีที่มีขนาดเล็กที่สามารถ ้วัดรังสีแบบแจกแจงพลังงานได้ แต่จากงานวิจัยนี้พบว่าประสิทธิภาพของหัววัดรังสีชนิดนี้ยังไม่ดี ี พอ เนื่องจากปริมาณการตกกระทบของรังสีต่อพื่นที่มีค่าน้อย ซึ่งถ้าใช้ผลึกซินทิลเลเตอร์ที่มีขนาด ใหญขึ้นก็จะทําใหมีประสิทธิภาพในการวัดรังสีดีขึ้น

5.3.2 ปจจุบันเทคโนโลยีของเครื่องเลนเกมแบบพกพาไดมีการพัฒนาโดยการใชไมโคร โพรเซสเซอรที่มีความเร็วในการประมวลผลมากขึ้นประกอบกับการพัฒนาโปรแกรมเพื่อติดตอกับ เครื่องเลนเกมแบบพกพาทําไดงายขึ้นและสามารถติดตอกับหนวยความจําภายนอกไดอยางอิสระ ซึ่งสามารถนํามาใชแทนเครื่องเลนเกมบอยรุนแอดวานซที่ใชอยูในงานวิจัย

### **รายการอางอิง**

- [1] สิริยาภรณ์ แสงอรุณ. <u>การพัฒนาระบบมอนิเตอร์รังสีแกมมาชนิดเคลื่อนย้ายได้ที่เชื่อมโยงด้วย</u> จีพีเอส. วิทยานิพนธปริญญามหาบัณฑิต, ภาควิชานิวเคลียรเทคโนโลยี คณะ วิศวกรรมศาสตร์ จฬาลงกรณ์มหาวิทยาลัย, 2547.
- [2] Steve Willis. Gameboy Digital Sampling Oscilloscope(GBDSO). Elektor electronics magazine October and November 2000: 34-39 and 12-15.
- [3] Marcel Cremmel. Gameboy Electro-cardiogram (GBECG). Elektor electronics magazine October 2006: 32-41.
- [4] อรรถพร ภัทรสุมันต. เอกสารประกอบการสอนการวัดรังสี. ภาควิชานิวเคลียรเทคโนโลยี คณะ วิศวกรรมศาสตร จุฬาลงกรณมหาวิทยาลัย, 2545.
- [5] สุวิทย ปุณณชัยยะ. NUCLEAR RADIATION DETECTION AND INSTRUMENTATION. เอกสารประ กอบการสอนวิช า 2111606 ภ าควิช านิวเคลียรเทคโนโลยี คณะ วิศวกรรมศาสตร์ จฬาลงกรณ์มหาวิทยาลัย, 2538.
- [6] ชูชัย ธนาสารตั้งเจริญและคณะ. <u>การใช้งาน Z80.</u>กรุงเทพฯ: ฟิสิกส์เซ็นเตอร์, 2540.
- [7] ธีรวัฒน ประกอบผล. คูมือการเขียนโปรแกรม ภาษา C. กรุงเทพฯ: ซิมพลิฟาย, 2553.
- [8] อรพิน ประวัติบริสุทธิ์. คูมือเรียนภาษาซีฉบับปรับปรุงใหม. กรุงเทพฯ: โปรวิชั่น, 2552.
- [9] โกศล วังกานต์. การพัฒนาเครื่องนับรังสีชนิดเคลื่อนย้ายได้แบบประหยัดโดยใช้ CPLD. วิทยานิพนธปริญญามหาบัณฑิต, ภาควิชานิวเคลียรเทคโนโลยี คณะวิศวกรรมศาสตร จุฬาลงกรณมหาวิทยาลัย, 2552.

**ภาคผนวก**

ภาคผนวก ก

คู่มือการใช้งาน<br>เครื่องแกมมาสเปกโตรมิเตอร์ที่ทำงานร่วมกับเครื่องเล่นเกมบอย

# **คู่มือการใช้งานเครื่องแกมมาสเปกโตรมิเตอร์ที่ทำงานร่วมกับเครื่องเล่นเกมบอย**<br>1. เชื่อมต่ออุปกรณ์ดังภาพที่ 1 และเปิดเครื่องแกมมาสเปกโตรมิเตอร์ที่ทำงา

และเปิดเครื่องแกมมาสเปกโตรมิเตอร์ที่ทำงานร่วมกับ เครื่องเลนเกมบอย

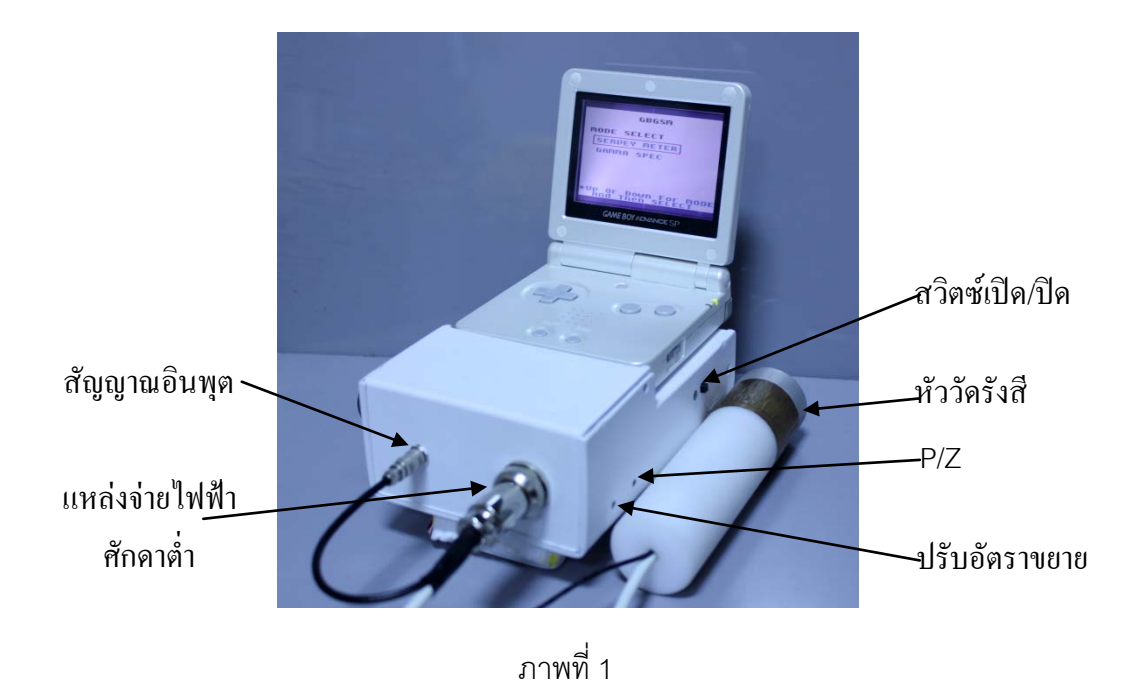

2. เมื่อเปิดเครื่องจะปรากฏหน้าจอดังภาพที่ 2 แสดงข้อมูลต่างๆ ที่เกี่ยวกับผู้พัฒนาโปรแกรม ู และแสดงคำว่า "Press any button" เมื่อกดปุ่มใดๆ จะเข้าสู่หน้าจอสำหรับเลือกโหมดการ ทํางานดังภาพที่ 3

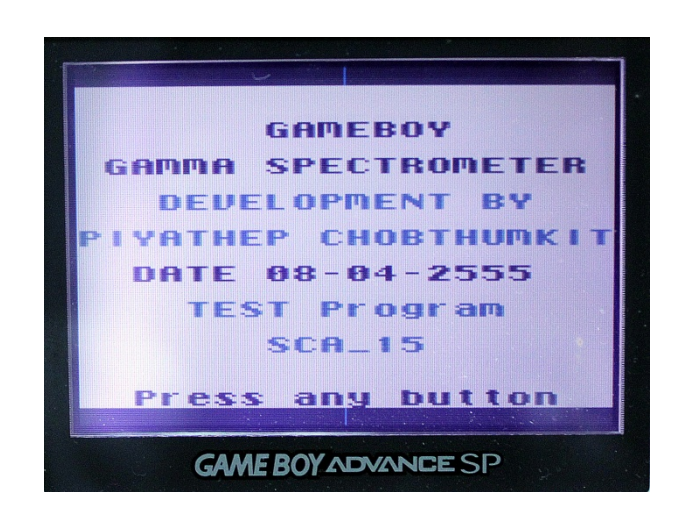

ภาพที่ 2

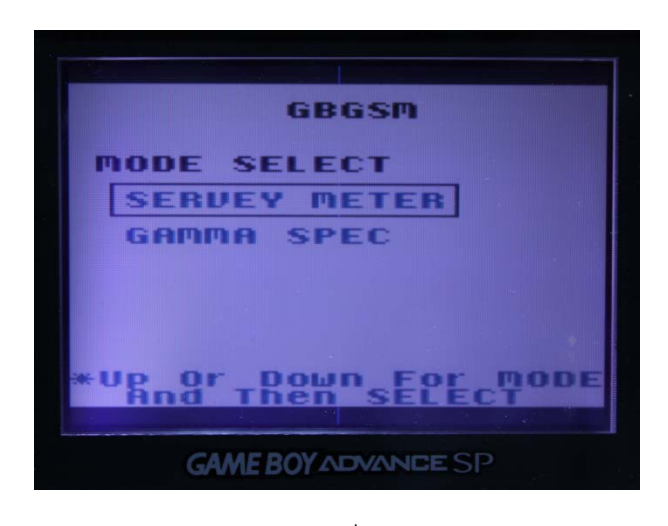

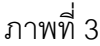

- 3. เมื่อเขาสูหนาจอสําหรับเลือกโหมดการทํางานแสดงดังภาพที่ 3 จะปรากฏโหมดการทํางาน 2 โหมดคือ 1) Survey Meter และ 2) Gamma spec โดยกดปุม UP หรือปุม DOWN เพื่อเลือก โหมดการทำงาน จากนั้นกดปุ่ม Select เพื่อเข้าโหมดการทำงานที่เลือกไว้
- 4. โหมด Survey Meter เมื่อเข้ามาในโหมดนี้ จะปรากฏหน้าจอดังภาพที่ 4 ในโหมดนี้จะมีการ แสดงผล 2 รูปแบบคือ 1) หนวยการวัดอัตราการรับปริมาณรังสี (Exposure Rate) ในยาน 0- 100 mR/hr และ 2) หนวยการวัดอัตรานับรังสี (Count Rate) ในยาน 0-2.55x104 CPS ซึ่ง สามารถเลือกหนวยไดโดยการกดปุม UP เพื่อเลือกหนวยการวัดอัตราการรับปริมาณรังสีดัง ภาพที่ 4 และกดปุ่ม DOWN เพื่อเลือกหน่วยการวัดอัตรานับรังสีดังภาพที่ 5 และหากต้องการ กลับไปยังหนาจอสําหรับเลือกโหมดการทํางานใหกดปุม B

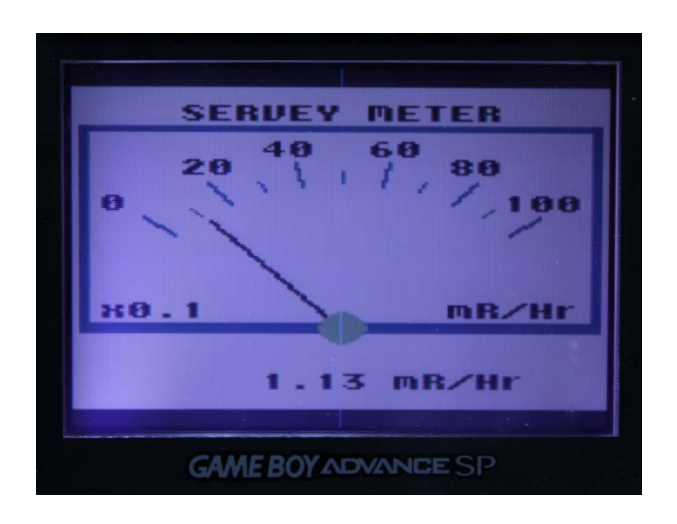

ภาพที่ 4

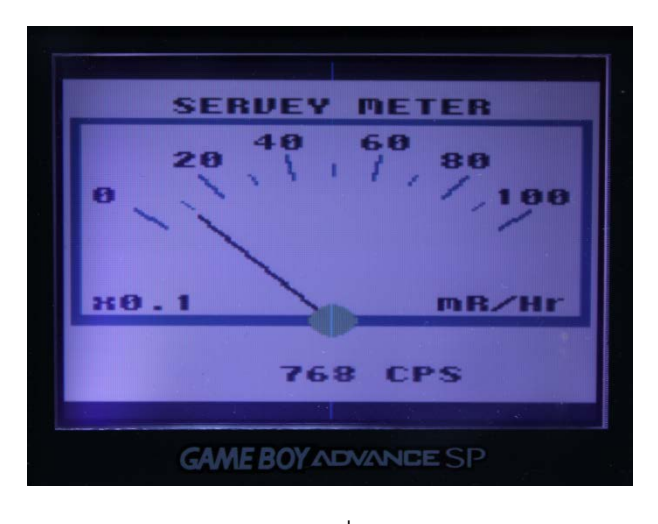

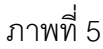

5. โหมด Gamma spec (Gamma spectrometer) ดังภาพที่ 6 เมื่อเข้ามาในโหมดนี้ จะปรากฏ หน้าจอดังภาพที่ 7 ประกอบด้วย 2 โหมดย่อยคือ 1) โหมด Scan spectrometer และ 2) โหมด Sweep spectrometer ซึ่งสามารถเลือกโหมดไดโดยการกดปุม UP สําหรับเลือกโหมด Scan spectrometer ดังภาพที่ 7 และกดปุม DOWN เพื่อเลือกโหมด Sweep spectrometer ้ ดังภาพที่ 8 จากนั้นให้กดปุ่ม Select เพื่อเข้าโหมดการทำงานที่เลือกไว้

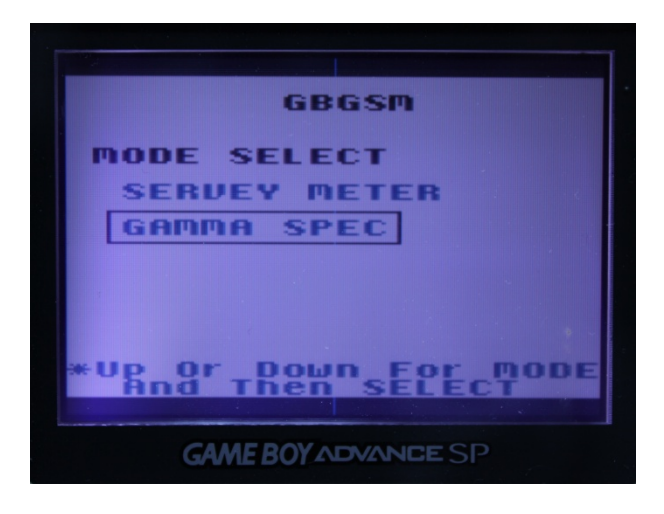

ภาพที่ 6

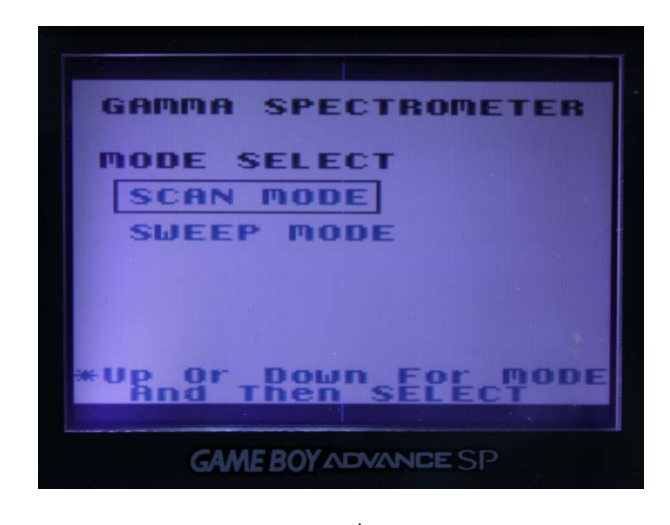

ภาพที่ 7

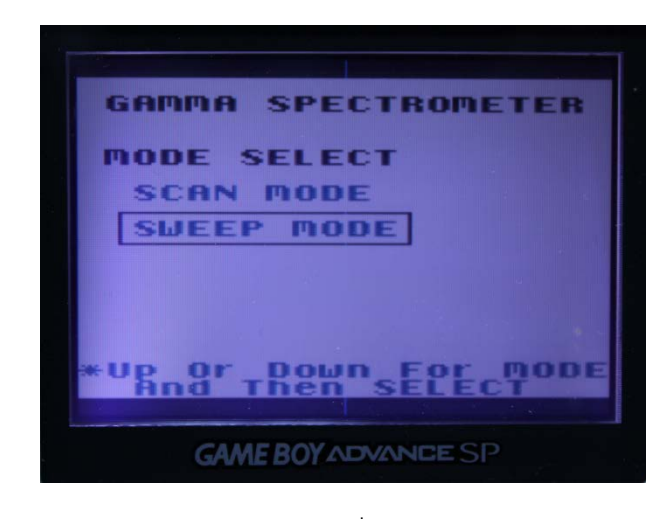

ภาพที่ 8

6. โหมด Scan spectrometer เปนโหมดสําหรับการสแกนสเปกตรัมพลังงานรังสี ที่สามารถ กําหนดคา LLD, Windows (∆E) และเวลาในการสแกนแตละชองสัญญาณ ดังภาพที่9, 10, 11 ตามลำดับ ซึ่งการส่งค่าต่างๆ นั้นจะต้องกดปุ่ม Select เพื่อส่งค่าที่กำหนดทุกๆ ครั้ง

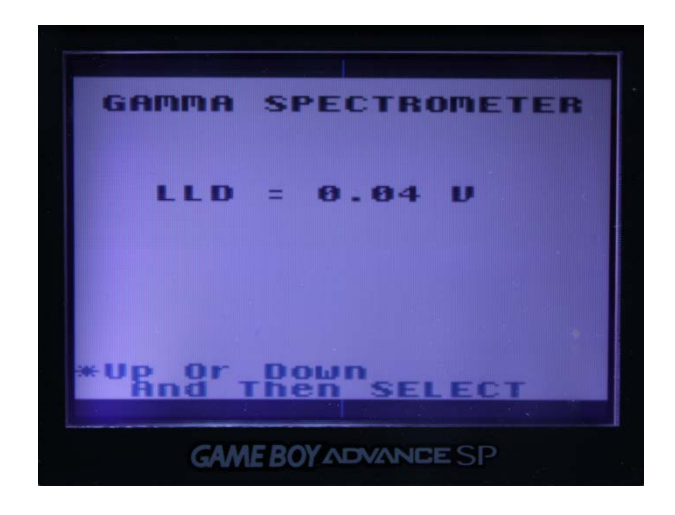

ภาพที่ 9

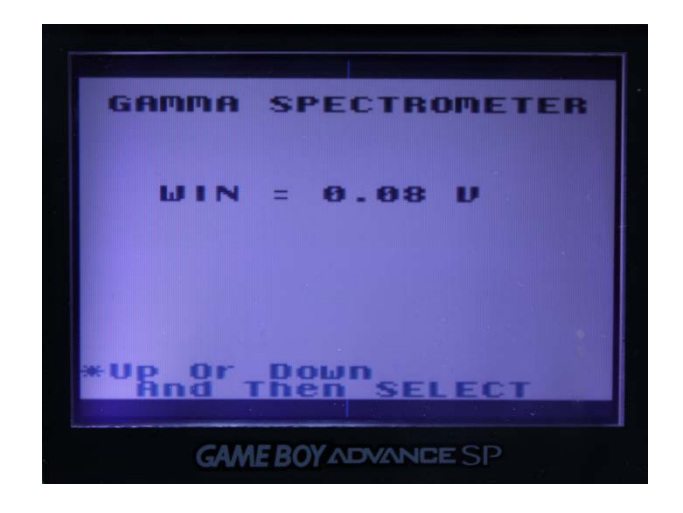

ภาพที่ 10

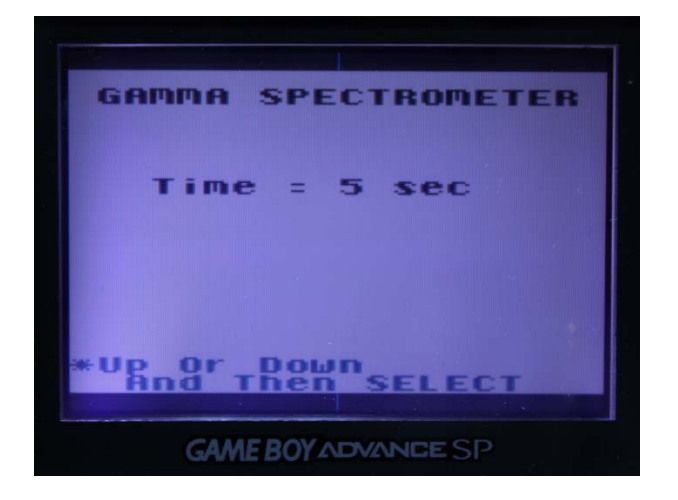

ภาพที่11

7. เมื่อกำหนดค่าต่างๆ และกดปุ่ม Select เพื่อส่งค่าเวลาแล้ว จะปรากฏหน้าจอแสดงสเปกตรัม พลังงานรังสีที่ทําการวัด ดังภาพที่12 และสามารถเลื่อนเคอรเซอรโดยการกดปุม LEFT หรือ ปุม RIGHTเพื่ออานคาจํานวนนับตอเวลาที่ไดในแตละชองพลังงาน (Ch#)และสามารถขยาย และลดหน้าจอในแนวสูง โดยการกดปุ่ม UP หรือปุ่ม DOWN เมื่อวิเคราะห์สเปกตรัมพลังงาน เสร็จสิ้น และถาตองการกลับไปยังโหมด Gamma spec ใหกดปุม B

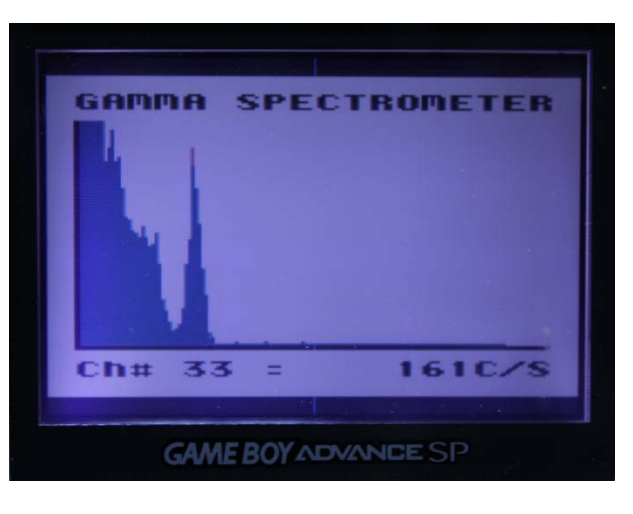

ภาพที่12

8. โหมด Sweep spectrometer เป็นโหมดสำหรับการสวีพสเปกตรัมพลังงานรังสี ผู้ใช้สามารถ กําหนดคาจํานวนรอบในการสวีพ ดังภาพที่13 โดยการกดปุม UP และปุม DOWN ในการเพิ่ม และลดคา และกดปุม Select เพื่อสงคาที่กําหนด

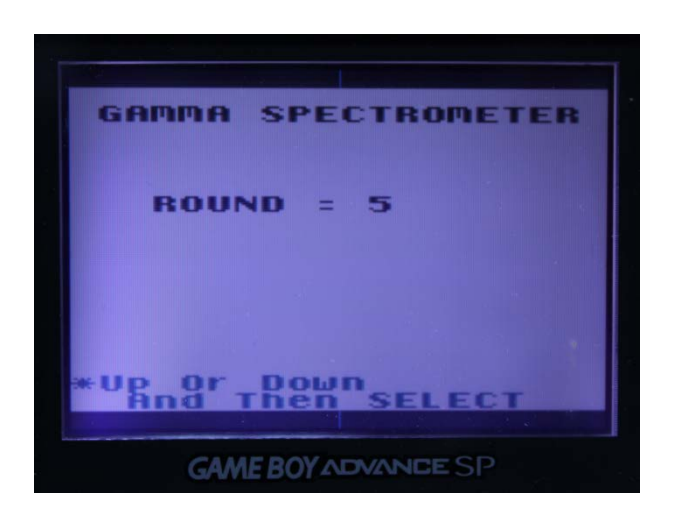

ภาพที่ 13

9. หลังจากกำหนดค่าจำนวนรอบในการสวีพ และกดปุ่ม Select จะปรากฏหน้าจอดังภาพที่ 14 แสดงสเปกตรัมพลังงานรังสีที่ทําการวัดและสามารถเลื่อนเคอรเซอรโดยการกดปุม LEFT หรือ ปุม RIGHT เพื่ออานคาจํานวนนับตอเวลาที่ไดในแตละชองพลังงาน (Ch#) และสามารถขยาย และลดหนาจอในแนวสูง โดยการกดปุม UP หรือปุม DOWN เมื่อวิเคราะหสเปกตรัมพลังงาน เสร็จสิ้น และถาตองการกลับไปยังโหมด Gamma spec ใหกดปุม B

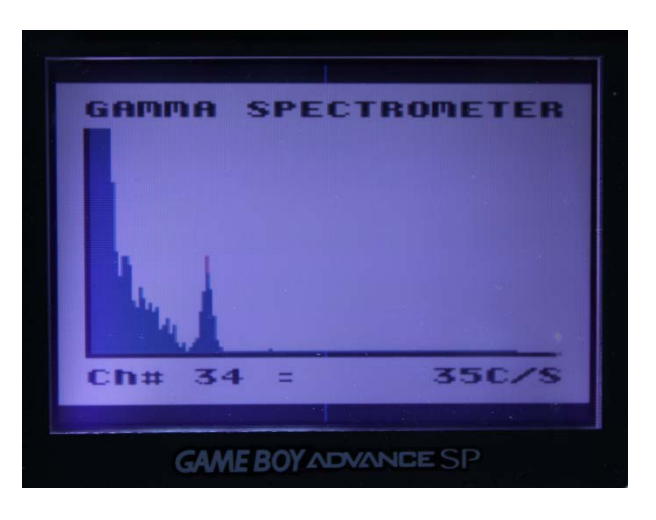

ภาพที่ 14

**ภาคผนวก ข**

**โปรแกรมควบคุมและแสดงผลของเครื่องแกมมาสเปกโตรมิเตอร**

### โปรแกรมควบคุมและแสดงผลสำหรับไมโครคอนโทรลเลอร์ PIC16F877

Device 16F877  $Xtal = 20$ Remarks On Reminders OFF Reminders On On\_Interrupt Horloge Disable Interrupt All\_Digital On \*\*\* Declare Symbol for Interrupt \*\*\* Symbol GIE = INTCON.7 Symbol T0IF = INTCON.2 Symbol T0IE = INTCON.5 Symbol PS0 = OPTION\_REG.0 Symbol PS1 = OPTION\_REG.1 Symbol PS2 = OPTION\_REG.2 Symbol PSA = OPTION\_REG.3 Symbol T0SE= OPTION\_REG.4 Symbol T0CS= OPTION\_REG.5 Symbol TMR1\_ON T1CON.0 Symbol INT\_RTIF PIR1.0 Symbol INT\_RTIE PIE1.0 "\*\*\* Declare control pins of Buttom Switch and Others \*\*\* Symbol bit1 PORTE.0 Symbol bit2 PORTE.1 Symbol bit3 PORTE.2 \*\*\* Declare control pins for sca \*\*\* Symbol\_cs PORTC.7 Symbol\_wr PORTC.6 Symbol a0 PORTC.5 Symbol setmode PORTC.4 TRISB = %00000000 TRISC. $4 = 0$ TRISC. $5 = 0$ TRISC. $6 = 0$ TRISC. $7 = 0$  $TRISD = %00000000$  $PORTD = %00000000$ "\*\*\* Declare variables for Counter \*\*\*\*\*\*\*\*\*\*\*\*\*\*\*\*\*\*\*

Dim No\_Count As Word Dim i As Word Dim VAL HORLOGE As Word Dim Limite\_Horloge As Word Dim SECONDE As Byte Dim chk As Bit Dim FT As Bit Dim TempE As Byte Dim TempB As Byte \*\*\*\* Declare variables for sca \*\*\*\*\*\*\*\*\*\*\*\*\*\*\*\*\*\*\*\* Dim Ild As Byte Dim uld As Byte Dim win As Byte Dim time As Byte Dim Imax As Byte Dim Iloop As Byte Dim roun As Byte Dim dweel\_t As Byte Dim coun\_sweep[128] As Byte Dim c As Byte Dim ii As Byte Dim r As Byte Dim dataout As Word \*\*\*\*\*Start Program here \*\*\*\*\*\* Initialisation:  $TOSF = 0$  $TOCS = 0$  $PSA = 0$  $PSO = 1$  $PS1 = 1$  $PS2 = 0$  $GIE = 0$ Limite\_Horloge= 125 VAL HORLOGE=0  $i=0$ 

Init Program: INTCON = %10000000

```
T1CON.1 = 1 : T1CON.2 = 1 : T1CON.3 = 0
 T1CON.4 = 0: T1CON.5 = 0TMR1_ON = 0TMR1H = 0TMR1l = 0INTCON.5 = 0SelectMode:
   TRISE = %00000111
   TempE = PORTE
  If TempE = 1 Then
    chk = 1\text{IId} = 15time = 10 GoTo SetRate
  ElseIf TempE = 2 Then
    chk = 1 GoTo Spectrum
  ElseIf TempE = 3 Then
    chk = 1 GoTo round
   EndIf
     GoTo SelectMode 
RateMeter:
   TRISE = %00000111
   TempE = PORTE
 If TempE = 3 Then
     TRISB = %11111111
     lld = PORTB
     GoTo SetRate
  EndIf 
     GoTo RateMeter
SetRate:
 uld = 255_ccs = 1 : _wwr = 1
  TRISD = %00000000
  PORTD = %00000000
  a0 = 0 DelayUS 100
  _ccs = 0 : _wr = 0
```
 $PORTD = IId$ 

```
 DelayUS 100
  _Wr = 1 DelayUS 100
  \text{c} = 1
   DelayUS 100
  a0 = 1 DelayUS 100
  _ccs = 0 : _wwr = 0
   PORTD = uld 
   DelayUS 100
  wr = 1 DelayUS 100
  \text{c} = 1
   GoTo StartCount 
'******************For Spectormeter************************
Spectrum:
   TRISE = %00000111
   TempE = PORTE
   If TempE = 3 Then
     TRISB = %11111111
     lld = PORTB
     GoTo Resivewin
   EndIf 
     GoTo Spectrum
'********************For Spectormeter************************
Resivewin:
   TRISE = %00000111
   TempE = PORTE
  If TempE = 4 Then
     TRISB = %11111111
     win = PORTB
     GoTo Resivetime
   EndIf 
     GoTo Resivewin
'********************For Spectormeter************************ 
Resivetime:
   TRISE = %00000111
   TempE = PORTE
  If TempE = 5 Then
     TRISB = %11111111
```
 $time = PORTB$  $time = time * 10$  $lmax = ((255-lid)/win)$  $Iloop = 0$ GoTo Setsca **FndIf** GoTo Resivetime \*\*\*\*\*\*\*\*\*\*\*\*\*\*\*\*\*\*\*\*For Spectormeter\*\*\*\*\*\*\*\*\*\*\*\*\*\*\*\*\*\*\*\*\*\*\*\*\* Setsca:  $_c$ cs = 1 :  $_w$ r = 1  $uld = IId + win$ Inc lloop  $TRISD = %00000000$  $PORTD = %00000000$  $a0 = 0$ DelayUS 100  $_c$ cs = 0 :  $_w$  = 0  $PORTD = IId$ DelayUS 100  $wr = 1$ DelayUS 100  $cs = 1$ DelayUS 100  $a0 = 1$ DelayUS 100  $_c$ cs = 0 : \_wr = 0  $PORTD = uId$ DelayUS 100  $w = 1$ DelayUS 100  $_c$ cs = 1 GoTo StartCountsca Enable Interrupt \*\*\*\*\*\*\*\*\*\*\*\*\*\*\*\*\*\*\*\*\*\*For Ratemeter\*\*\*\*\*\*\*\*\*\*\*\*\*\*\*\*\*\*\*\*\*\*\*\*\* StartCount:  $FT = 0$ If  $chk = 1$  Then No Count  $= 0$  $TMR1H = 0$  $TMR1L = 0$ 

SECONDE = time  $INTCON.5 = 1$  $TOIF = 1$ GoTo Count\_Loop Fndlf GoTo StartCount \*\*\*\*\*\*\*\*\*\*\*\*\*\*\*\*\*\*\*\*\*For Spectormeter\*\*\*\*\*\*\*\*\*\*\*\*\*\*\*\*\*\*\*\*\*\*\*\*\* StartCountsca:  $FT = 0$ If  $chk = 1$  Then No Count =  $0$  $TMR1H = 0$  $TMR1L = 0$ SECONDE = time  $INTCON.5 = 1$  $TOIF = 1$ GoTo Count\_Loopsca Endlf GoTo StartCountsca \*\*\*\*\*\*\*\*\*\*\*\*\*\*\*\*\*\*\*\*\*\*For Ratemeter\*\*\*\*\*\*\*\*\*\*\*\*\*\*\*\*\*\*\*\*\*\*\*\*\* Count\_Loop: TMR1 ON =  $1$ If  $FT = 1$  Then No Count.LowByte = TMR1L No\_Count.HighByte = TMR1H TRISE = %00000000 Low bit1 : Low bit2 : Low bit3 TRISB = %00000000 PORTB = No\_Count.LowByte  $i=0$ GoTo sent\_low Fndlf GoTo Count\_Loop \*\*\*\*\*\*\*\*\*\*\*\*\*\*\*\*\*\*\*\*\*For Spectormeter\*\*\*\*\*\*\*\*\*\*\*\*\*\*\*\*\*\*\*\*\*\*\*\*\* Count\_Loopsca: TMR1 ON =  $1$ If  $FT = 1$  Then No\_Count.LowByte = TMR1L No\_Count.HighByte = TMR1H TRISE = %00000000

Low bit1 : Low bit2 : Low bit3 TRISB = %00000000 PORTB = No\_Count.LowByte  $i=0$ GoTo sent lowsca Fndlf GoTo Count\_Loopsca \*\*\*\*\*\*\*\*\*\*\*\*\*\*\*\*\*\*\*\*\*\*\*For Ratemeter\*\*\*\*\*\*\*\*\*\*\*\*\*\*\*\*\*\*\*\*\*\*\*\*\*\* sent low: TRISE = %00000000 If  $i = 100$  Then High bit1 : Low bit2 : Low bit3 Inc i GoTo sent\_low Elself  $i = 160$  Then  $i = 0$ TRISB = %00000000 PORTB = No\_Count.HighByte High bit1 : High bit2 : Low bit3 GoTo sent\_high Fise Inc i GoTo sent\_low Fndlf \*\*\*\*\*\*\*\*\*\*\*\*\*\*\*\*\*\*\*\*\*For Spectormeter\*\*\*\*\*\*\*\*\*\*\*\*\*\*\*\*\*\*\*\*\*\*\*\*\* sent\_lowsca: TRISE = %00000000 If  $i = 100$  Then High bit1 : Low bit2 : Low bit3 Inc i GoTo sent\_lowsca  $F\text{Iself i} = 160$  Then  $i = 0$ TRISB = %00000000 PORTB = No\_Count.HighByte High bit1 : High bit2 : Low bit3 GoTo sent\_highsca Else Inc i GoTo sent lowsca

Fndlf \*\*\*\*\*\*\*\*\*\*\*\*\*\*\*\*\*\*\*\*\*\*\*For Ratemeter\*\*\*\*\*\*\*\*\*\*\*\*\*\*\*\*\*\*\*\*\*\*\*\*\* sent\_high: TRISE = %00000000 If  $i = 100$  Then Low bit1 : High bit2 : Low bit3 Inc i GoTo sent\_high Fiself  $i = 160$  Then TRISE = %00000000 Low bit1 : Low bit2 : Low bit3 TRISE = %00000111  $TempE = PORTE$ If  $TempE = 6$  Then GoTo SelectMode Else GoTo StartCount Endlf Else Inc i GoTo sent\_high Endlf \*\*\*\*\*\*\*\*\*\*\*\*\*\*\*\*\*\*\*\*\*For Spectormeter\*\*\*\*\*\*\*\*\*\*\*\*\*\*\*\*\*\*\*\*\*\*\*\*\* sent\_highsca: TRISE = %00000000 If  $i = 100$  Then Low bit1 : High bit2 : Low bit3 Inc i GoTo sent\_highsca Elself i = 200 Then TRISE = %00000000  $I_0$ w bit1 · Low bit2 · Low bit3  $\mathsf{Id} = \mathsf{uld}$ If Iloop = Imax Then GoTo SelectMode Else GoTo Setsca Endlf Else Inc i

```
GoTo sent_highsca
 Endlf
******************For Sweep Mode****************************
round:
  TRISE = %00000111
  TempE = PORTEIf TempE = 2 Then
    TRISB = %11111111roun = PORTB\text{IId} = 0: win = 2: Imax = 127: r = 1: Iloop=0
    DelayMS 900
    GoTo Set_sweep
  Endlf
    GoTo round
***************Set new to sweep****************
chk_round:
 If r = roun Then
    DelayMS 1400
    TRISE = %00000111
    TempE = PORTEGoTo SelectMode
  Else
    Iloop = 0: IId = 0: uId = 0lnc rDelayMS 1600
    GoTo Set_sweep
 End If
Set_sweep:
  _ccs = 1 : _wwr = 1
 uld = Ild + winTRISD = %00000000PORTD = %00000000a0 = 0DelayUS 100
  _ccs = 0 : _wr = 0
  PORTD = IIdDelayUS 100
  wr = 1DelayUS 100
  cs = 1
```
DelayUS 100  $a0 = 1$ DelayUS 100  $_c$ cs = 0 : \_wr = 0  $PORTD = uId$ DelayUS 100  $wr = 1$ DelayUS 100  $cs = 1$ GoTo Startsweep Enable Interrupt Startsweep:  $FT = 0$ If  $chk = 1$  Then  $No\_Count = 0$  $TMR1H = 0$  $TMR1L = 0$  $SECOND = 1$  $INTCON.5 = 1$  $TOIF = 1$ GoTo Count\_sweep Endlf GoTo Startsweep Count sweep: TMR1 ON =  $1$ If  $FT = 1$  Then No\_Count.LowByte = TMR1L No\_Count.HighByte = TMR1H TRISE = %00000000 Low bit1 : Low bit2 : Low bit3 TRISB = %00000000 PORTB = No\_Count.LowByte High bit1 : Low bit2 : Low bit3  $i=0$ GoTo sent\_lowsweep Endlf GoTo Count\_sweep sent lowsweep: TRISE = %00000000 If  $i \geq 1$  And  $i < 29$  Then

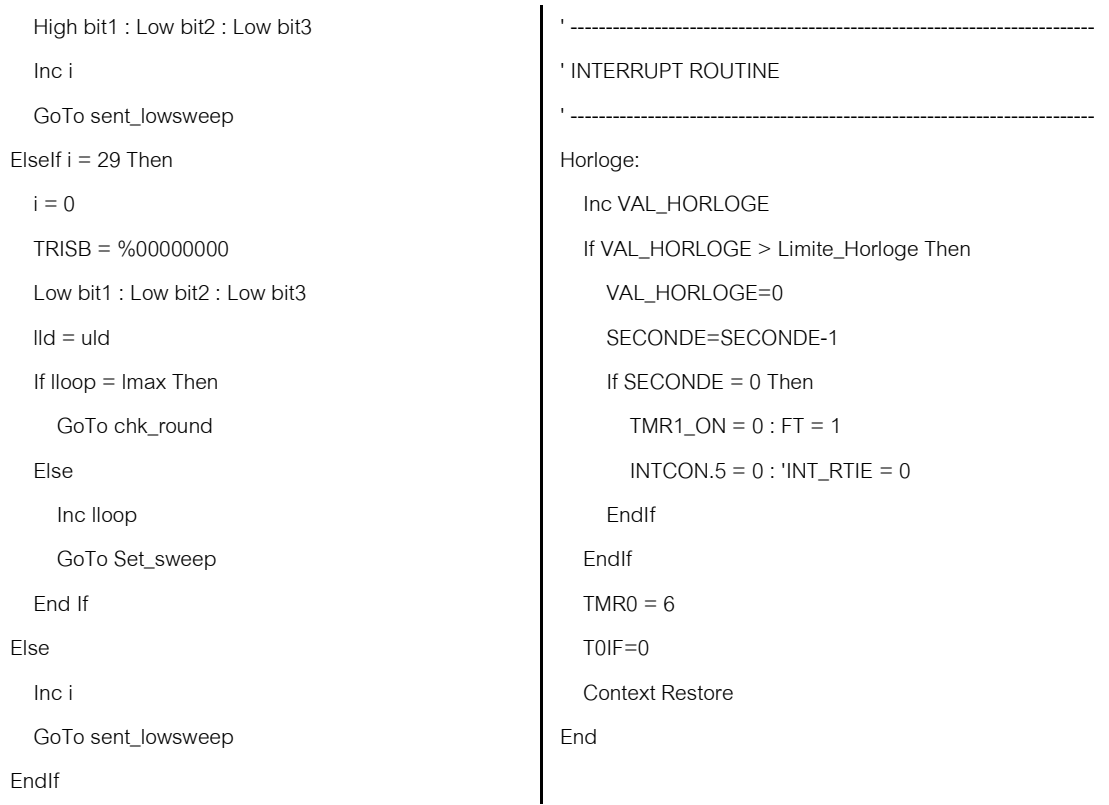

## โปรแกรมฟังก์ชันการทำงานสำหรับไอซีพีเอสดี 813F2

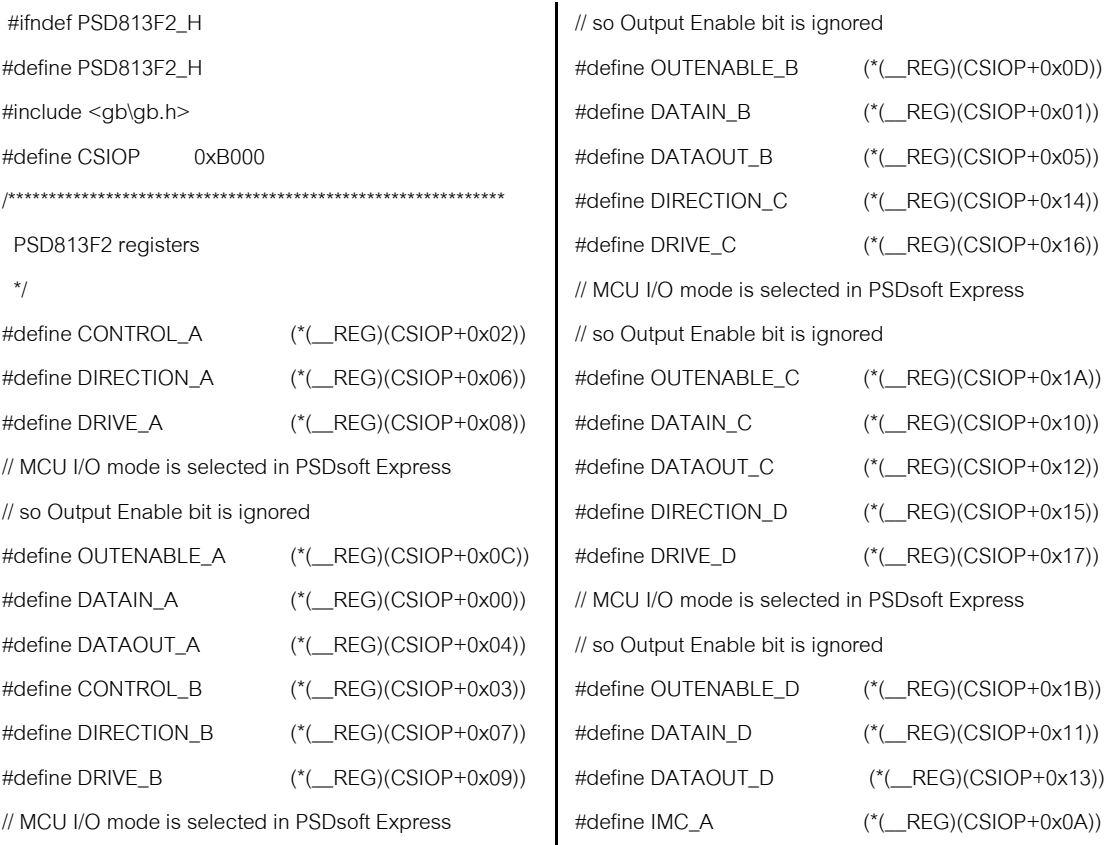

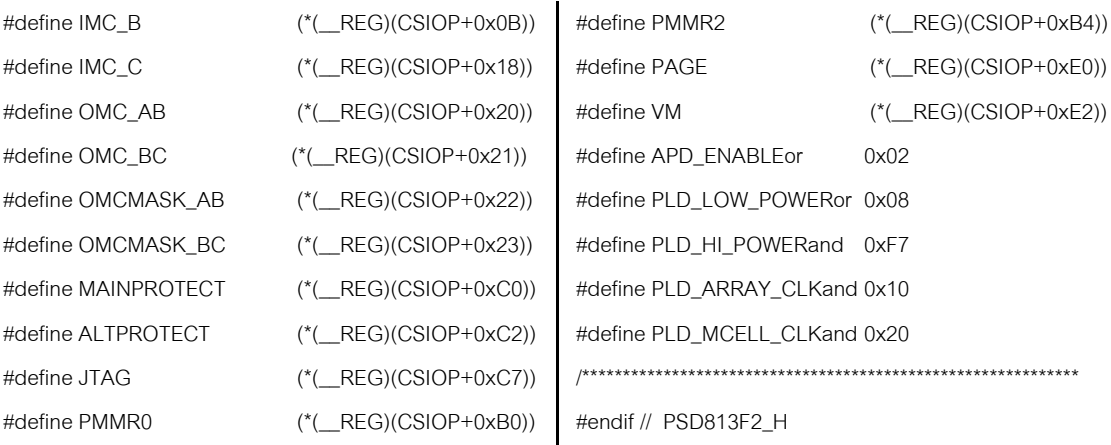

## โปรแกรมควบคุมและแสดงผลสําหรับเครื่องเลนเกมบอย

#include <gb/gb.h> #include <gb/cgb.h> #include <stdio.h> #include <gb/drawing.h> #include <gb/console.h> #include "psd813f2.h" #include <cursor2.h> #include <cursor2.c> #define WHITE 0 #define LTGREY 1 #define DKGREY 2 #define BALAK 3 #define M\_NOFILL 0 #define M\_FILL 1 UBYTE c1,c2,c3,c4,c5,s1,s2,s3,s4,s5,chkselect; UBYTE i,j,l,ll,lloop,lld, roun, r; UBYTE low\_count,high\_count,sca,lmax, sweep\_count[128]; UWORD sa,datacal; UINT8 scay,time,win; UWORD datasca[128], datasca1[128]; unsigned int curx; void rate\_meter(); void modeselect(); void receive\_count(); void send\_lld();

```
void mode_spec();
void clear()
{ 
         int x,y;
         for (y=0; y<18; y++)
         for (x=0; x<20; x++) { 
                    gotogxy(x,y);
                    wrtchr(' ');
 } 
          gotogxy(0,0);
} 
UWORD obj_p[] =
{ 
          cursorCGBPal0c0,cursorCGBPal0c1,cursorC
          GBPal0c2,cursorCGBPal0c3, 
          cursorCGBPal1c0,cursorCGBPal1c1,cursorC
          GBPal1c2,cursorCGBPal1c3
};
void init_palette()
{ 
          set_sprite_palette( 0, 1, &obj_p[6] ); 
         set_bkg_palette( 0, 1, &obj_p[10] );
} 
void init()
{
```
clear(); gotogxy(7,2);color(3,0,SOLID);gprintf("GAMEB OY"); gotogxy(1,4);gprintf("GAMMA SPECTROMETER"); gotogxy(3,6);color(2,0,SOLID);gprintf("DEVEL OPMENT BY"); gotogxy(0,8);gprintf("PIYATHEP CHOBTHUMKIT"); gotogxy(2,10);color(3,0,SOLID);gprintf("DATE 29-01-2555"); gotogxy(4,12);color(2,0,SOLID);gprintf("TEST Program"); gotogxy(7,14);color(2,0,SOLID);gprintf("SCA\_1 4"); gotogxy(2,17);color(3,0,SOLID);gprintf("Please any button"); waitpad(0xFF); waitpadup(); //this is test data for each x1 unsigned int datax1[]={

> 33,33,34,35,35,36,37,38,39,39,40,41,42,43,44, 44,45,46,47,48,49,50,51,52,53,54,55,56,57,58, 59,60,61,62,63,64,65,66,67,68,69,69,70,71,73, 74,75,76,77,78,79,80,81,82,83,84,85,87,88,89, 91,92,93,94,95,96,97,98,99,100,101,102,103,1 04,105,106,107,108,109,110,111,112,113,114, 115,116,116,117,118,119,120,121,121,122,12 3,124,125,125,126,127,127

#### };

//this is test data for each x2

unsigned int datax2[]={

33,33,34,35,35,36,37,38,39,39,40,41,42,43,44, 44,45,46,47,48,49,50,51,52,53,54,55,56,57,58, 59,60,61,62,63,64,65,66,67,68,69,70,71,72,74, 75,76,77,78,79,80,81,82,83,84,85,86,88,89,90, 91,92,93,94,95,96,97,98,99,100,101,102,103,1 04,105,106,107,108,109,110,111,112,113,114,

115,116,116,117,118,119,120,121,121,122,12 3,124,125,125,126,127,127 }; //this is test data for each y1 unsigned int datay1[]={ 61,60,60,59,58,57,56,56,55,54,54,53,52,51,51, 50,50,49,48,48,47,47,46,46,45,45,44,44,44,43, 43,42,42,42,41,41,41,41,40,40,40,40,40,38,38, 38,38,38,38,38,38,38,38,38,38,38,38,38,38,38, 38,38,38,39,39,39,39,40,40,40,41,41,42,42,42, 43,43,44,44,45,45,46,46,47,48,48,49,49,50,51, 52,52,53,54,54,55,56,57,58,58,59 }; //this is test data for each y2 unsigned int datay2[]={

60,59,59,58,57,56,55,55,54,53,53,52,51,50,50, 49,49,48,47,47,46,46,45,45,44,44,43,43,43,42, 42,41,41,41,40,40,40,40,39,39,39,39,39,38,38, 38,38,38,38,38,38,38,38,38,38,38,38,38,39,39, 39,39,39,40,40,40,40,41,41,41,42,42,43,43,43, 44,44,45,45,46,46,47,47,48,49,49,50,50,51,52, 53,53,54,55,55,56,57,58,59,59,60

};

//this is test data for each count\*1 unsigned int datacx1[]={

> 0,1,2,3,4,5,6,7,8,9,10,11,12,13,14,15,16,17,18, 19,20,21,22,23,24,25,26,27,28,29,30,31,32,33, 34,35,36,37,38,39,40,41,42,43,44,45,46,47,48, 49,50,51,52,53,54,55,56,57,58,59,60,61,62,63, 64,65,66,67,68,69,70,71,72,73,74,75,76,77,78, 79,80,81,82,83,84,85,86,87,88,89,90,91,92,93, 94,95,96,97,98,99,100

};

// this simulate function for get\_countx1 from rate meter unsigned int get\_countx1(unsigned int chax)

return(datax1[chax]);

```
}
```
{

// this simulate function for get\_countx2 from rate meter unsigned int get\_countx2(unsigned int chax)

}

```
return(datax2[chax]);
// this simulate function for get_county1 from rate meter
unsigned int get_county1(unsigned int chay)
          return(datay1[chay]);
// this simulate function for get_county2 from rate meter
unsigned int get_county2(unsigned int chay)
          return(datay2[chay]);
// this simulate function for get_countcx1 from rate meter
unsigned int get_countcx1(unsigned int chac)
          return(datacx1[chac]);
void pl_meter(void)
          gotogxy(4,1);color(3,0,SOLID);gprintf("SERVE
          Y METER");
          gotogxy(14,12);gprintf("mR/Hr");
          color(BLACK,WHITE,SOLID);
          gotogxy(1,6);gprintf("0");
          gotogxy(4,4);gprintf("20");
          gotogxy(7,3);gprintf("40");
          gotogxy(11,3);gprintf("60");
          gotogxy(14,4);gprintf("80");
          gotogxy(16,6);gprintf("100");
          color(DKGREY,WHITE,SOLID);
          /* Number line 0*/
          line(21,57,30,65);line(21,58,30,66);
          /* Number line 1*/
          line(35,54,38,57);
          /* Number line 2*/
          line(40,42,47,51);line(40,43,47,52);
          /* Number line 3*/
          line(55,42,57,46);
```
/\* Number line 4\*/

{

}

{

}

{

}

{

}

{

/\* Number line 5\*/ line(80,37,80,42); /\* Number line 6\*/ line(94,33,92,43);line(94,34,92,44); /\* Number line 7\*/ line(105,42,103,46); /\* Number line 8\*/ line(120,42,113,51);line(120,43,113,52); /\* Number line 9\*/ line(125,54,122,57); /\* Number line 10\*/ line(139,57,130,65);line(139,58,130,66); //line up line(2,17,157,17);line(2,18,157,18);line(2,19,15 7,19); //line left line(2,17,2,107);line(3,17,3,107);line(4,17,4,10 7); //line right line(155,17,155,107);line(156,17,156,107);line( 157,17,157,107); //line down line(2,105,157,105);line(2,106,157,106);line(2, 107,157,107); line(2,108,157,108);line(2,109,157,109); //circle center color(LTGREY,DKGREY,SOLID);circle(80,107, 7,M\_FILL);

line(66.33,68,43);line(66,34,68,44);

```
}
```
void plot\_meter() //โชว์เข็ม

```
{
```
}

color(BLACK,WHITE,SOLID); line(get\_countx1(l),get\_county1(l)+7,79,107); line(get\_countx2(l),get\_county2(l)+7,80,107); color(LTGREY,DKGREY,SOLID); circle(80,107,7,M\_FILL); color(BLACK,WHITE,SOLID);

```
void disp()
                     \mathbf{I} = \mathbf{I};
```

```
} 
void calculus()
```
{

{

```
UBYTE cou_poit;
        datasca[3]=datasca[7];
        datasca[7] = ((high_count*256)+low_count);
        datasca[1] = datasca[3]+datasca[7];
        datasca[1] = datasca[1]/2;
        if (datasca[1] == 0)\{
```

```
datasca[2] = 0;
}else if ((datasca[1]>=1) && 
(datasca[1]<320))
```

```
\{
```

```
datasca[2] = (data, 1]*10)/65;
           s3=datasca[2]/100; 
           s4=(datasca[2]%100)/10; 
           s5=(datasca[2]%10)/1; 
}else if ((datasca[1]>=320) && 
(datasca[1]<830))
```

```
\overline{\mathcal{A}}
```
{

```
dataseq[2] = dataseq[1]/6; s3=datasca[2]/100; 
           s4=(datasca[2]%100)/10; 
           s5=(datasca[2]%10)/1; 
}else if ((datasca[1]>=830) && 
(datasca[1]<1100))
```

```
\{datasca[2] = datasca[1]/5;
                   s3=datasca[2]/100; 
                   s4=(datasca[2]%100)/10; 
                   s5=(datasca[2]%10)/1; 
        }else if ((datasca[1]>=1100) && 
        (datasca[1]<2200))
```
datasca $[2] = (datasca[1]*10)/48;$ s3=datasca[2]/100;

 s4=(datasca[2]%100)/10; s5=(datasca[2]%10)/1; }else if ((datasca[1]>=2200) && (datasca[1]<2900)) {

> $dataseq[2] = dataseq[1]/5;$  s3=datasca[2]/100; s4=(datasca[2]%100)/10; s5=(datasca[2]%10)/1; }else if ((datasca[1]>=2900) && (datasca[1]<3650))

{

datasca $[2] = (datasca[1]*10)/41;$  s3=datasca[2]/100; s4=(datasca[2]%100)/10; s5=(datasca[2]%10)/1; }else if ((datasca[1]>=3650) && (datasca[1]<5080))

```
 {
```
{

datasca $[2] = (datasca[1]*10)/36;$  s2=datasca[2]/1000; s3=(datasca[2]%1000)/100; s4=(datasca[2]%100)/10; s5=(datasca[2]%10)/1; }else if ((datasca[1]>=5080) && (datasca[1]<6000))

```
datasca[2] = (data, 1]*10)/32;
           s2=datasca[2]/1000; 
           s3=(datasca[2]%1000)/100; 
           s4=(datasca[2]%100)/10; 
           s5=(datasca[2]%10)/1; 
}else if ((datasca[1]>=6000) && 
(datasca[1]<9500))
```

```
 {
```
datasca $[2] = (datasca[1]/31)*10;$  s2=datasca[2]/1000; s3=(datasca[2]%1000)/100; s4=(datasca[2]%100)/10; s5=(datasca[2]%10)/1;

}else if ((datasca[1]>=9500) && (datasca[1]<14000))  $\{$ 

> datasca $[2] = (datasca[1]/28)^*10;$  s2=datasca[2]/1000; s3=(datasca[2]%1000)/100; s4=(datasca[2]%100)/10; s5=(datasca[2]%10)/1; }else if ((datasca[1]>=14000) && (datasca[1]<22000))

{

datasca $[2] = (datasca[1]/22)*10;$  s1=datasca[2]/10000; s2=(datasca[2]%10000)/1000; s3=(datasca[2]%1000)/100; s4=(datasca[2]%100)/10; s5=(datasca[2]%10)/1; }else if (datasca[1]>=22000)

 $\{$ 

}

datasca $[2]$  = datasca $[1]/2$ ; s1=datasca[2]/10000; s2=(datasca[2]%10000)/1000; s3=(datasca[2]%1000)/100; s4=(datasca[2]%100)/10; s5=(datasca[2]%10)/1;

{

c1=datasca[1]/10000; c2=(datasca[1]%10000)/1000; c3=(datasca[1]%1000)/100; c4=(datasca[1]%100)/10; c5=(datasca[1]%10)/1; color(WHITE,WHITE,SOLID); line(get\_countx1(ll),get\_county1(ll)+7,79,107); line(get\_countx2(ll),get\_county2(ll)+7,80,107); color(LTGREY,DKGREY,SOLID); circle(80,107,7,M\_FILL); if ((datasca[2]  $>= 0$ ) && (datasca[2]  $<= 99$ ))  $\{$  $cou\_point = ((s4*10)+(s5));$ 

```
 l = cou_poit;
```

```
 color(BLACK,WHITE,SOLID); 
                   plot_meter();
                   color(3,0,SOLID);
                   if (chkselect == 1)
 { 
                     color(3,0,SOLID);
                     gotogxy(1,16);gprintf(" 
                     0.%u%u mR/Hr ",s4,s5);
                   }else
 { 
                     color(3,0,SOLID);
                     if (c3>=1)
                     { 
                      gotogxy(1,16);gprintf(" 
                      %u%u%u CPS ",c3,c4,c5);
                     }else if (c4>=1){ 
                      gotogxy(1,16);gprintf(" 
                      %u%u CPS ",c4,c5);
                     }else if (c5>=0 && c4<1)
                     { 
                      gotogxy(1,16);gprintf("%u
                      CPS ",c5);
                     } 
 } 
                   gotogxy(1,12);
                   gprintf("x0.01");
        }else if ((datasca[2] >= 100) && (datasca[2]<= 999)
                  cou\_point = ((s3*10)+(s4)); l = cou_poit;
                   plot_meter();
                   color(3,0,SOLID);
                   if (chkselect == 1)
 { 
                   color(3,0,SOLID);
                   gotogxy(1,16);gprintf(" 
                    %u.%u%u mR/Hr ",s3,s4,s5);
                   }else
```

```
{ 
                    color(3,0,SOLID);
                    if (c2>=1) { 
                       gotogxy(1,16);
                       gprintf(" %u,%u%u%u CPS 
                      ",c2,c3,c4,c5);
                    }else if (c3>=1)
                     { 
                       gotogxy(1,16);gprintf(" 
                      %u%u%u CPS ",c3,c4,c5);
                     }else if (c4>=1) { 
                       gotogxy(1,16);gprintf(" 
                      %u%u CPS ",c4,c5);
                      } 
 } 
                    gotogxy(1,12);
                    gprintf("x0.1 ");
         }else if ((datasca[2] >= 1000) && (datasca[2] 
         = 9999)cou\_point = ((s2*10)+(s3)); l = cou_poit;
                    plot_meter();
                    color(3,0,SOLID);
                   if (chkselect == 1)
 { 
                    color(3,0,SOLID);
                      gotogxy(1,16);
                    gprintf(" %u%u.%u%u mR/Hr 
                     ",s2,s3,s4,s5);
                  }else
                  { 
                    color(3,0,SOLID);
                      if (c1>=1)
                      { 
                       gotogxy(1,16);
                       gprintf(" %u%u,%u%u%u CPS 
                      ",c1,c2,c3,c4,c5);
```
{

```
}else if (c2>=1) { 
                      gotogxy(1,16);
                      gprintf(" %u,%u%u%u CPS 
                     ",c2,c3,c4,c5);
                    }else if (c3>=1) { 
                      gotogxy(1,16);gprintf(" 
                      %u%u%u CPS ",c3,c4,c5);
                   } 
 } 
                   gotogxy(1,12);
                   gprintf("x1 ");
                  cou_poit = ((s1*10)+(s2)); l = cou_poit;
                   plot_meter();
                   color(3,0,SOLID);
                  if (chkselect == 1)
 { 
                    color(3,0,SOLID);
                     gotogxy(1,16);
                    gprintf(" %u%u%u.%u%u mR/Hr 
                    ",s1,s2,s3,s4,s5);
                  }else
                  { 
                    color(3,0,SOLID);
                     if (c1>=1)
                     { 
                      gotogxy(1,16);
                      gprintf(" %u%u,%u%u%u CPS 
                     ",c1,c2,c3,c4,c5);
                    }else if (c2>=1) { 
                      gotogxy(1,16);
                      gprintf(" %u,%u%u%u CPS 
                     ",c2,c3,c4,c5);
                     } 
 }
```
}else

{

```
 gotogxy(1,12);
                    gprintf("x10 ");
          } 
void receive_count() 
         DIRECTION_D = 0x00U;
         DATAIN\_D = (DATAIN\_D & 0 \times F700);DIRECTION_B = 0x00U;
         DATAIN_B = DATAIN_B & 0xBF00; 
         i = 0:
         j = 0;while (i == 0) { 
                   j = DATAIN_D;
                    switch (j)
 { 
                    case 1: 
                              break;
                    case 2: 
                             high_count = DATAIN_B;
                            i = 1:
                             break;
                    case 3:
                             high_count = DATAIN_B;
                             break;
                    case 17:
                              break;
                    case 18: 
                             high_count = DATAIN_B;
                            i = 1; break;
                    case 19:
                             high_count = DATAIN_B;
                             break;
                    default:
                             low_count = DATAIN_B;
                              break;
 } 
          }
```
}

{

```
//*************** Mode Rate meter ********************
void rate_meter() 
         UINT8 key;
         clear();
         color(3,0,SOLID);
          gotogxy(4,1);gprintf("SURVEY METER");
          clear();
         pl_meter(); 
         plot_meter();
          do 
           { 
                    receive_count();
                    calculus();
                    disp();
         }while (!(joypad()));
wait:
         key = waitpad(J_START | J_B | J_UP 
         |J_DOWN);
         waitpadup();
         if (key&J_START)
           { 
                   DIRECTION D = 0x07U;
                   DATAOUT_D = 0x06U; DIRECTION_D = 0x07U; 
                   DATAOUT_D = 0x01U; rate_meter();
         }else if (key&J_B)
 { 
                    DIRECTION_D = 0x07U; 
                   DATAOUT_D = 0x06U; modeselect(); 
         }else if (key&J_UP)
          { 
                   chkselect = 1;
                    rate_meter();
         }else if (key&J_DOWN)
           { 
                    chkselect = 2;
```
}

{

```
 rate_meter();
          }else
\{ goto wait;
           } 
} 
//************plot line x,y FOR SPECTRUM****************
void plot_spec()
{ 
          clear();
          color(3,0,SOLID);
          gotogxy(1,1);gprintf("GAMMA 
          SPECTROMETER"); 
          color(3,0,SOLID);
          //***********************y
          line(8,20,8,122);line(9,20,9,122);
          //***********************x
          line(10,121,150,121);line(10,122,150,122);
} 
//*****************send parameter for spectrum*************
void send_lld()
{ 
          UINT8 lldset;UBYTE lld0;UBYTE lld1;UBYTE 
          lld2;UWORD lldcal;
          \text{II}d = 0; \text{II}d0 = 0; \text{II}d1 = 0; \text{II}d2 = 0;gotogxy(3,6);color(3,0,SOLID);
          gprintf("LLD = %u.%u%u V ",lld2,lld1,lld0);
          gotogxy(0,16);color(2,0,SOLID);
          gprintf("*Up Or Down");
          gotogxy(2,17);color(2,0,SOLID);
          gprintf("And Then SELECT");
wait:
          lldset = waitpad(J_UP | J_DOWN | J_SELECT);
          waitpadup();
          if(lldset&J_UP)
           { 
                      gotogxy(3,6);
                      color(3,0,SOLID);
                      lld=lld+1;
                                                                { 
                                                                } 
                                                               } 
                                                               {
```
lldcal=lld;

```
 lldcal=lldcal*4;
                     lld0=lldcal%10;
                     lld1=(lldcal%100)/10;
                     lld2=lldcal/100;
                    gprintf("LLD = %u.%u%u V 
                    ",lld2,lld1,lld0);
                     goto wait;
          }else if(lldset&J_DOWN)
           { 
                     gotogxy(3,6);
                     color(3,0,SOLID);
                     lld=lld-1; 
                     lldcal=lld;
                     lldcal=lldcal*4;
                     lld0=lldcal%10;
                     lld1=(lldcal%100)/10;
                     lld2=lldcal/100;
                    gprintf("LLD = %u.%u%u V 
                    ",lld2,lld1,lld0);
                     goto wait;
          }else if(lldset&J_SELECT)
          { 
                     DIRECTION_B = 0xFFU;
                    DATAOUTB = IId; gotogxy(3,8);
                    gprintf("dataout_b = %u mV 
                    ",DATAOUT_B);
                     DIRECTION_D = 0x07U;
                    DATAOUT_D = 0x03U; gotogxy(3,7);
                    gprintf("dataout_d = %u 
                    ",DATAOUT_D); 
          }else
                     goto wait;
void send_window()
```
UINT8 winset;UBYTE win0;UBYTE win1;UBYTE win2;UWORD wincal; win =  $0;$ win $0 = 0;$ win $1 = 0;$ win $2 = 0;$ clear(); color(3,0,SOLID); gotogxy(1,1);gprintf("GAMMA SPECTROMETER"); gotogxy(3,6); gprintf("WIN =  $%u$ .%u%u V ",win2,win1,win0); gotogxy(0,16);color(2,0,SOLID); gprintf("\*Up Or Down"); gotogxy(2,17); gprintf("And Then SELECT");

### wait:

winset = waitpad(J\_UP | J\_DOWN | J\_SELECT); waitpadup(); if(winset&J\_UP)

```
\{
```
 gotogxy(3,6);color(3,0,SOLID); win=win+1; wincal=win; wincal=wincal\*4; win0=wincal%10; win1=(wincal%100)/10; win2=wincal/100; gprintf("WIN = %u.%u%u V ",win2,win1,win0); goto wait; }else if(winset&J\_DOWN)

```
\{
```

```
 gotogxy(3,6);color(3,0,SOLID);
 win=win-1;
 wincal=win;
 wincal=wincal*4;
 win0=wincal%10;
 win1=(wincal%100)/10;
 win2=wincal/100;
gprintf("WIN = %u.%u%u V 
",win2,win1,win0);
                                        wait:
```

```
 goto wait;
         }else if(winset&J_SELECT)
         { 
                    DIRECTION_B = 0xFFU;
                    DATAOUT_B = win;
                    gotogxy(3,8);
                   gprintf("dataout_b = %u mV 
                   ",DATAOUT_B);
                    DIRECTION_D = 0x07U;
                   DATAOUT_D = 0x04U; gotogxy(3,7);
                   gprintf("dataout_d = %u 
                   ",DATAOUT_D); 
         }else
 { 
                    goto wait;
 } 
void send_time() 
         UINT8 timeset; time = 0;
         clear();
         color(3,0,SOLID);
         gotogxy(1,1);gprintf("GAMMA 
         SPECTROMETER"); 
         gotogxy(3,6);
         gprintf("Time = %u sec ",time);
         gotogxy(0,16);color(2,0,SOLID);
         gprintf("*Up Or Down");
         gotogxy(2,17);
         gprintf("And Then SELECT");
         timeset = waitpad(J_UP | J_DOWN | 
         J_SELECT); 
         waitpadup();
         if(timeset&J_UP)
 { 
                    gotogxy(3,6);color(3,0,SOLID);
                    time++;
                   gprint(f'Time = %u sec ",time);
```
}

{

```
}else if(timeset&J_DOWN)
\{ gotogxy(3,6);color(3,0,SOLID);
                    time--; 
                    gprintf("Time = %u sec ",time);
                    goto wait;
         }else if(timeset&J_SELECT)
         { 
                   DIRECTION_B = 0xFFU;
                   DATAOUT_B = time;
                    gotogxy(3,8);
                   gprintf("dataout_b = %u sec 
                   ",DATAOUT_B);
                    DIRECTION_D = 0x07U;
                    DATAOUT_D = 0x05U;
                    gotogxy(3,7);
                   gprintf("dataout_d = %u 
                   ",DATAOUT_D); 
         }else
          { 
                    goto wait;
          } 
} 
void calsca()
{ 
         UINT8 scai;
         datasca[sca]=(high_count*256)+low_count;
         if (datacal<datasca[sca])
\{datacal = dataseq[scal];
         }else
                    datacal = datacal;
         if (datacal>=51201)
          { 
                   sa = 1024;
         }else if (datacal>=25601 && datacal<51200)
          {
```
 $sa = 512$ ;

goto wait;

}else if (datacal>=12801 && datacal<25600) {  $sa = 256$ ; }else if (datacal>=6401 && datacal<12800) { sa = 128; }else if (datacal>=3201 && datacal<6400) {  $sa = 64$ ; }else if (datacal>=1601 && datacal<3200) {  $sa = 32;$ }else if (datacal>=801 && datacal<1600) {  $sa = 16;$ }else if (datacal>=401 && datacal<800) {  $sa = 8;$ }else if (datacal>=201 && datacal<400) {  $sa = 4$ ; }else if (datacal>=101 && datacal<200) {  $sa = 2$ ; }else  $sa = 1$ ; c1=datasca[sca]/10000; c2=(datasca[sca]%10000)/1000; c3=(datasca[sca]%1000)/100; c4=(datasca[sca]%100)/10; c5=(datasca[sca]%10); gotogxy(1,16);color(3,0,SOLID); if (lloop>=0 && lloop<10) { gprintf("Ch# %u ",lloop); }else if (lloop>=10 && lloop<100) { gprintf("Ch# %u ",lloop); }else

gprintf("Ch#%u ",lloop);

```
if (datasca[sca]>=10000)
          { 
                   gprintf("= %u%u,%u%u%uC/S 
                  ",c1,c2,c3,c4,c5);
         }else if (datasca[sca]>999 && 
         datasca[sca]<=9999)
          { 
                   gprintf("= %u,%u%u%uC/S 
                   ",c2,c3,c4,c5);
         }else if (datasca[sca]>99 && 
         datasca[sca]<=999)
          { 
                   gprintf("= %u%u%uC/S 
                  ",c3,c4,c5);
         }else if (datasca[sca]>9 && 
         datasca[sca]<=99)
          { 
                  gprintf("= %u%uC/S ",c4,c5);
         }else if (datasca[sca]>=0 && 
         datasca[sca]<=9)
          { 
                    gprintf("= %uC/S ",c5);
 } 
         scai = sca;
         for (sca=0;sca<127;sca++ )
\{ color(2,0,SOLID);
                    scay =120-(datasca[sca]/sa);
                    line(sca+10,scay,sca+10,120);
 } 
         sca = scai;
         sca++;
void show_data(unsigned int x)
```
## c4=(datasca[curx]%100)/10; c5=(datasca[curx]%10); gotogxy(1,16);color(3,0,SOLID); if (x>=0 && x<10) { gprintf("Ch# %u ",x); }else if (x>=10 && x<100) { gprintf("Ch# %u ",x); }else gprintf("Ch#%u ",x); if (datasca[curx]>=10000) { gprintf("= %u%u,%u%u%uC/S ",c1,c2,c3,c4,c5); }else if (datasca[curx]>999 && datasca[curx]<=9999) { gprintf("= %u,%u%u%uC/S ",c2,c3,c4,c5); }else if (datasca[curx]>99 && datasca[curx]<=999) { gprintf("= %u%u%uC/S ",c3,c4,c5); }else if (datasca[curx]>9 && datasca[curx]<=99) { gprintf("= %u%uC/S ",c4,c5); }else if (datasca[curx]>=0 && datasca[curx]<=9) { gprintf("= %uC/S ",c5); } //\*\*\*\*\*\*\*\*\*\*\*\* Mode Spectrum Move cursor \*\*\*\*\*\*\*\*\*\*\*\*\*\*\*\*\* void move\_cursor()

c1=datasca[curx]/10000; c2=(datasca[curx]%10000)/1000; c3=(datasca[curx]%1000)/100;

}

{

curx=1;

}

{

```
move_sprite(0,curx+11,128-
(datasca[curx]/sa));
         SHOW_SPRITES; 
//start of infinite while loop
while(!(joypad()&J_B))
 { 
  if(joypad()&J_LEFT) 
  { 
   curx--; //update variable
                  if(curx>=255)
 { 
                           curx=127;
 } 
                  if ((datasca[curx]/sa)>99)
 { 
                          scay = 100;
                  }else
                          scay =(datasca[curx]/sa);
   move_sprite(0,curx+11,128-scay); 
   delay(100); 
  } 
  if(joypad()&J_RIGHT) 
   { 
   curx++; //update variable
                  if(curx>127)
 { 
                           curx=0;
 } 
                  if ((datasca[curx]/sa)>99)
 { 
                          scay = 100;
                  }else
                           scay = 
(datasca[curx]/sa);
   move_sprite(0,curx+11,128-scay); 
   delay(100); //delay
  } 
  if(joypad()&J_UP)
```
{

```
sa = sa*2; if (sa>=2048)
 { 
                 sa=1024;
 } 
         clear();
         plot_spec();
         for (sca=0;sca<128;sca++ )
 { 
                         color(2,0,SOLID);
                         if ((datasca[sca]/sa)>99)
 { 
                                scay = 20;
       line(sca+10,scay,sca+10,120);
                        }else
                        scay =120-
                        (datasca[sca]/sa);
       line(sca+10,scay,sca+10,120); 
 } 
   move_sprite(0,curx+11,128-(datasca[curx]/sa)); 
   delay(100); //delay
  if(joypad()&J_DOWN) 
  sa = sa/2;
         if (sa==0)
 { 
                 sa=1;
 } 
         clear();
         plot_spec();
         for (sca=0;sca<128;sca++ )
 { 
                         color(2,0,SOLID);
                         if ((datasca[sca]/sa)>99)
 { 
                                scay = 20;
```
}

{

line(sca+10,scay,sca+10,120);

```
 }else
                             scay =120-
                             (datasca[sca]/sa);
         line(sca+10,scay,sca+10,120); 
 } 
    move_sprite(0,curx+11,128-(datasca[curx]/sa)); 
   delay(100); 
   } 
         show_data(curx);
} //end of infinite while loop
//*************** Mode Spectrum SCAN ********************
void spectrum() 
         UINT8 key; sca = 0;
         clear();
         datacal = 0;
         for (sca=0;sca<129;sca++)
         //clear sca array
\{dataseq[sca] = 0; } 
         clear();
         color(3,0,SOLID);
         gotogxy(1,1);gprintf("GAMMA 
         SPECTROMETER"); 
         send_lld();
         send_window();
         send_time();
         plot_spec();
         lmax = ((255 - 11d)/win); do 
          { 
                   lloop = lloop + 1; receive_count();
                    calsca();
         }while(!(lmax == lloop)); 
         DIRECTION_D = 0x07U; 
         DATAOUT_D = 0x06U;move_cursor();
                                                          wait:
                                                                    key = waitpad(J_START | J_B);waitpadup();
                                                                    if (key&J_START)
                                                                     { 
                                                                               DIRECTION_D = 0x07U; 
                                                                               DATAOUT_D = 0x02U;
                                                                               spectrum();
                                                                    }else if (key&J_B)
                                                                     { 
                                                                               HIDE_SPRITES; 
                                                                               modeselect(); 
                                                                    }else
                                                                     { 
                                                                               goto wait;
                                                                     } 
                                                          } 
                                                          /************************set for sweep mode ***************/
                                                          void scasweeptotal()
                                                          { 
                                                                    clear();
                                                                    plot_spec();
                                                                    for (sca=0;sca<128;sca++ )
                                                           { 
                                                                               color(2,0,SOLID);
                                                                               if ((datasca[sca]/sa)>99)
                                                           { 
                                                                                                 scay = 20;
                                                                    line(sca+10,scay,sca+10,120);
                                                                                        }else
                                                                                       scay =120-
                                                                                        (datasca[sca]/sa);
                                                                    line(sca+10,scay,sca+10,120); 
                                                                     } 
                                                          } 
                                                          void calscasweep()
                                                          { 
                                                                    datasca1[sca]=low_count;
                                                                    datasca[sca]=datasca1[sca]+datasca[sca];
```
}

{

92

```
if (datacal<datasca[sca])
          { 
                    datacal = datasca[sca];
         }else
                   datacal = datacal;
         sa = 8:
         gotogxy(14,17);color(2,0,SOLID);
         gprintf("%u ",sca);
         sca++;
} 
void receive_sweep()
{ 
         DIRECTION_D = 0x00U;
         DATAIN\_D = (DATAIN\_D & 0 \times F700);DIRECTION_B = 0x00U;
         DATAIN_B = DATAIN_B & 0xBF00; 
         i = 0;j = 0;while (i == 0) { 
                  j = DATAIN_D;
                    switch (j)
 { 
                    case 1:
                            low_count = DATAIN_B;
                            i = 1;
                             break;
                   case 17:
                             low_count = DATAIN_B;
                            i = 1;
                             break;
                   default:
                             low_count = DATAIN_B;
                             break;
 } 
          } 
} 
void send_round()
```
{

```
UINT8 roundset;
         roun = 0;
         gotogxy(3,6);color(3,0,SOLID);
         gprintf("ROUND = %u ",roun);
         gotogxy(0,16);color(2,0,SOLID);
         gprintf("*Up Or Down");
         gotogxy(2,17);color(2,0,SOLID);
         gprintf("And Then SELECT");
         roundset = waitpad(J_UP | J_DOWN | 
         J_SELECT | J_B);
         waitpadup();
         if(roundset&J_UP)
          { 
                    gotogxy(3,6);
                    color(3,0,SOLID);
                    roun=roun+1;
                    gprintf("ROUND = %u ",roun);
                    goto wait;
         }else if(roundset&J_DOWN)
          { 
                    gotogxy(3,6);
                    color(3,0,SOLID);
                    roun=roun-1;
                    gprintf("ROUND = %u ",roun);
                    goto wait;
         }else if (roundset&J_B)
 { 
                    mode_spec();
         }else if(roundset&J_SELECT)
         { 
                    DIRECTION_B = 0xFFU;
                   DATAOUT_B = roun;
                    gotogxy(3,8);
                   gprintf("dataout_b = %u 
                   ",DATAOUT_B);
                    DIRECTION_D = 0x07U;
                   DATAOUT_D = 0x02U; gotogxy(3,7);
```
wait:
```
gprintf("dataout_d = %u 
                   ",DATAOUT_D); 
         }else
          { 
                    goto wait;
          } 
void sweep_mode()
         UINT8 key;sca = 0;
         clear();
         datacal = 0;for (sca=0;sca<129;sca++) 
          { 
                   dataseq[sca] = 0;datasca1[sca] = 0;lloop = 0; } 
         clear();
         color(3,0,SOLID);
         gotogxy(1,1);gprintf("GAMMA 
         SPECTROMETER"); 
         send_round(); 
         plot_spec();
         lmax = 128;
         for (r = 0; r <roun;r++)
\{lloop = 0;sca = 0; gotogxy(2,16);color(2,0,SOLID);
                    gprintf("waiting for sweep");
                    gotogxy(5,17);color(2,0,SOLID);
                    gprintf("round ");
                    gotogxy(11,17);color(2,0,SOLID);
                    gprintf("%u",r+1);
                    do 
 { 
                             lloop = lloop + 1;
```
 receive\_sweep(); calscasweep();

}

{

```
 }while(!(lmax == lloop));
                   scasweeptotal(); 
 } 
         DIRECTION_D = 0x07U; 
         DATAOUT_D = 0x06U;move_cursor();
wait:
         key = waitpad(J_START | J_B);
         waitpadup();
         if (key&J_START)
 { 
                   DIRECTION_D = 0x07U;
                   DATAOUT_D = 0x03U;
                   sweep_mode();
         }else if (key&J_B)
          { 
                   HIDE_SPRITES; 
                   mode_spec(); 
         }else
 { 
                   goto wait;
 } 
void mode_spec()
         UINT8 choice,mode;
         clear();
         gotogxy(1,1);color(3,0,SOLID);
         gprintf("GAMMA SPECTROMETER");
         gotogxy(1,4);
         gprintf("MODE SELECT");
         gotogxy(2,6);color(2,0,SOLID);
         gprintf("SCAN MODE");
         color(3,0,1);
         box(12,44,90,58,0);
         gotogxy(2,8);color(2,0,SOLID);
         gprintf("SWEEP MODE");
         gotogxy(0,16);
         gprintf("*Up Or Down For MODE");
         gotogxy(2,17);
```
}

{

```
choice = waitpad(J_UP | J_DOWN | J_SELECT 
          box(12,44,90,58,0);
          box(12,60,99,74,0);
          box(12,44,90,58,0);
          box(12,60,99,74,0);
                    DIRECTION_D = 0x07U;
                    DATAOUT_D = 0x02U;
                    spectrum();
                    DIRECTION_D = 0x07U;
                   DATAOUT_D = 0x03U; sweep_mode();
                                                 } 
                                                          } 
                                                          else
                                                 { 
                                                                    goto wait;
                                                 } 
                                                } 
                                                //*************** Mode Select ********************
                                                void modeselect() 
                                                { 
                                                          UINT8 choice,mode;
                                                         I = 0;II = 0;Imax = 0;Iloop = 0;
                                                          clear();
                                                          gotogxy(8,1);color(3,0,SOLID);
                                                          gprintf("GBGSM");
                                                          gotogxy(1,4);
                                                          gprintf("MODE SELECT");
                                                          gotogxy(2,6);color(2,0,SOLID);
                                                          gprintf("SERVEY METER");
                                                          color(3,0,1);
                                                          box(12,44,115,58,0);
                                                          gotogxy(2,8);color(2,0,SOLID);
                                                          gprintf("GAMMA SPEC");
                                                          gotogxy(0,16);
                                                          gprintf("*Up Or Down For MODE");
                                                          gotogxy(2,17);
                                                          gprintf("And Then SELECT");
                                                          mode = 1;
                                                wait:
                                                          choice = waitpad(J_UP | J_DOWN | 
                                                J_SELECT); 
                                                          waitpadup();
                                                          if(choice&J_UP)
                                                           { 
                                                                    color(3,0,1);
                                                                    box(12,44,115,58,0);
                                                                    color(0,0,3);
                                                                    box(12,60,99,74,0);
                                                                   mode = 1;
```
gprintf("And Then SELECT");

color(3,0,1);

color(0,0,3);

 $mode = 1$ ; goto wait;

color(0,0,3);

color(3,0,1);

 $mode = 2$ ; goto wait;

modeselect();

if (mode  $== 1$ )

else if (mode == 2)

else if(choice&J\_SELECT)

else if (choice&J\_B)

else if(choice&J\_DOWN)

 $mode = 1$ ; wait:

| J\_B);

{

}

{

}

}

{

{

{

}

{

waitpadup(); if(choice&J\_UP)

```
95
```

```
 goto wait;
        else if(choice&J_DOWN)
                  color(0,0,3);
                  box(12,44,115,58,0);
                  color(3,0,1);
                  box(12,60,99,74,0);
                 mode = 2; goto wait;
        else if(choice&J_SELECT)
                 if (mode == 1)
 { 
                           DIRECTION_D = 0x07U;
                          DATAOUT_D = 0x01U; chkselect = 1;
                          datasca[1] = 0;datasca[3] = 0;
                          datasca[7] = 0;
                           rate_meter();
 } 
                                                                        else 
                                                       { 
                                                                                 mode_spec();
                                                       } 
                                                               } 
                                                              else
                                                               { 
                                                                        goto wait;
                                                               } 
                                                     } 
                                                     void main()
                                                     { 
                                                              int curx,cury;
                                                              init();
                                                              init_palette();
                                                              SPRITES_8x8; 
                                                              set_sprite_data(0, 3, cursor); 
                                                              set_sprite_tile(0,0); 
                                                              curx=80; 
                                                              cury=80;
                                                              modeselect();
                                                     }
```
}

{

}

{

ภาคผนวก ค

วงจรขยายสัญญาณพัลส์ส่วนหน้า HAMAMATSU (H4083)

## ้ คุณสมบัติของวงจรขยายสัญญาณพัลส์ส่วนหน้า HAMAMATSU (H4083)

### 6. Specifications (H4083)

Charge amplifier H4083 is a hybrid low-noise amplifier that can be used in a wide range of application, including soft X-ray and low to high energy gamma-ray spectrometers. H4083 is used in conjunction with semiconductor detectors such as Si detectors. Even when combined with a detector having a relatively large terminal capacitance, H4083 can make measurements with good energy resolution.

For optimum operation it is recommended that H4083 be used with Hamamatsu Si PIN photodiodes (S3590/S3204 series, etc.). In particular, S3590 series eliminates the risk of trouble from increased capacitance because it solders directly onto the rear side of H4083 thus reducing wire length. The increased compactness and light weight offered by this configuration make it easy to incorporate in with other test equipment, etc.

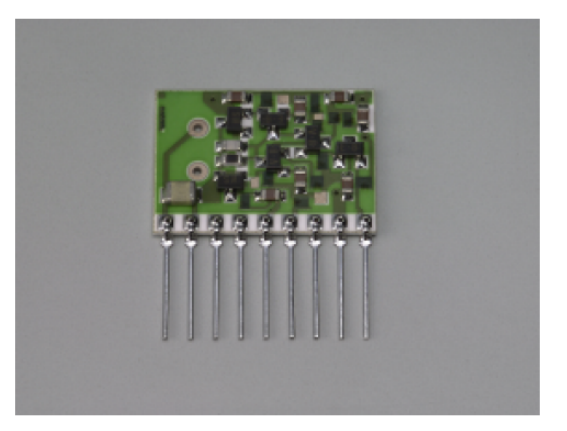

#### ■ Specifications

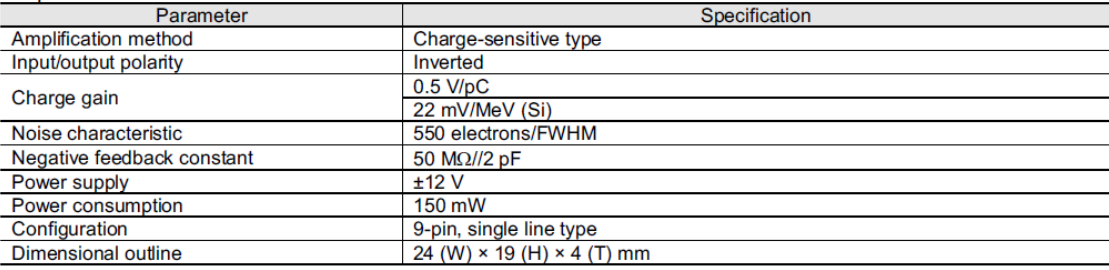

#### Pin connections

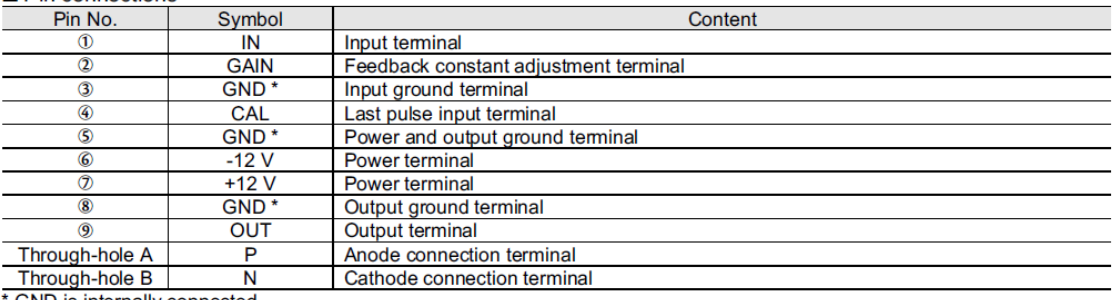

GND is internally connected.

The left end pin is designated No. 1 when viewed from the component side with the pins facing downwards.

● Using pin No. 2

Use pin No. 2 when changing the feedback constant which is typically 50 MΩ/2 pF. Connect feedback resistance and capacitance between pin No. 2 and No. 9. Note that this connection is made parallel to the internal feedback resistance and capacitance.

● Changing the feedback resistance and capacitance If you want to change the feedback constant without making parallel connections, directly replace the resistor (Rf) and capacitor (Cf) shown at the right, which serve as feedback resistance and capacitance.

Replacement components shoud be 2012 size.

**O** Using through-holes A and B When H4083 is not covered with protective coating, a photodiode (such as S3590 series) can be directly soldered on the board. In this case, insert the photodiode leads into the through-holes from the solder side.

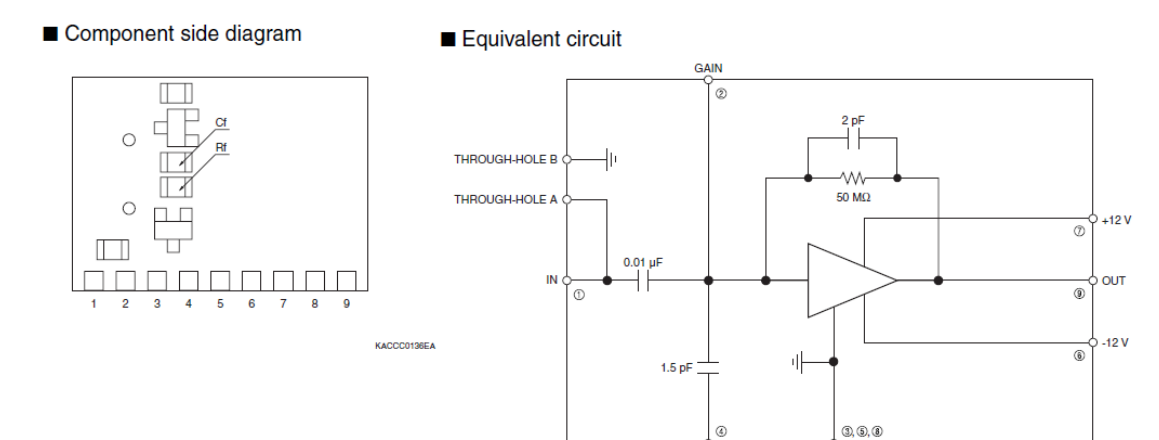

 $\overline{CA}$ 

Circuit example 1 (external connection to photodiode)

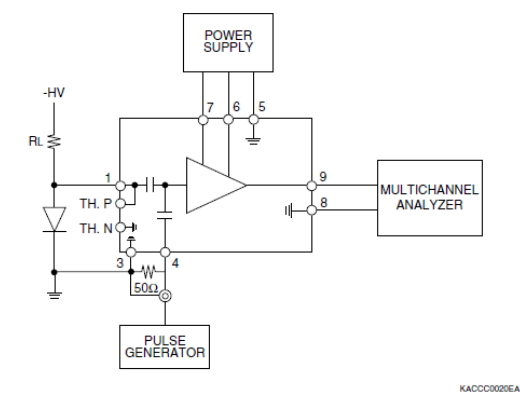

Circuit example 2 (direct connection to photodiode)

GND

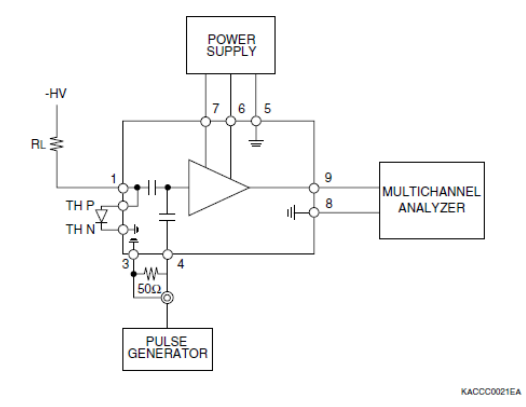

Dimensional outline (unit: mm)

**COMPONENT SIDE** 

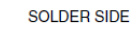

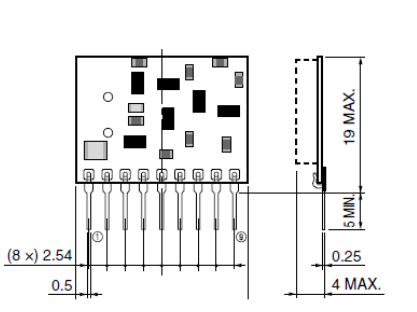

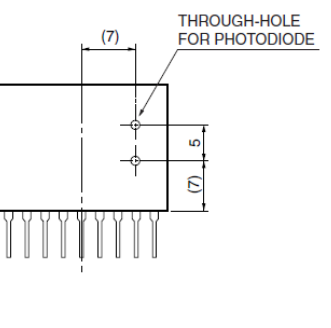

KACCA0017EB

KACCC0019EA

# **ประวัติผูเขียนวิทยานิพนธ**

นายปยเทพ ชอบทํากิจ เกิดวันที่ 11 ตุลาคม พ.ศ. 2527 ที่จังหวัดนครศรีธรรมราช สําเร็จการศึกษา ระดับปริญญาวิศวกรรมศาสตรบัณฑิต สาขาวิชา วิศวกรรมคอมพิวเตอร คณะวิศวกรรมศาสตร มหาวิทยาลัย รามคําแหง ในปการศึกษา 2550 และไดเขาศึกษาตอในหลักสูตรปริญญาวิศวกรรมศาสตรมหาบัณฑิต สาขาวิชานิวเคลียรเทคโนโลยี ภาควิชาวิศวกรรมนิวเคลียร คณะวิศวกรรมศาสตร จุฬาลงกรณมหาวิทยาลัย ใน ปการศึกษา 2551